# H CLASS™ 600E

# **MODE D'EMPLOI**

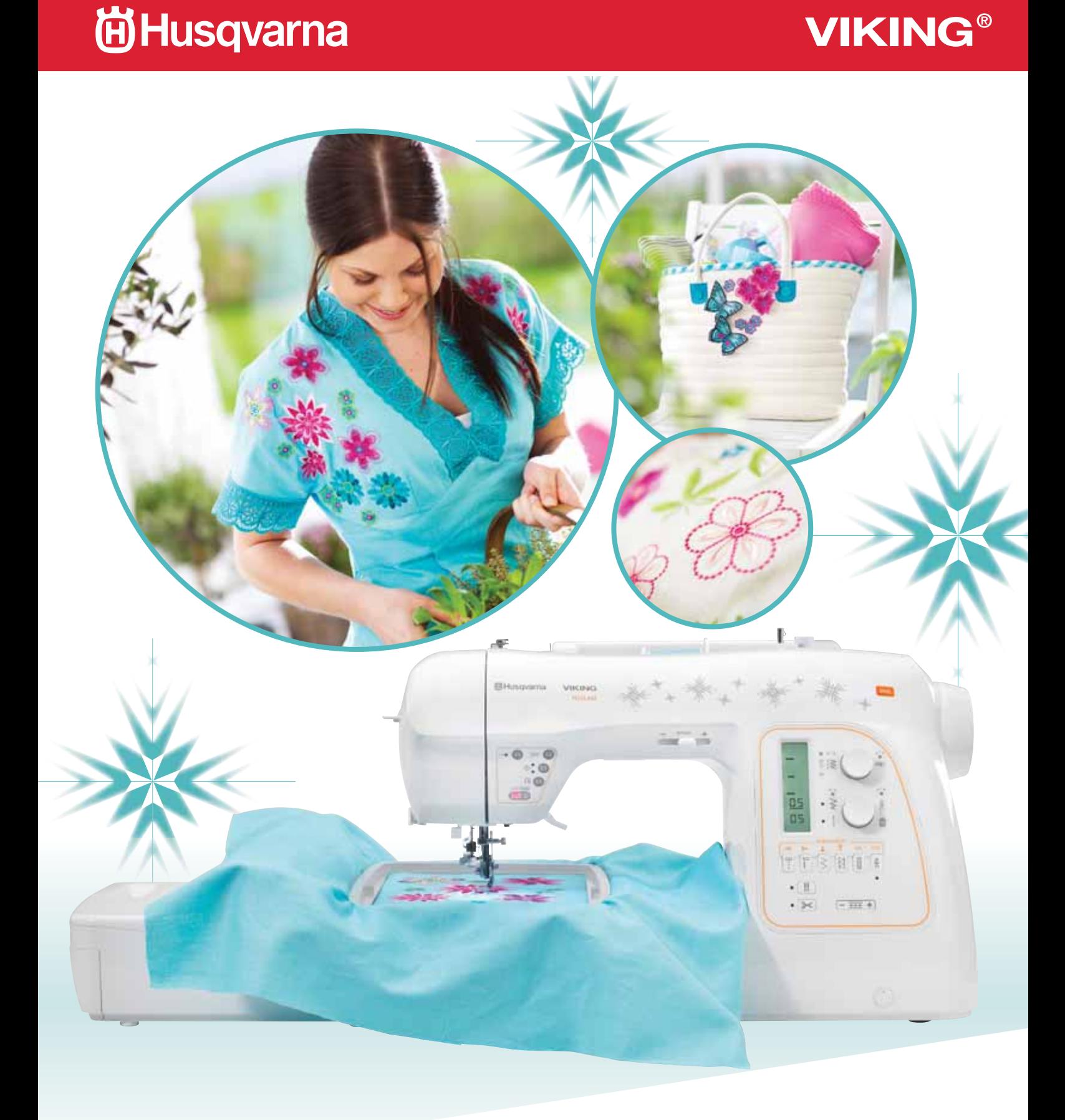

# CONSIGNES DE SÉCURITÉ IMPORTANTES

Lors de l'utilisation d'un appareil électrique, les précautions de sécurité essentielles doivent toujours être respectées, y compris les suivantes :

Lisez attentivement toutes les instructions avant d'utiliser cette machine à coudre à usage domestique.

# DANGER - Pour éviter tout risque d'électrocution :

Une machine à coudre branchée ne doit jamais être laissée sans surveillance. Débranchez toujours la machine du réseau électrique immédiatement après usage et avant de la nettoyer.

# DANGER - Pour éviter tout risque de brûlure, d'incendie, d'électrocution ou de blessure :

- Cette machine à coudre ne doit pas être utilisée par des personnes (y compris des enfants) aux capacités physiques, mentales et sensorielles réduites ou ne possédant pas l'expérience et les connaissances nécessaires à moins qu'elles n'aient reçu des instructions spécifiques ou bénéficient de la surveillance d'une personne responsable de leur sécurité pour utiliser la machine à coudre.
- Les enfants doivent être surveillés afin de s'assurer qu'ils ne jouent pas avec la machine à coudre.
- N'utilisez cette machine à coudre que pour l'usage prévu, comme décrit dans ce manuel. N'utilisez que les accessoires recommandés par le fabricant, conformément à nos indications.
- Ne faites jamais fonctionner la machine à coudre si la prise ou le cordon d'alimentation sont endommagés, si elle ne fonctionne pas correctement ou si elle est tombée par terre, ou a été au contact de l'eau. Retournez la machine au revendeur ou au centre de service technique le plus proche de chez vous pour toute révision, réparation ou réglage mécanique ou électrique.
- Ne faites jamais fonctionner la machine à coudre si le système de ventilation est obstrué. Évitez toute présence de peluche, poussières, chutes de tissus dans la ventilation ou dans la pédale de commande.
- Ne faites jamais tomber ou ne glissez aucun objet dans les ouvertures.
- N'utilisez pas la machine à l'extérieur.
- N'utilisez pas votre machine à proximité de bombes aérosols ou de vaporisateurs ou lorsque de l'oxygène est administré.
- Pour débrancher, commencez toujours par éteindre votre machine (interrupteur en position 0).
- Ne débranchez pas la machine en tirant sur le cordon. Pour débrancher, saisir la prise, et non le cordon.
- N'approchez pas les doigts des parties mobiles, en particulier au niveau de la zone située autour de l'aiguille de la machine.
- Utilisez toujours la plaque à aiguille appropriée. L'aiguille risque de se casser avec une plaque non adaptée.
- N'utilisez jamais d'aiguilles courbes.
- Ne tirez pas sur le tissu et ne le poussez pas pendant la couture. Vous éviterez ainsi de désaxer l'aiguille puis de la casser.
- Porter des lunettes de sécurité.
- Éteignez la machine (position "0") lors des réglages au niveau de l'aiguille, par exemple : enfilage de l'aiguille, changement d'aiguille, changement de pied presseur, etc.
- Débranchez toujours la machine à coudre pour retirer les couvercles, pour le graissage, ou pour tout autre réglage de service par l'utilisateur, mentionné dans le manuel d'instructions.
- Si le cordon d'alimentation est endommagé, il doit être remplacé par le constructeur, les personnes de son agent de service ou de même qualification, afin d'éviter un danger.
- Pour éviter un choc électrique ne jamais mettre la machine ou le câble d'alimentation ou prise d'alimentation en eau ou autres liquides.

# PRECAUTION

Pièces en mouvement - Afin de réduire tout risque de blessure, éteignez et débranchez le cable électrique avant d'éffectuer toute intervention de maintenance sur la machine. Fermez le carter avant d'utiliser la machine."

# CONSERVEZ CES INSTRUCTIONS

Cette machine à coudre est couçue pour usage domestique seulement.

*Cet appareil est conforme à la directive CEE 2004/108/EC concernant les normes électromagnétiques.*

# TABLE DES MATIÈRES

# 1. PRÉSENTATION DE LA MACHINE

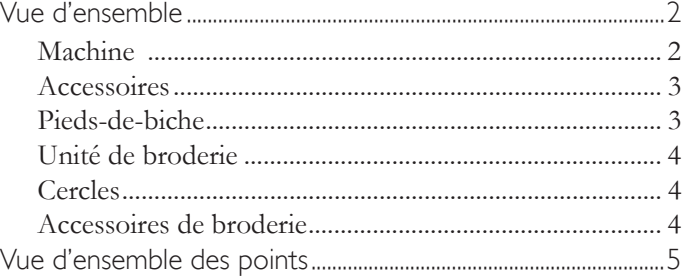

# 2. INSTALLATION DE LA MACHINE

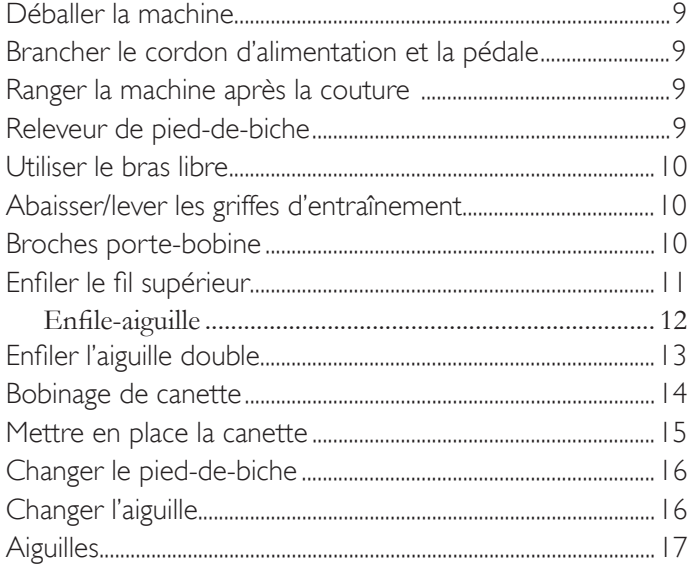

# 3. FONCTIONS DE LA MACHINE

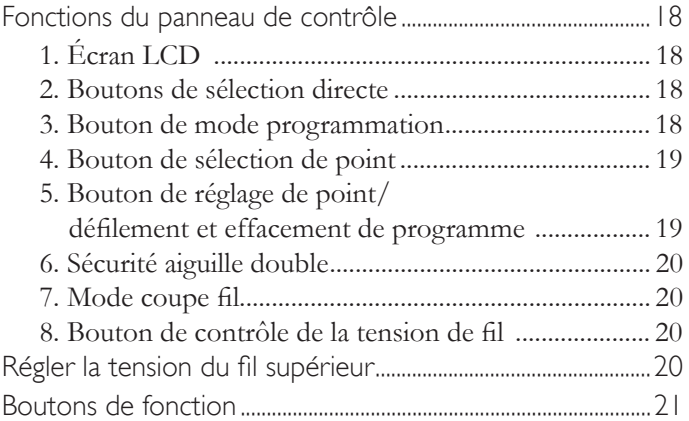

# **4. COUTURE**<br>Couture de point

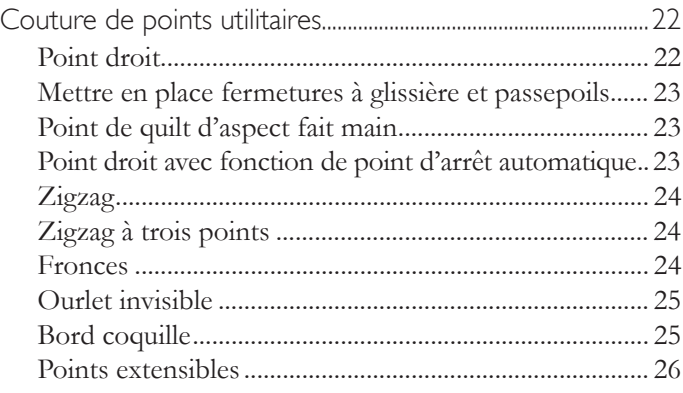

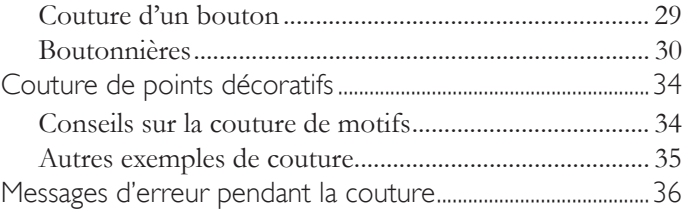

### 5. PROGRAMME

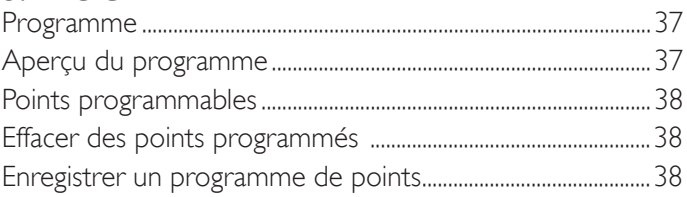

# 6. BRODERIE

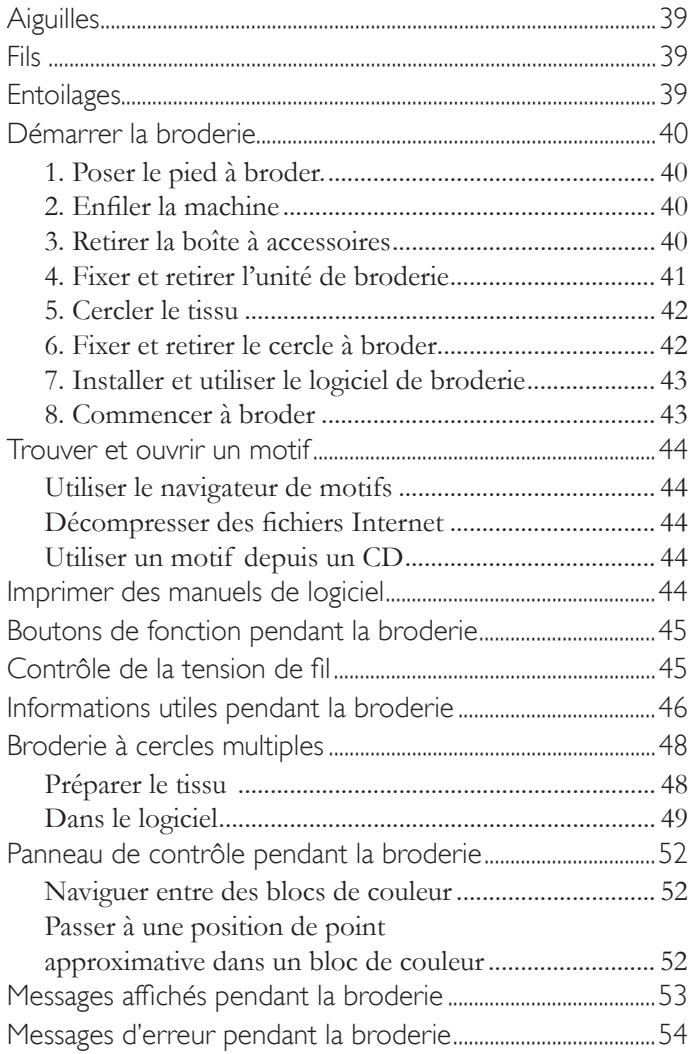

#### 7. ENTRETIEN

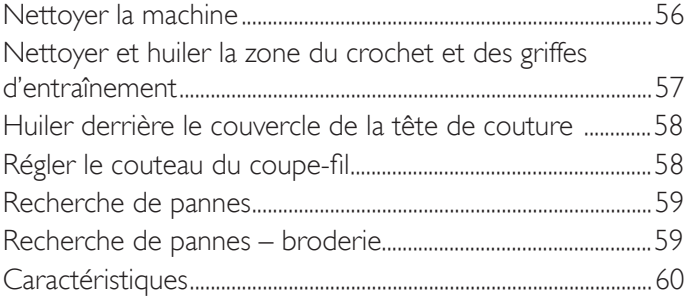

# **Présentation de la machine**

# **1** VUE D'ENSEMBLE

#### **MACHINE**

- 1. Guide de pré-tension
- 2. Disque de tension de bobinage de canette
- 3. Levier d'enfilage
- 4. Couvercle de la tête de couture
- 5. Support/coupe-fil
- 6. Rallonge/boîte à accessoires
- 7. Bobineur de canette
- 8. Levier du bobineur de canette
- 9. Boutons de fonction
- 10. Levier de contrôle de la vitesse
- 11. Broche porte-bobine horizontale
- 12. Poignée

13. Volant

- 14. Interrupteur d'alimentation/ d'éclairage
- 15. Port USB
- 16. Prise du cordon d'alimentation
- 17. Prise de la pédale
- 18. Levier de boutonnière
- 19. Levier des griffes d'entraînement
- 20. Releveur de pied-de-biche
- 21. Guide-fil
- 22. Guide-fil double
- 23. Vis de pied-de-biche
- 24. Aiguille
- 25. Couvercle de la canette
- 26. Barre à aiguille
- 27. Coupe-fil
- 28. Vis de serrage d'aiguille
- 29. Pied-de-biche
- 30. Griffes d'entraînement
- 31. Plaque à aiguille
- 32. Bouton de relâche du couvercle de la canette
- 33. Cordon d'alimentation
- 34. Pédale

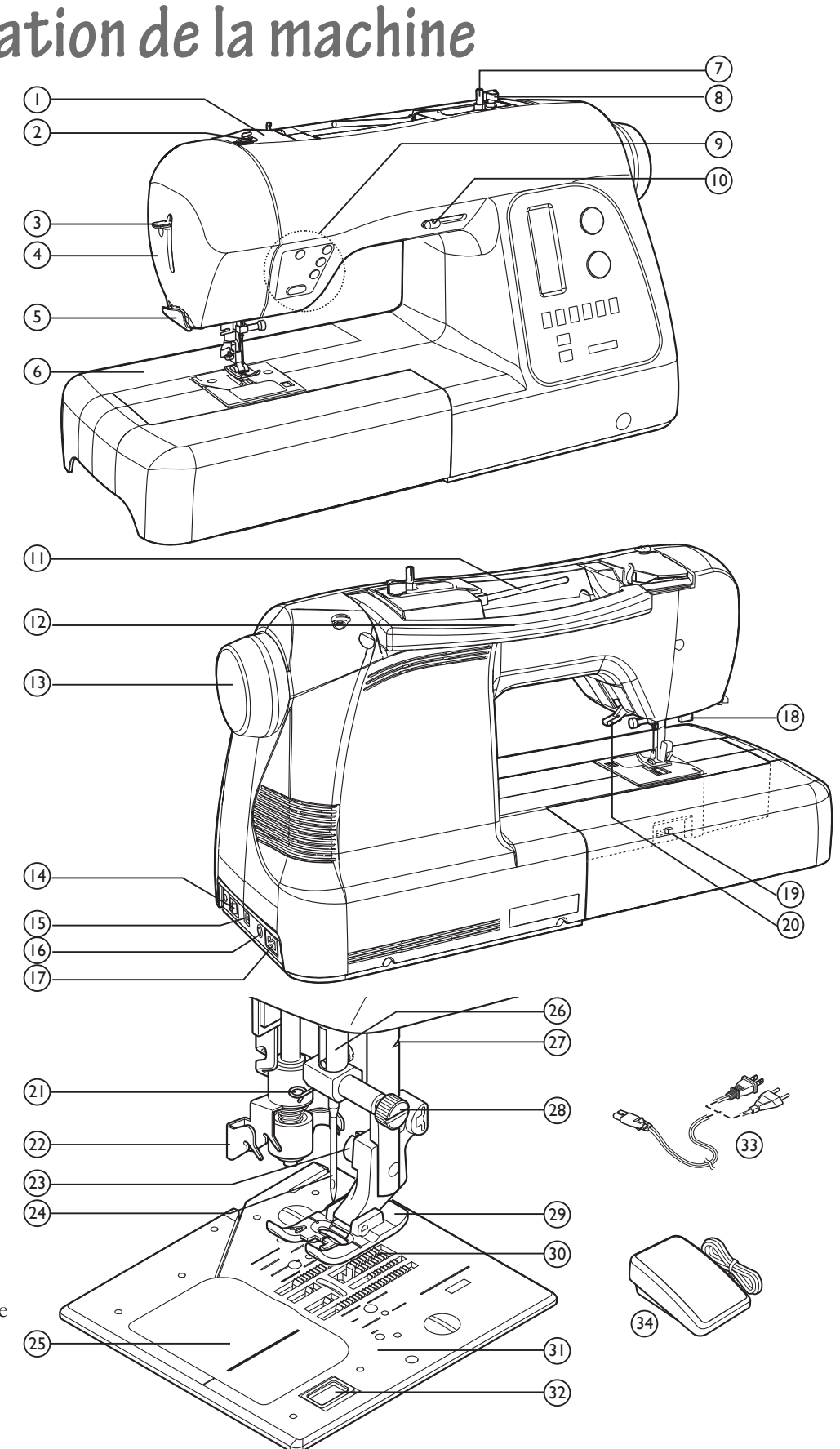

#### **ACCESSOIRES**

- 1. Aiguilles INSPIRA™
- 2. Canettes (4 au total une est placée dans le compartiment de canette à la livraison)
- 3. Porte-bobine (petit)
- 4. Porte-bobine (moyen)
- 5. Porte-bobine (grand)
- 6. Tournevis pour plaque à aiguille
- 7. Tournevis (grand)
- 8. Tournevis (petit)
- 9. Rond de feutrine
- 10. Broche porte-bobine verticale
- 11. Découvit/brosse
- 12. Filet couvre-bobines (long)
- 13. Filet couvre-bobines (court)
- Diagramme de points (non représenté)

#### PIEDS-DE-BICHE

#### Pied utilitaire A

Fixé sur la machine à la livraison (voir page précédente). Ce pied s'utilise principalement pour la couture de points droits et de points zigzag de longueur supérieure à 1,0.

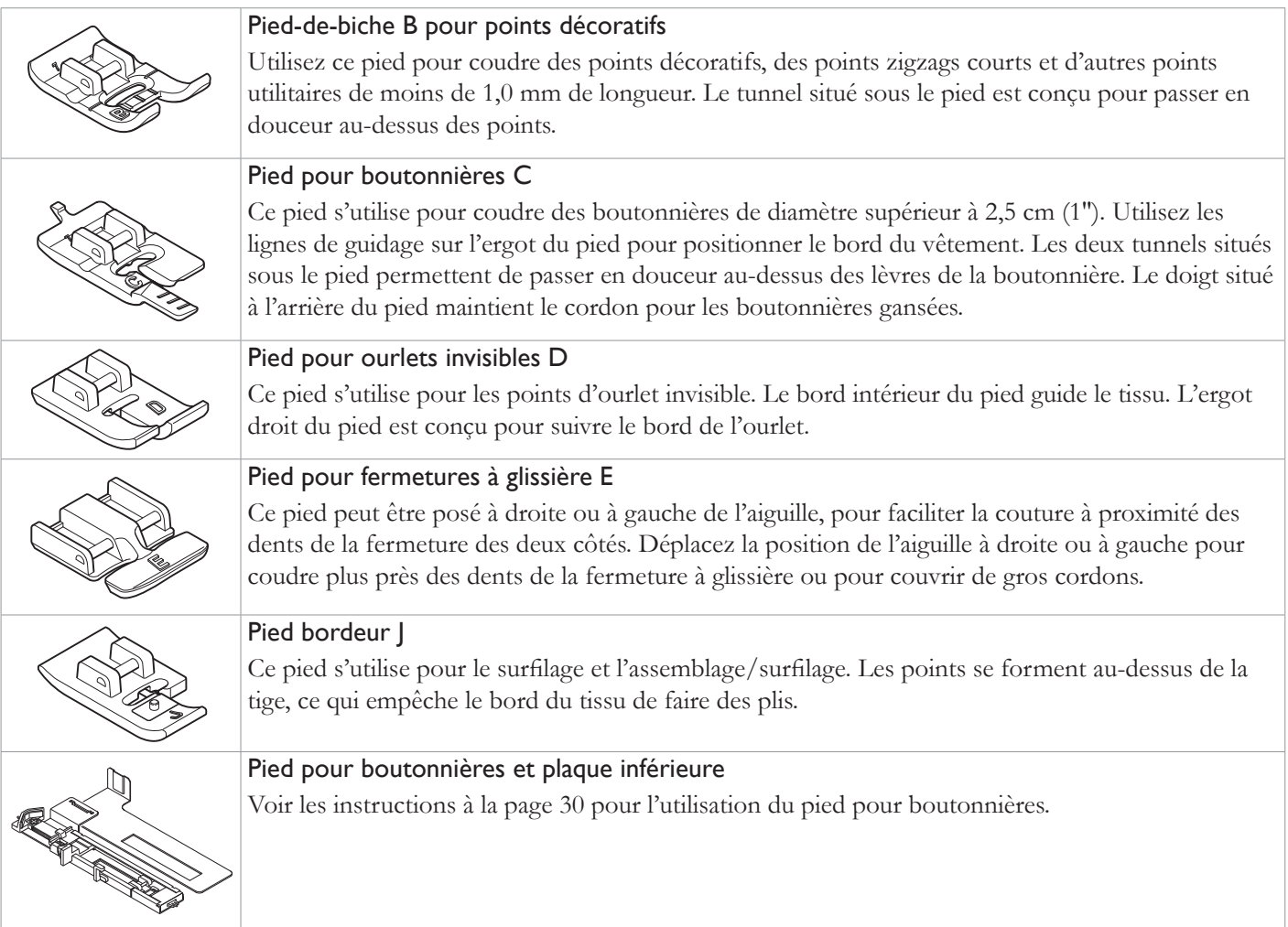

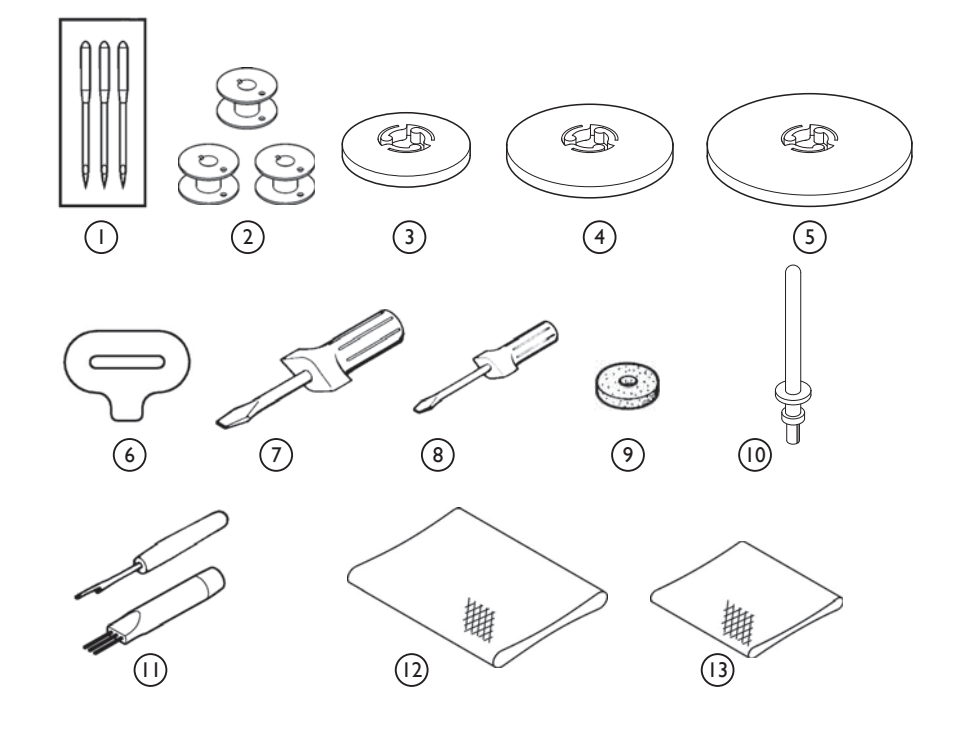

#### UNITÉ DE BRODERIE

- 1. Poignée
- 2. Bras de broderie
- 3. Levier de relâche du cercle
- 4. Fixation du cercle
- 5. Connecteur
- 6. Levier de relâche
- 7. Compartiment à accessoires

#### **CERCLES**

*Un petit et un grand cercle sont inclus avec la machine*

- 9. Cadre intérieur
- 10. Cadre extérieur
- 11. Vis de réglage du cercle
- 12. Connecteur du cercle

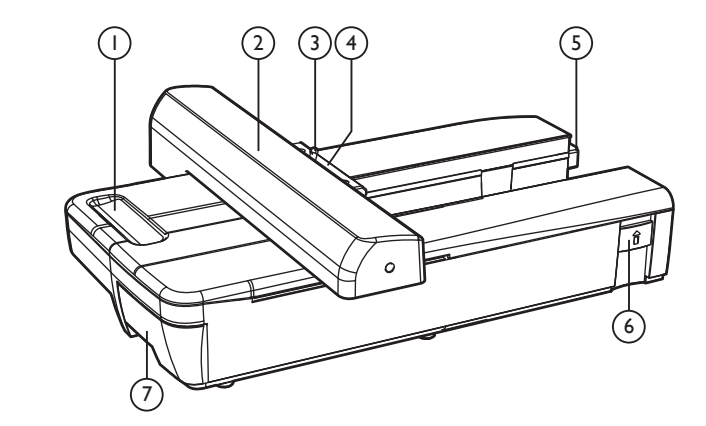

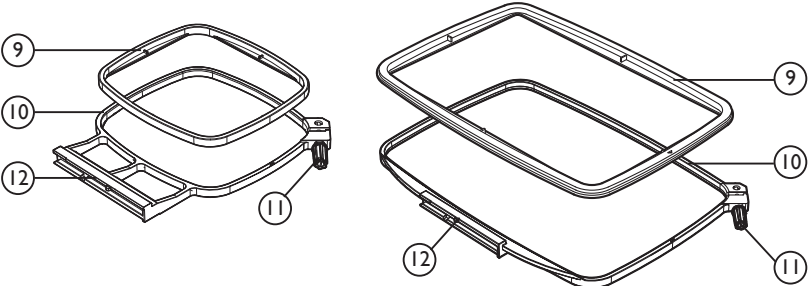

#### ACCESSOIRES DE BRODERIE

13. Sac en vinyle

14. Canettes (3)

*Remarque : lors de l'achat de canettes supplémentaires, vériÀ ez qu'elles sont de classe I5 J. INSPIRA™, #141001012 (pack de 4)/#141001013 (pack de 12).*

15. Ciseaux

16. Pied à broder

17. Câble USB

*Remarque : assurez-vous d'utiliser le câble USB inclus avec votre machine lorsque vous brodez.*

• Clé USB avec logiciel de broderie (non représentée)

*Remarque : le système de broderie* H CLASS<sup>®</sup> 600E est un logiciel *offrant de puissantes options et capacités pour la broderie. Pour installer le logiciel, reportez-vous à la page 43 ou consultez les manuels du logiciel stockés sur la clé USB pour plus d'informations.*

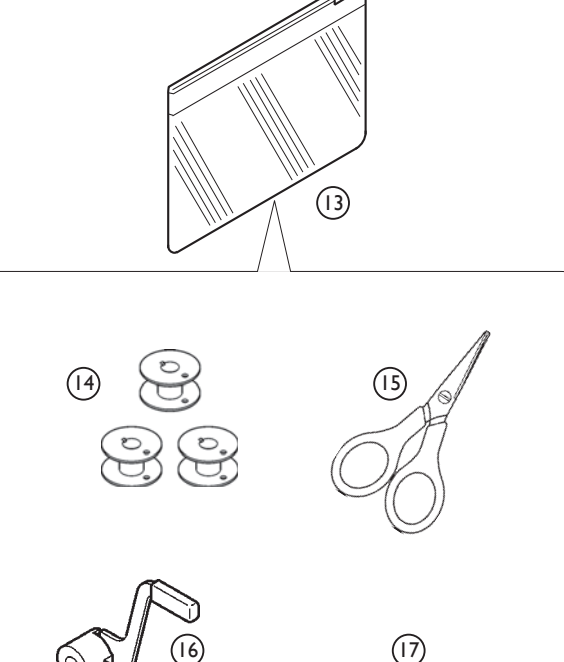

# VUE D'ENSEMBLE DES POINTS

Les pages suivantes vous présentent des informations sur les points inclus dans votre machine. À côté de chaque point, vous trouverez des informations sur le numéro du point et les valeurs préréglées (auto) pour la largeur et la longueur du point. Vous trouverez également les niveaux entre lesquels vous pouvez régler manuellement la longueur et la largeur d'un point. La possibilité ou non d'utiliser une aiguille double est également indiquée dans le tableau ( $O = Oui$ ,  $X = Non$ ).

Pour des détails sur la manière de régler la longueur et largeur de point, reportez-vous à la page 19.

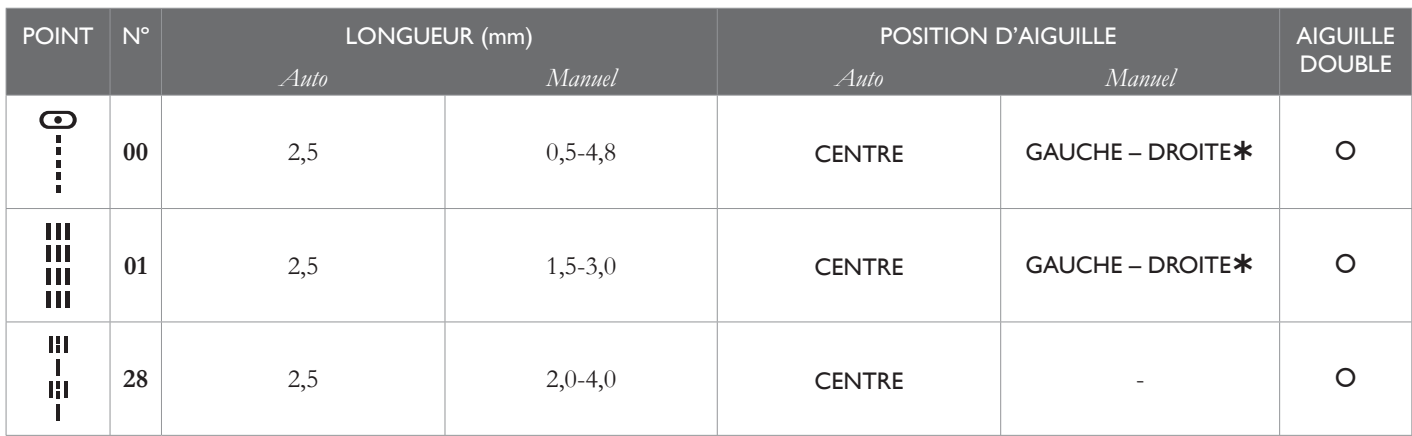

¿*Réglage de la position de l'aiguille pour le point droit ; 13 positions d'aiguille sont disponibles pour le quilting, la surpiqûre, etc.*

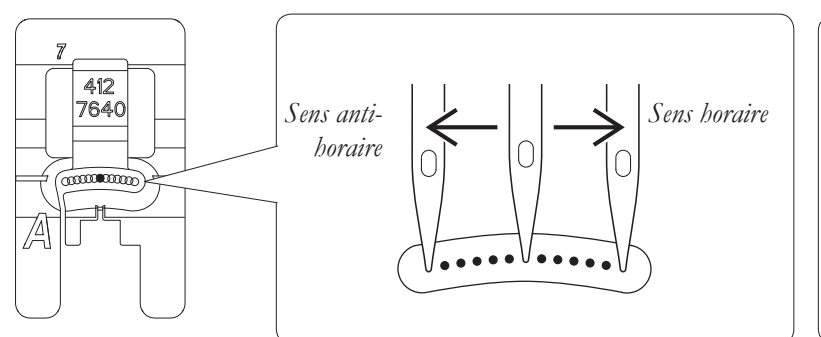

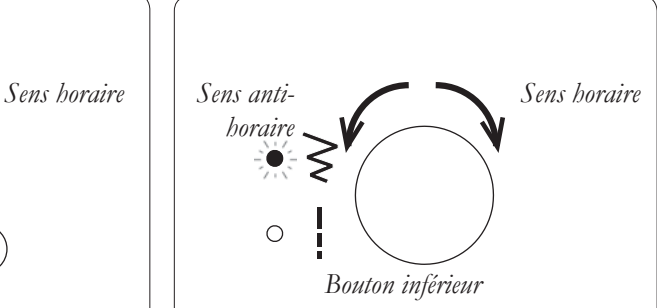

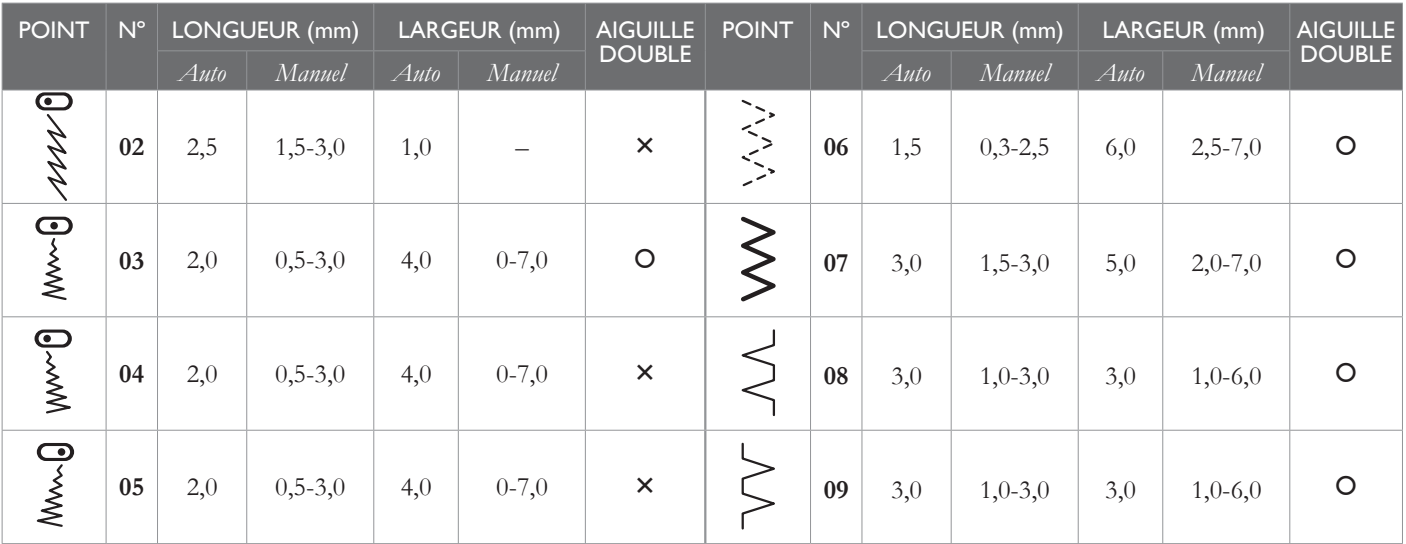

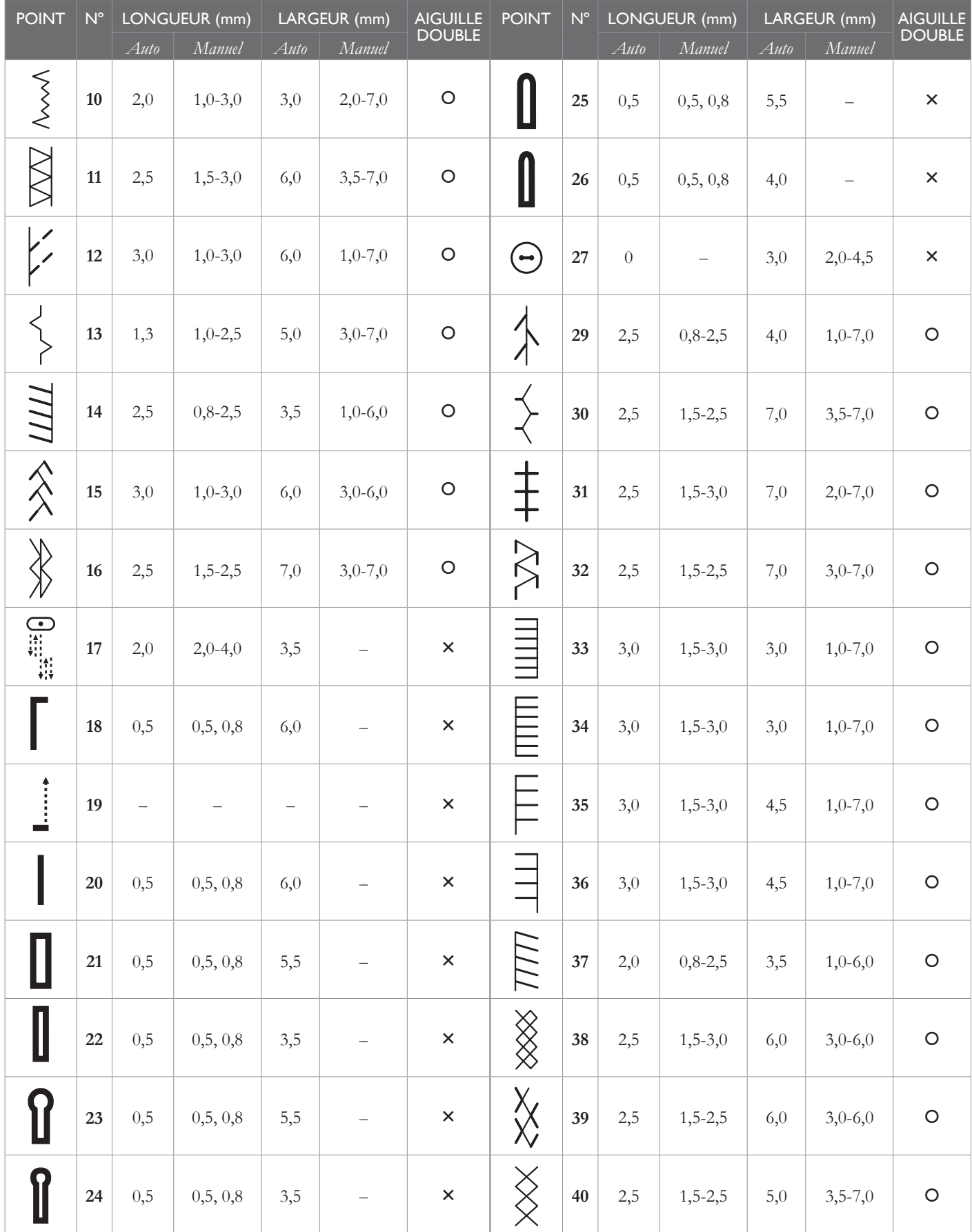

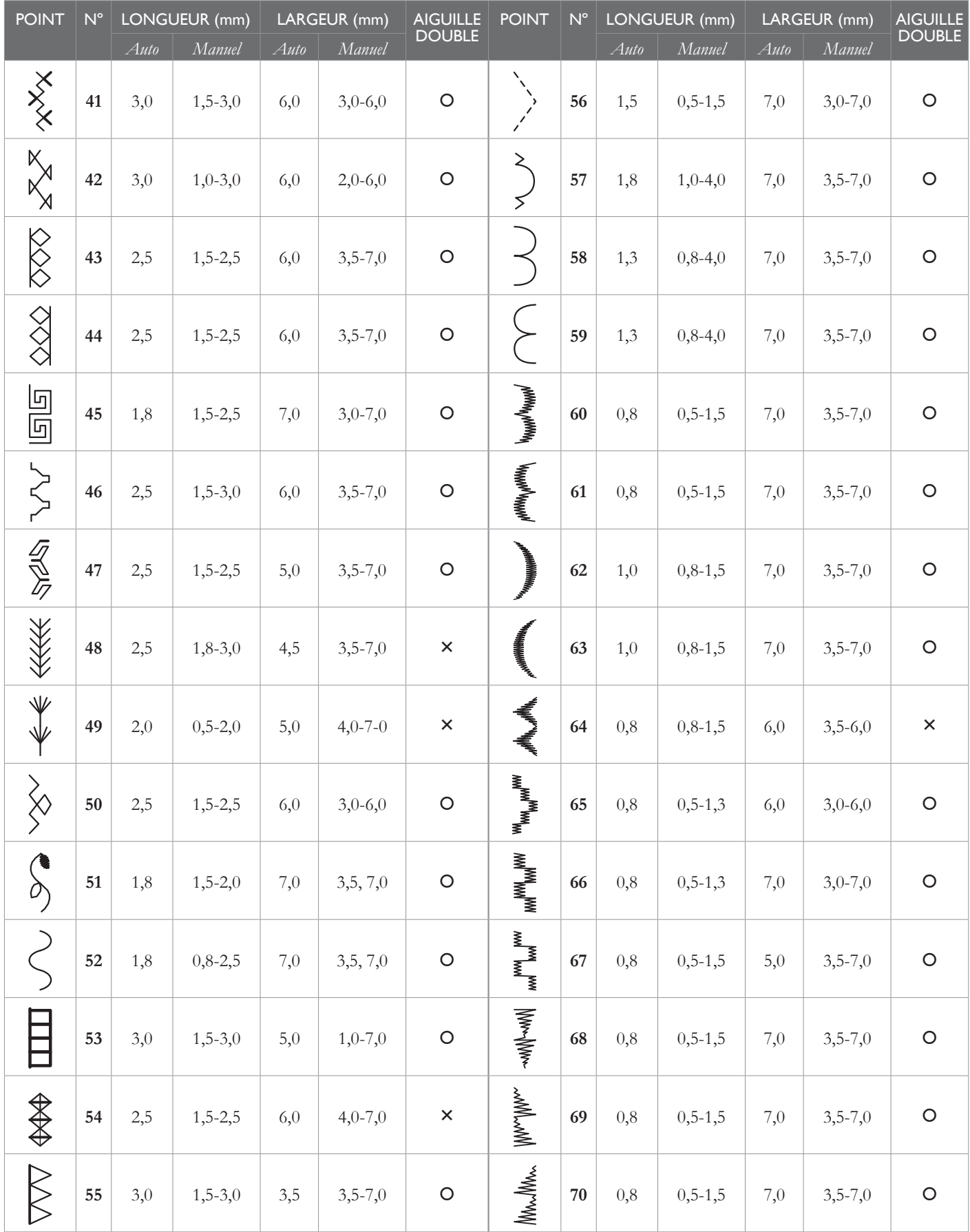

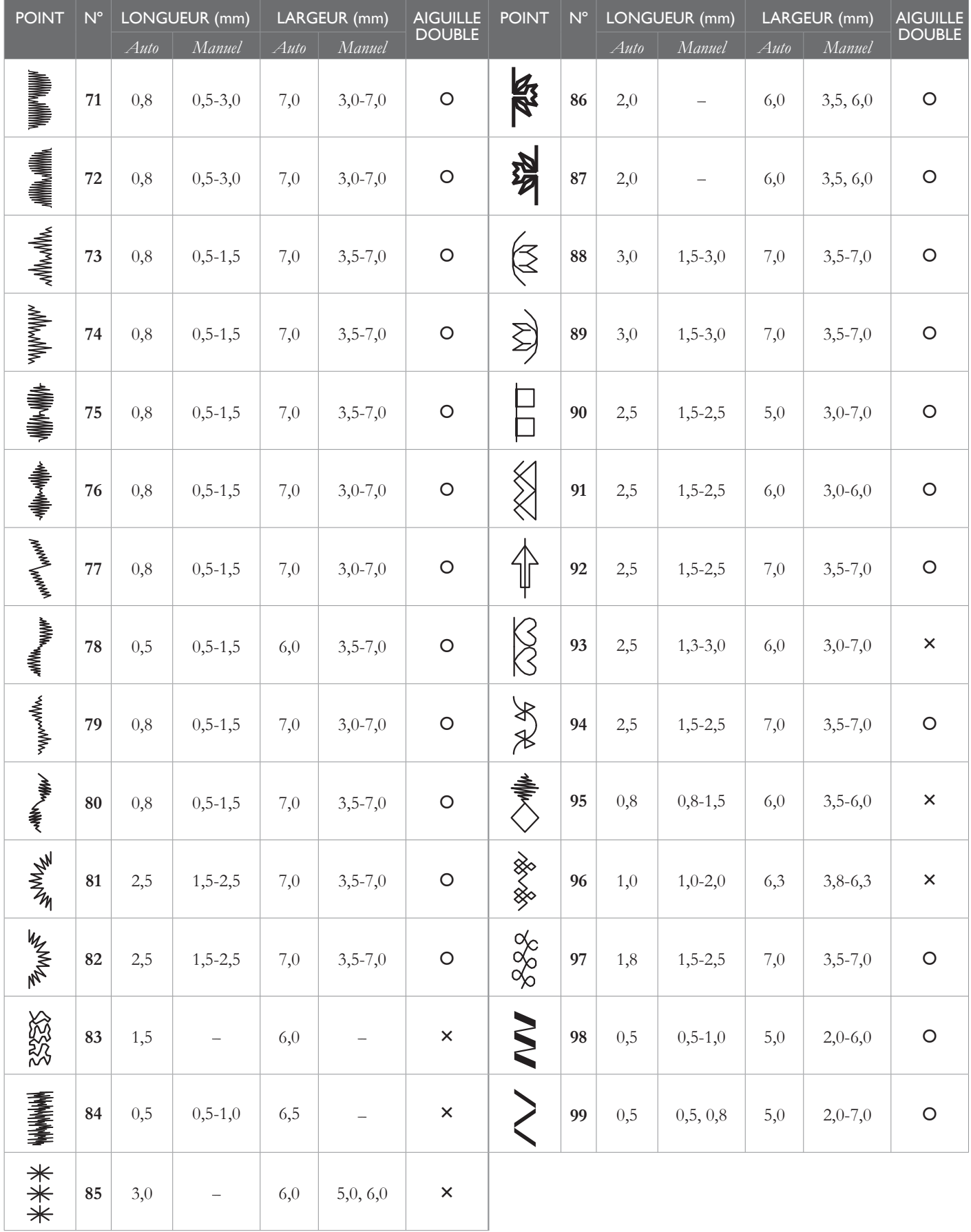

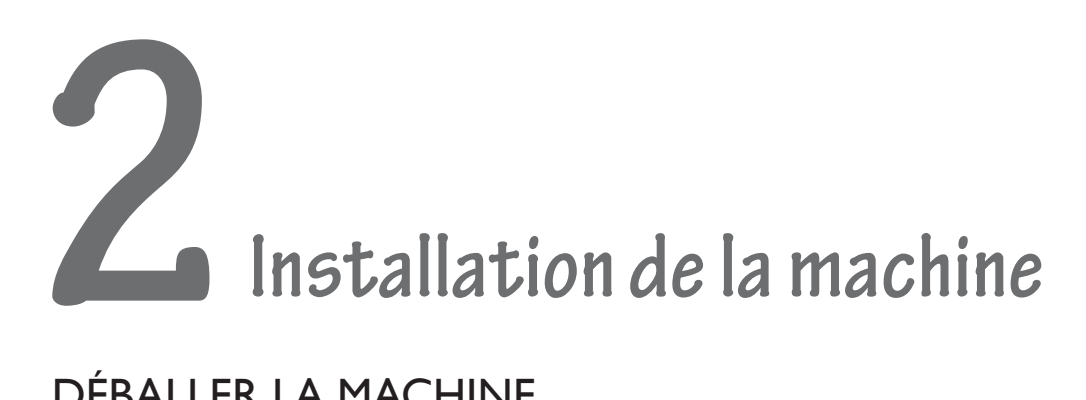

# DÉBALLER LA MACHINE

Déballez la machine et placez-la sur une table plate. Assurezvous d'éliminer tout surplus d'huile de la zone de la plaque à aiguille avant d'utiliser votre machine pour la première fois.

# BRANCHER LE CORDON D'ALIMENTATION ET LA PÉDALE

Parmi les accessoires, vous trouverez le cordon d'alimentation et la pédale.

*Remarque : avant de brancher la pédale, vérifiez qu'elle est bien du type « YC-485 EC ou Modèle JF-1000 » (voir sous la pédale).* 

- 1. Branchez le cordon de la pédale dans la prise en bas à droite de la machine (1).
- 2. Branchez le cordon d'alimentation dans la prise arrière en bas à droite de la machine (2) et dans votre prise murale (3), comme montré sur l'illustration.
- 3. Mettez l'interrupteur d'alimentation sur ON (**|**) pour allumer l'alimentation et l'éclairage (4).

*Remarque : en mode couture, la machine peut être utilisée avec ou sans la pédale (voir page 21).*

# RANGER LA MACHINE APRÈS LA **COUTURE**

- 1. Mettez l'interrupteur d'alimentation (4) sur OFF (O).
- 2. Débranchez le cordon de la prise murale (3), puis de la machine (2).
- 3. Débranchez le cordon de la pédale de la machine (1).
- 4. Placez tous les accessoires dans le coffret à accessoires. Faites glisser le coffret sur la machine autour du bras libre.

# RELEVEUR DE PIED-DE-BICHE

Trois positions sont disponibles pour le pied-de-biche.

- 1. Abaissez le pied-de-biche pour coudre.
- 2. Levez le releveur sur la position centrale pour insérer ou retirer le tissu.
- 3. Levez-le sur sa position la plus haute pour changer le pied-de-biche ou insérer ou retirer un tissu épais.

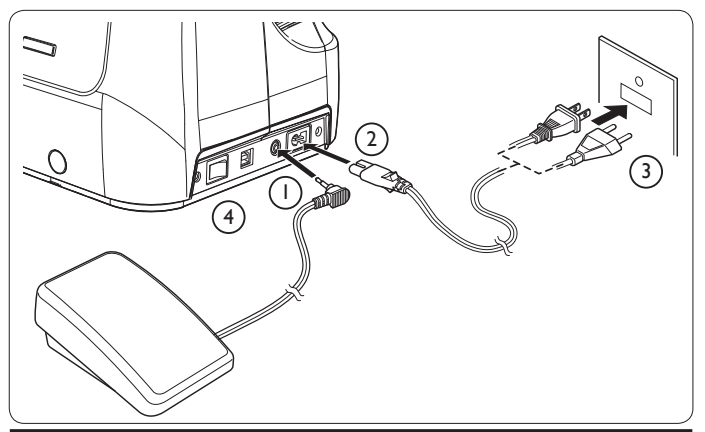

#### Pour les États-Unis et le Canada :

Cette machine à coudre est équipée d'une prise polarisée (une fiche est plus large que l'autre). Afin de réduire le risque d'électrocution, cette prise est destinée à être adaptée dans une prise polarisée à sens unique. Si la prise de la machine n'entre pas totalement dans la prise, retournez-la. Si elle ne s'adapte toujours pas, contactez un électricien qualifié pour qu'il installe une prise appropriée. NE modifiez PAS la prise de quelle que manière que ce soit !

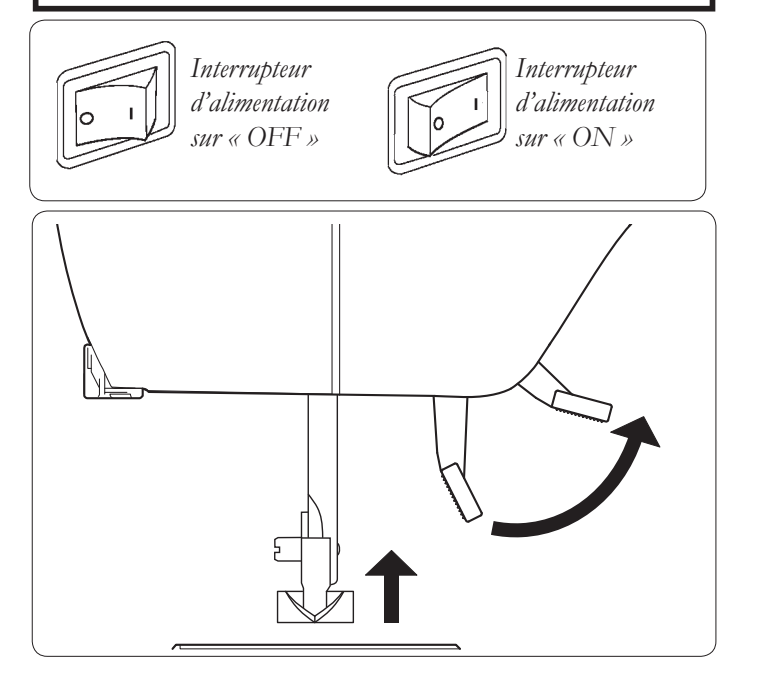

# UTILISER LE BRAS LIBRE

Votre machine peut être utilisée en tant que modèle à rallonge plate ou à bras libre.

Lorsque la rallonge/boîte à accessoires est en place, elle fournit une grande surface de travail comme un modèle à rallonge plate standard.

Pour retirer la rallonge/boîte à accessoires, maintenez-la fermement des deux mains et tirez-la vers la gauche comme montré. Pour replacer la rallonge, faites-la glisser en place jusqu'à ce qu'elle s'enclenche.

Lorsque la boîte à accessoires est retirée, la machine dispose d'un bras libre fin qui s'utilise pour la réalisation de vêtements d'enfants, poignets, jambes de pantalon et pour la couture à d'autres endroits difficiles d'accès.

# ABAISSER/LEVER LES GRIFFES D'ENTRAÎNEMENT

Les griffes d'entraînement contrôlent le mouvement du tissu pendant la couture. Elles doivent être levées pour toute la couture générale et abaissées pour les renforts, la broderie à main levée et la réalisation de monogrammes afin que ce soit vous qui déplaciez le tissu et non pas les griffes d'entraînement.

*Remarque : les griffes d'entraînement s'abaissent automatiquement pour la broderie à la machine lorsque vous fixez l'unité de broderie.* 

# BROCHES PORTE-BOBINE

#### BROCHE PORTE-BOBINE HORIZONTALE pour bobine de fil normale (1)

Placez la bobine de fil sur la broche et fixez à l'aide d'un porte-bobine pour garantir un débit souple du fil.

#### BROCHE PORTE-BOBINE VERTICALE pour grande bobine de fil (2)

Fixez la broche porte-bobine. Placez un rond de feutrine dessus. Placez une bobine de fil sur la broche porte-bobine.

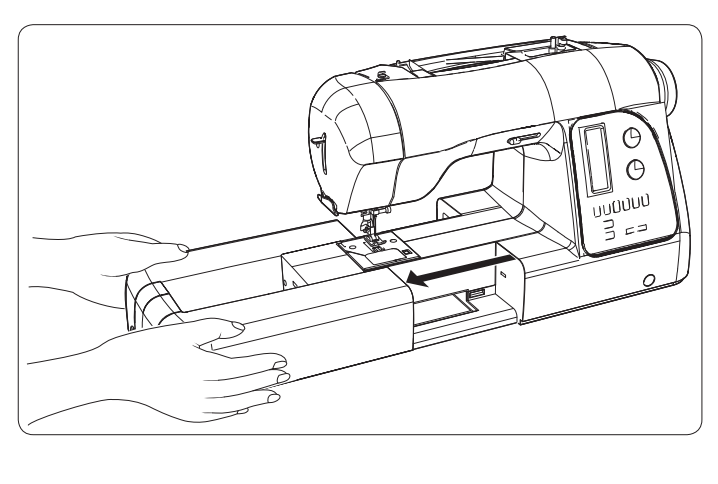

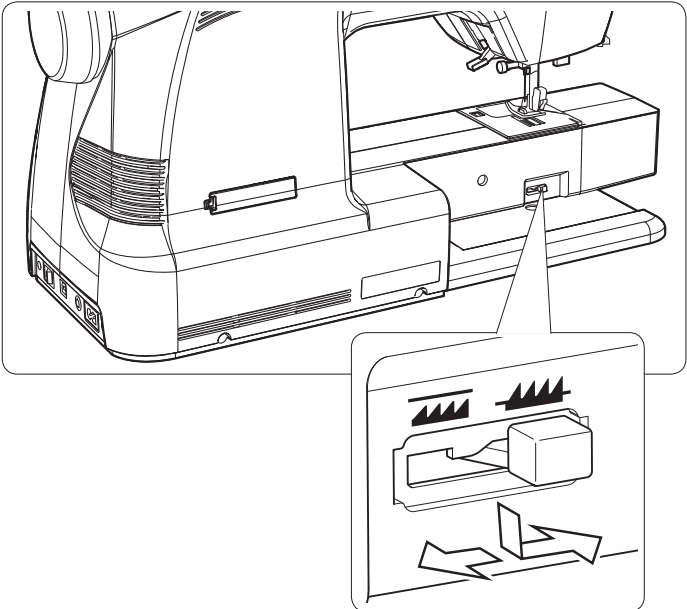

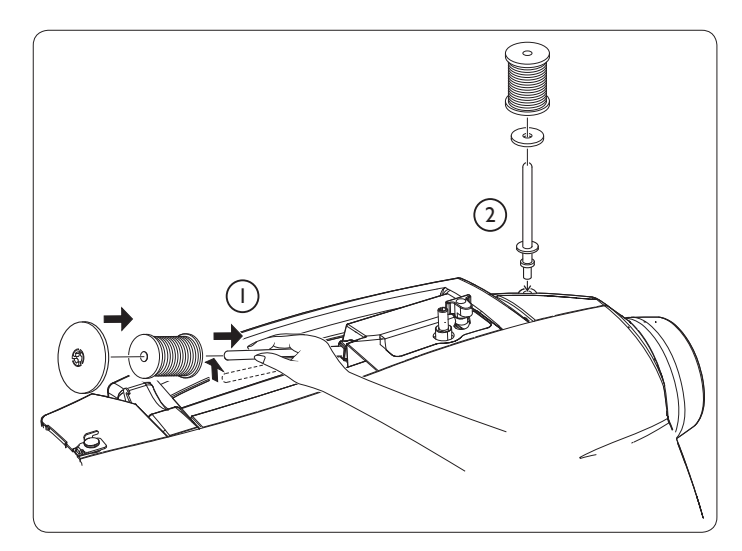

# ENFILER LE FIL SUPÉRIEUR

Levez le pied-de-biche.

*Remarque : levez toujours le releveur de pied-de-biche avant d'enfiler le À l supérieur. (Si le releveur de pied-de-biche n'est pas levé, il est impossible d'obtenir la tension de À l correcte.)*

Tournez le volant dans le sens anti-horaire (vers vous) jusqu'à ce que l'aiguille soit sur sa position la plus haute.

Tout en agripant fermement le fil de la main droite, enfilez la machine de la main gauche dans l'ordre suivant, comme montré sur l'illustration.

Guidez le fil à travers les guide-fils (1 & 2), puis tirez-le vers le bas le long de la rainure (3).

Guidez le fil dans le guide-fil (4).

Utilisez l'enfile-aiguille (page 12) pour enfiler dans le chas de l'aiguille (5).

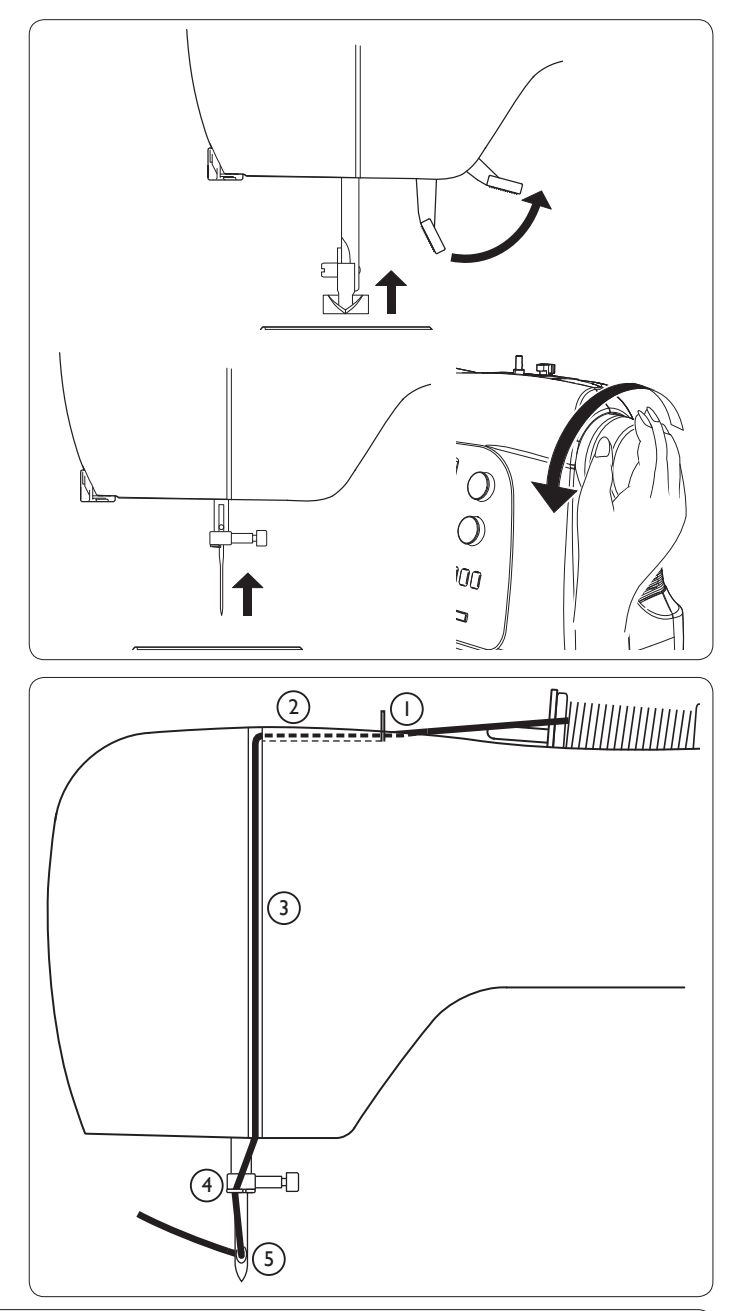

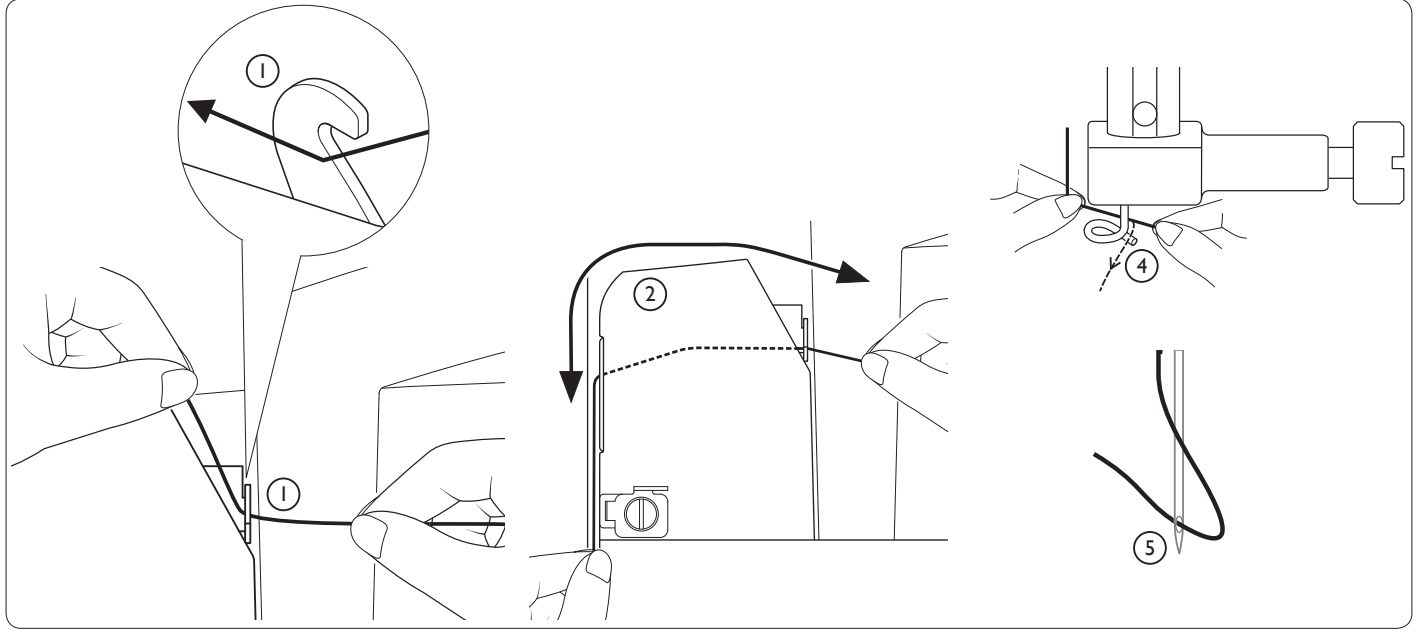

#### ENFILE-AIGUILLE

L'enfile-aiguille vous permet d'enfiler l'aiguille automatiquement. L'aiguille et le releveur de pied-de-biche doivent être sur la position la plus haute pour permettre l'utilisation de l'enfile-aiguille.

1. Accrochez le fil dans les guide-fils doubles (A et B).

2. Tirez avec précaution le fil dans le support/coupe-fil pour le couper et le maintenir en place.

- 3. Abaissez le levier d'enfilage sur sa position la plus basse jusqu'à ce que le guide-fil double tourne et s'arrête. Le crochet de l'enfile-aiguille pivote à travers le chas de l'aiguille.
- 4. Relâchez le levier d'enfilage. Le crochet tire le fil à travers le chas de l'aiguille et forme une boucle derrière l'aiguille. Tirez la boucle du fil vers l'extérieur derrière l'aiguille.

*Remarque : si le levier d'enÀ lage ne retourne pas en position d'origine lorsqu'il est relâché, levez-le avec précaution à la main.*

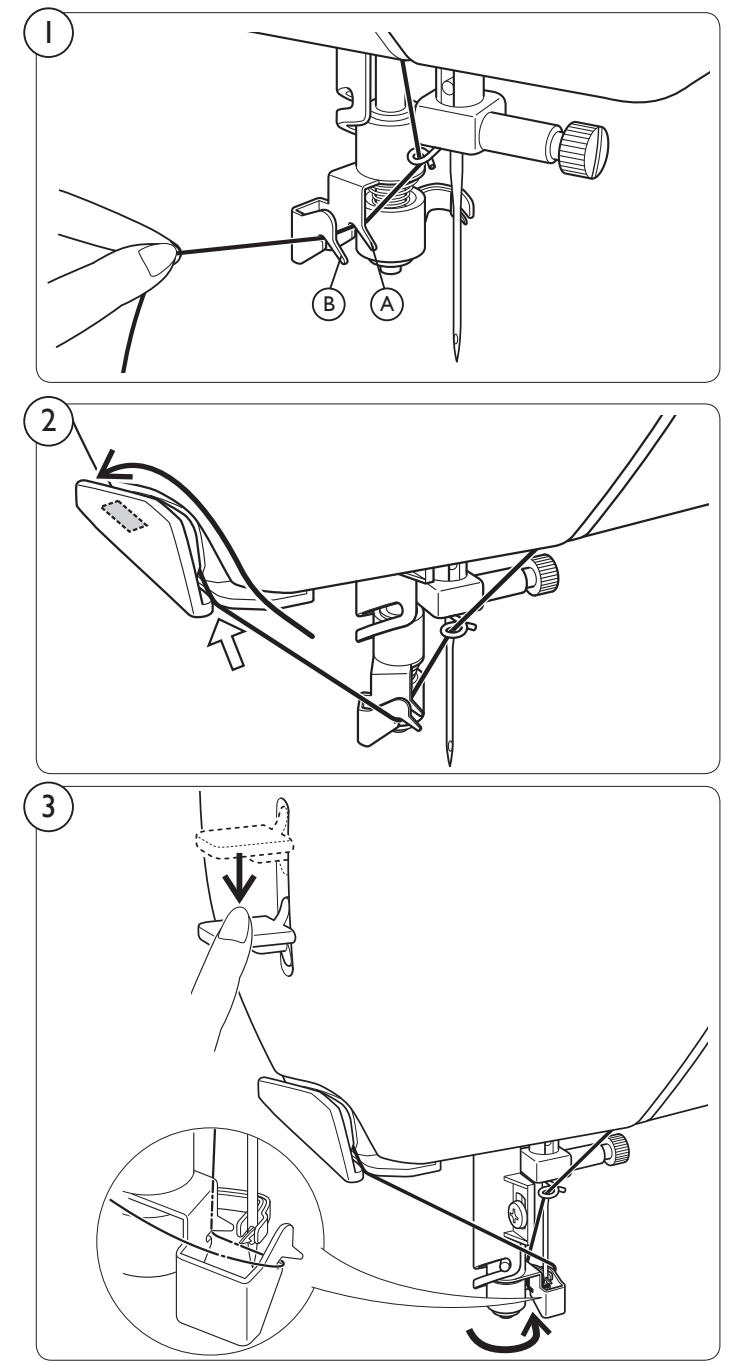

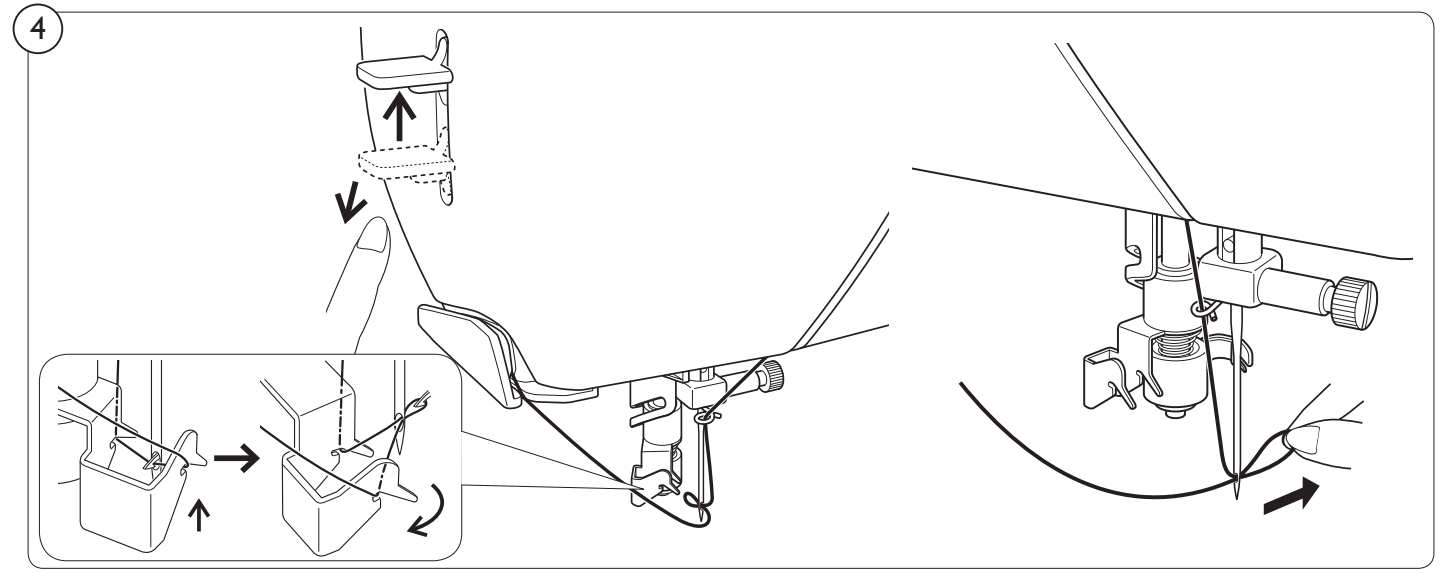

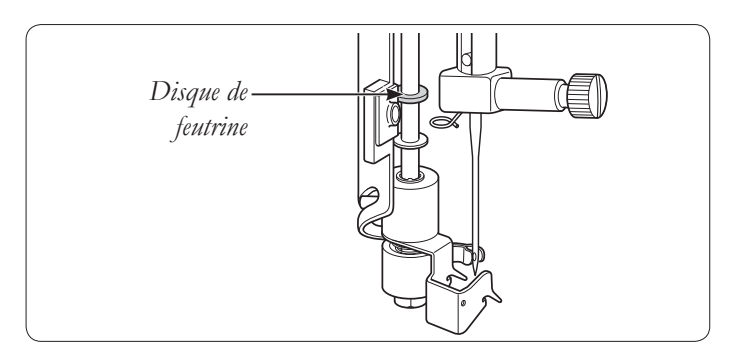

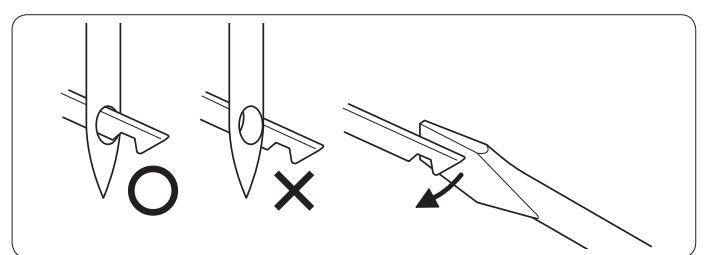

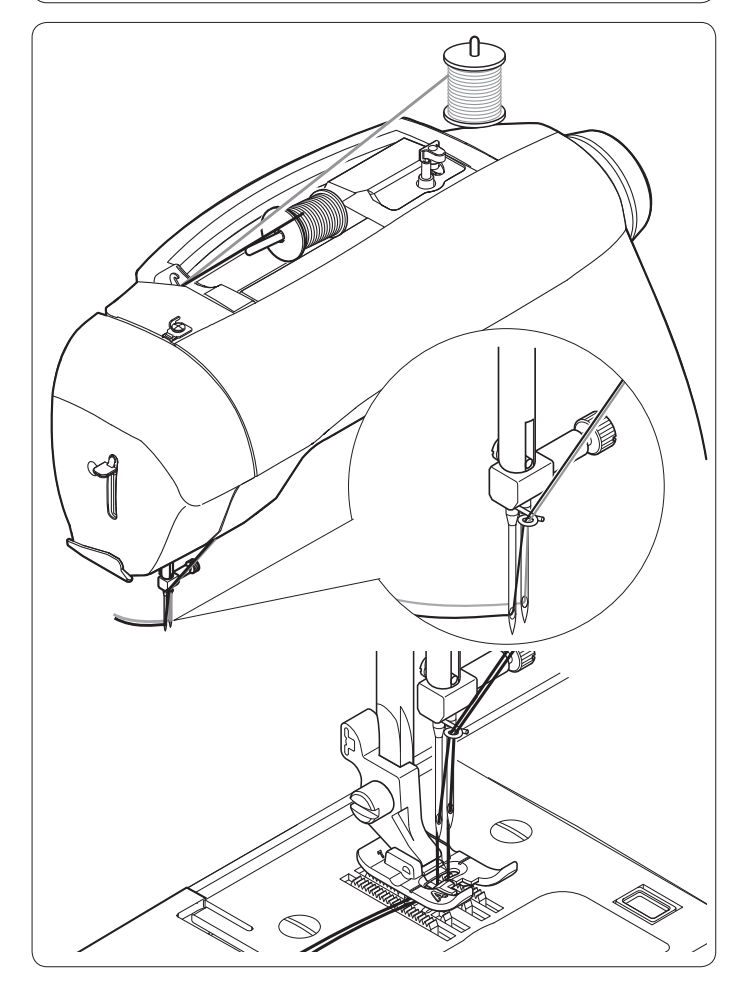

*Remarque : pour faciliter l'enÀ lage, il est recommandé de régler la machine sur le point droit (en position d'aiguille centrale) lors de l'utilisation de l'enÀ le-aiguille.*

*Remarque : l'enÀ le-aiguille est conçu pour être utilisé avec des aiguilles de taille 70-120. Vous ne pouvez pas utiliser l'enÀ le-aiguille avec des aiguilles de taille 60 ou moins, ni avec l'aiguille lancéolée, l'aiguille double ou lorsque le pied pour boutonnières est fixé. Certains accessoires en option exigent un enÀ lage manuel de l'aiguille.*

*Lorsque vous enÀ lez l'aiguille manuellement, assurez-vous que l'aiguille est enfilée de l'avant vers l'arrière.* 

#### Astuces :

*Versez une goutte d'huile pour machine à coudre sur le disque de feutrine (voir illustration) si la machine n'a pas été utilisée depuis longtemps.*

*Si le crochet d'enÀ lage a dévié du trou d'aiguille, réglez la position du crochet à l'aide d'un petit tournevis.*

# ENFILER UNE AIGUILLE DOUBLE

Une aiguille double coud deux rangées de points parallèles pour les nervures, la surpiqûre double et la couture décorative.

Lors de l'utilisation d'aiguilles doubles, la largeur du point ne doit jamais être reglée sur une valeur supérieure à la limitation de l'aiguille double (voir page 20), quel que soit le point sélectionné. Le non-respect de cette consigne entraînera la rupture des aiguilles, voire endommagera votre machine.

L'aiguille double est un accessoire en option.

#### *EnÀ ler une aiguille double*

- 1. Placez une bobine sur chaque broche porte-bobine. Enfilez les deux fils en même temps. Tirez un fil dans chaque aiguille de l'avant vers l'arrière.
- 2. Tirez le fil de canette de la même manière que pour la couture avec une seule aiguille. Tirez les trois fils ensemble sous le pied-de-biche vers la gauche, en laissant une extrémité de fil d'environ 15 cm (6") de long.

*Remarque : l'enfile-aiguille ne peut pas être utilisé pour enfiler une aiguille double.*

#### Astuces :

- *1. Activez toujours la sécurité aiguille double (voir page 20) avant de sélectionner un point. Ceci empêche tout risque de rupture de l'aiguille double.*
- *2. Mettre la machine hors tension la fait revenir en mode de couture normale. La sécurité aiguille double n'est active que lorsque le bouton correspondant est allumé en rouge.*

# BOBINER LA CANETTE

1. Placez une bobine de fil sur la broche porte-bobine et fixez-la à l'aide du porte-bobine. Tirez le fil de la bobine et faites-le passer à travers les guide-fils A, B et C comme montré sur l'illustration.

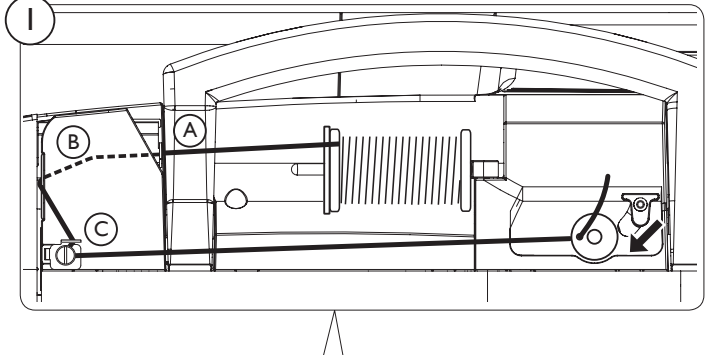

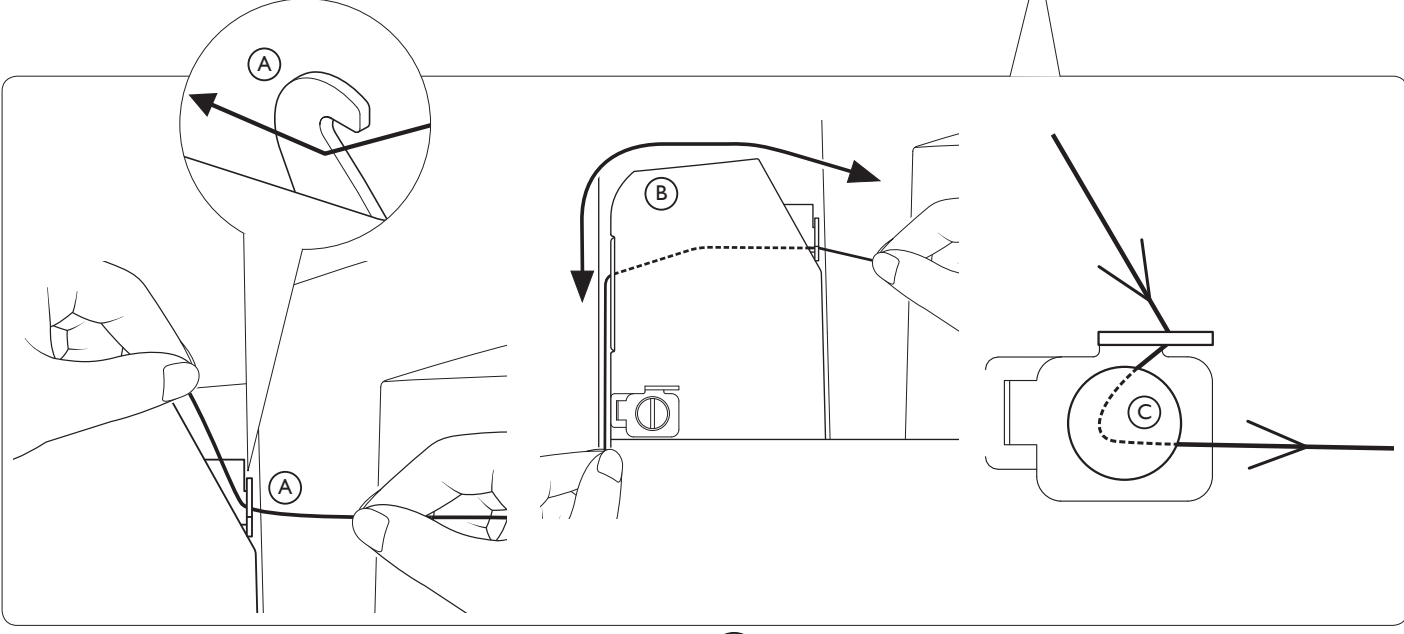

- 2. Tirez l'extrémité du fil à travers le trou de la canette, comme montré. Placez la canette à fond sur le bobineur de canette, avec l'extrémité du fil ressortant du haut de la canette.
- 3. Tout en maintenant l'extrémité du fil, poussez le levier du bobineur de canette contre la canette jusqu'à ce qu'il clique et que la canette se mette à tourner.
- 4. Lorsque la canette est pleine, le levier du bobineur de canette se remet en place et le bobinage s'arrête automatiquement. Retirez la canette et coupez le fil.

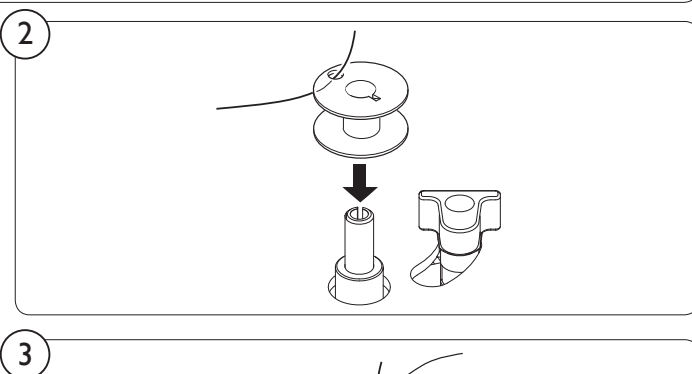

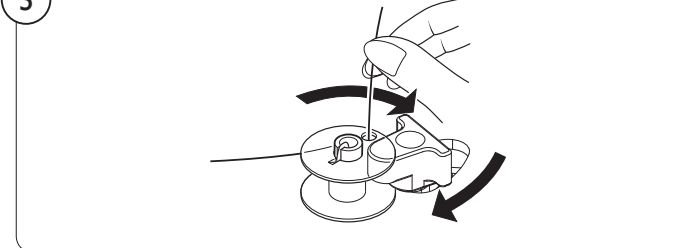

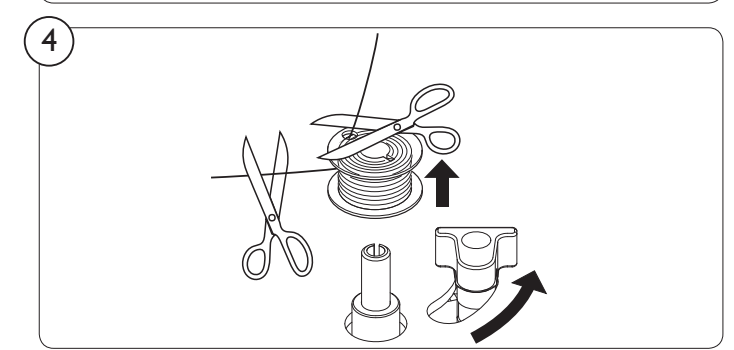

# METTRE EN PLACE LA CANETTE

1. Levez l'aiguille sur sa position la plus haute en tournant le volant dans le sens anti-horaire (vers vous).

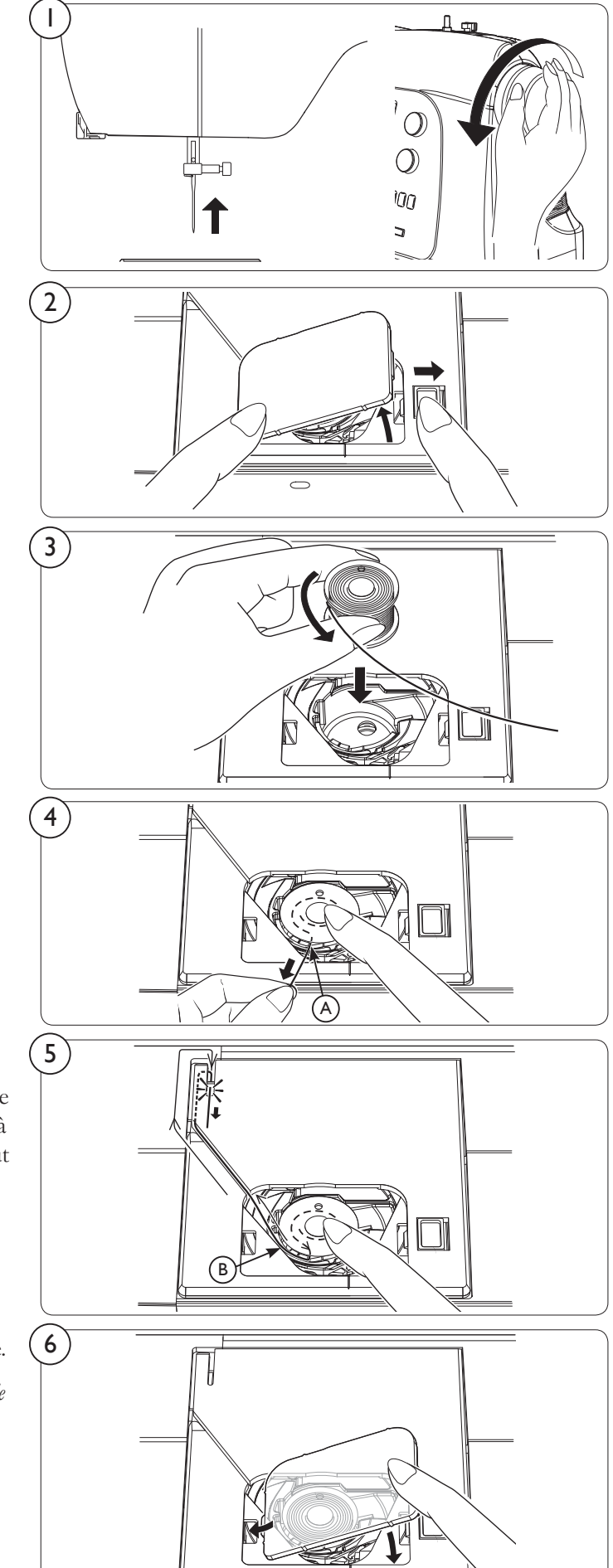

- 2. Retirez le couvercle de la canette en appuyant sur le bouton de relâche à droite tout en poussant sur le coin gauche du couvercle.
- 3. Mettez en place la canette en vérifiant qu'elle tourne dans le sens anti-horaire.

*Remarque : cette étape est très importante. La canette doit tourner dans le sens anti-horaire lorsque le À l est tiré.*

4. Tirez le fil à travers la fente  $(A)$ , puis vers la gauche.

- 5. Maintenez avec précaution le haut de la canette avec le doigt, puis tirez le fil jusqu'à ce qu'il s'arrête dans la fente (B). Tirez ensuite le fil le long de la rainure de la plaque à aiguille jusqu'à ce qu'il soit coupé par le coupe-fil en haut à gauche.
- 6. Replacez le couvercle de la canette sur la plaque à aiguille.

*Remarque : il est possible de commencer la couture sans avoir à tirer le À l de canette.*

# CHANGER LE PIED-DE-BICHE

*Veillez toujours à couper l'alimentation vers la machine avant de changer le pied-de-biche.*

Levez l'aiguille sur sa position la plus haute en tournant le volant dans le sens anti-horaire (vers vous). Levez le releveur de pied-de-biche.

- 1. Tirez le pied-de-biche vers vous.
- 2. Alignez le croisillon sur le pied avec le creux dans le support du pied-de-biche. Poussez jusqu'à ce que le pied s'enclenche.

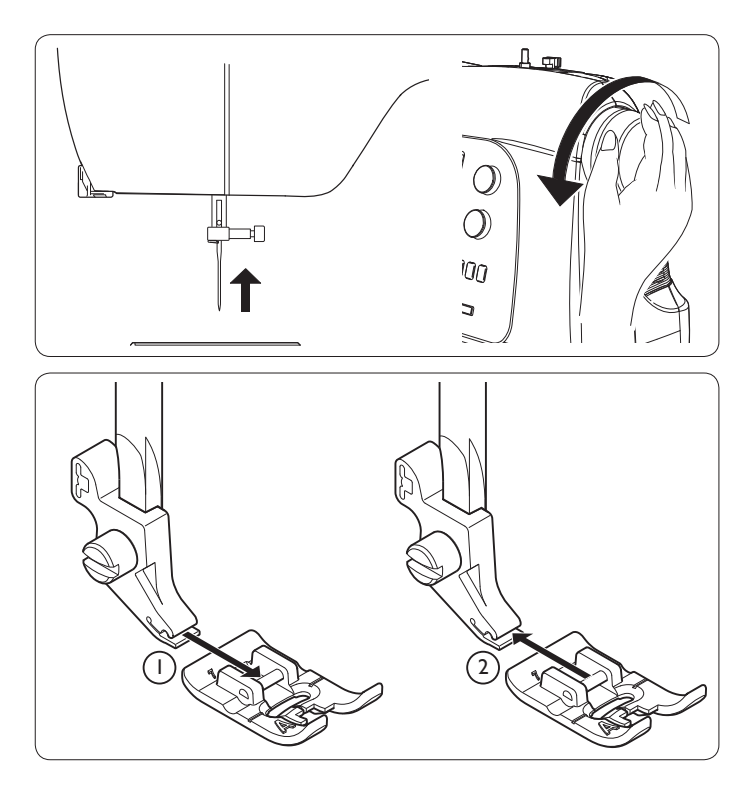

# CHANGER L'AIGUILLE

*Veillez toujours à couper l'alimentation vers la machine avant de changer l'aiguille.*

- 1. Levez l'aiguille sur sa position la plus haute en tournant le volant dans le sens anti-horaire (vers vous).
- 2. Dévissez la vis de serrage d'aiguille en la tournant vers vous.
- 3. Retirez l'aiguille en la tirant vers le bas.
- 4. Insérez la nouvelle aiguille dans la pince d'aiguille avec le côté plat vers l'arrière.
- 5. Poussez l'aiguille à fond.
- 6. Serrez fermement la vis de serrage d'aiguille à l'aide du tournevis.

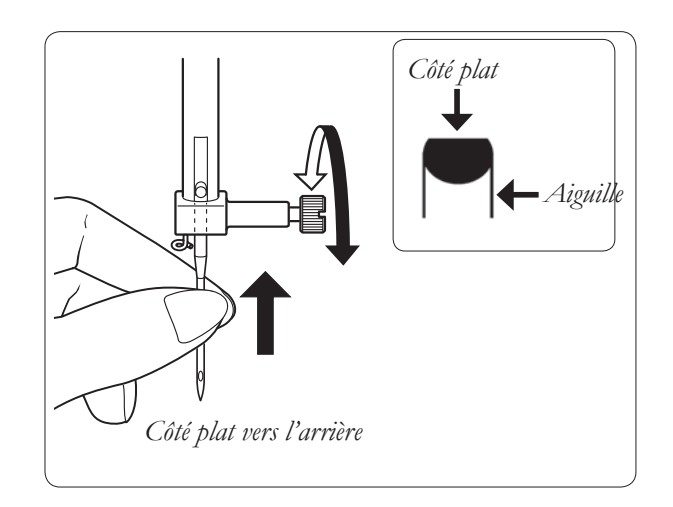

# **AIGUILLES**

L'aiguille de la machine à coudre joue un rôle important pour la réussite de votre couture. Pour vous assurer de disposer d'une aiguille de qualité, nous vous recommandons d'utiliser des aiguilles *INSPIRA™* du système 130/705H. Vous trouverez ci-dessous une description des aiguilles les plus souvent utilisées pour la couture sur des tissus tissés et extensibles.

#### Aiguille universelle (A)

Les aiguilles universelles ont une pointe légèrement arrondie et existent dans de nombreuses tailles. Pour la couture générale dans la plupart des types et épaisseurs de tissus.

#### Aiguille pour tissu extensible (B)

Les aiguilles pour tissu extensible ont une tige spéciale afin d'éviter de sauter des points quand le tissu est extensible. Pour le tricot, les tenues de bain, le polaire, les daims et cuirs synthétiques. Marquées d'une bande jaune.

#### Aiguille à broder (C)

Les aiguilles à broder ont une tige spéciale, une pointe légèrement arrondie et un chas un peu plus grand pour éviter d'endommager le À l et les tissus. À utiliser avec des fils métalliques et autres fils spéciaux pour la broderie et la couture décorative.

#### Aiguille à denim (D)

Les aiguilles à denim ont une pointe effilée pour bien pénétrer dans les tissus tissés serrés sans tordre l'aiguille. Pour la grosse toile, le denim, les micro-fibres. Marquées d'une bande bleue.

#### Aiguille lancéolée (E)

L'aiguille lancéolée comporte de grandes ailes sur les côtés pour percer des trous dans le tissu lors de la couture d'entredeux ou d'autres points d'ourlet sur des tissus en fibres naturelles.

*Remarque : changez souvent l'aiguille. Utilisez toujours une aiguille droite avec une pointe efÀ lée (1). Une aiguille endommagée (2) peut provoquer des points sautés et une rupture de l'aiguille ou du fil. Une aiguille défectueuse peut également endommager la plaque à aiguille.* 

*N'utilisez pas d'aiguilles doubles asymétriques (3) car elles pourraient endommager votre machine à coudre.*

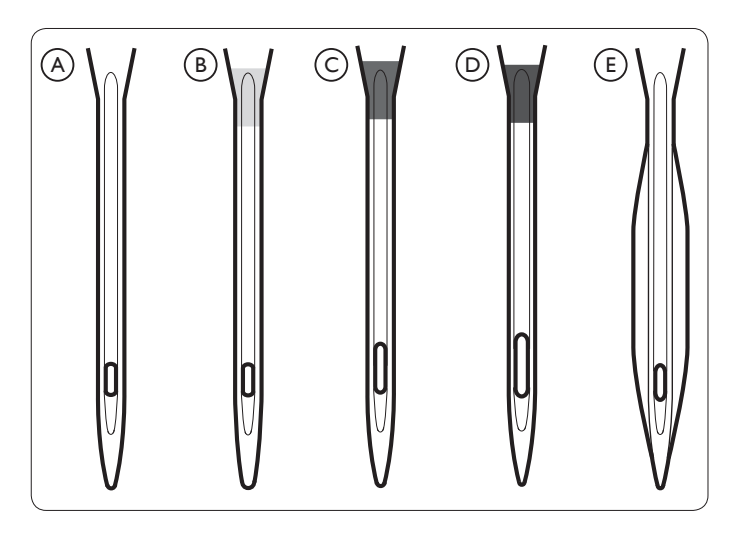

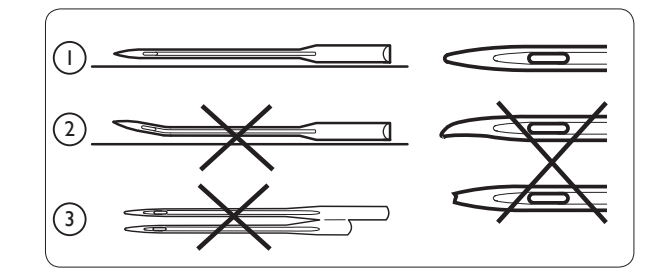

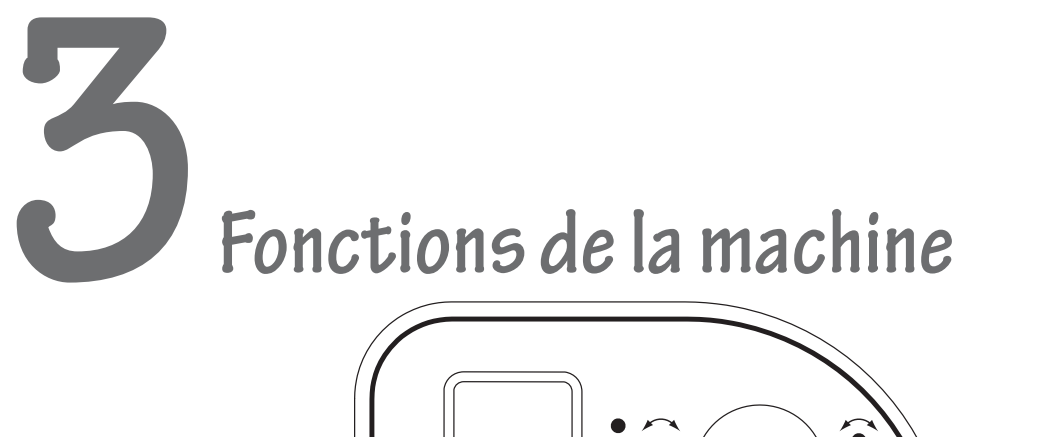

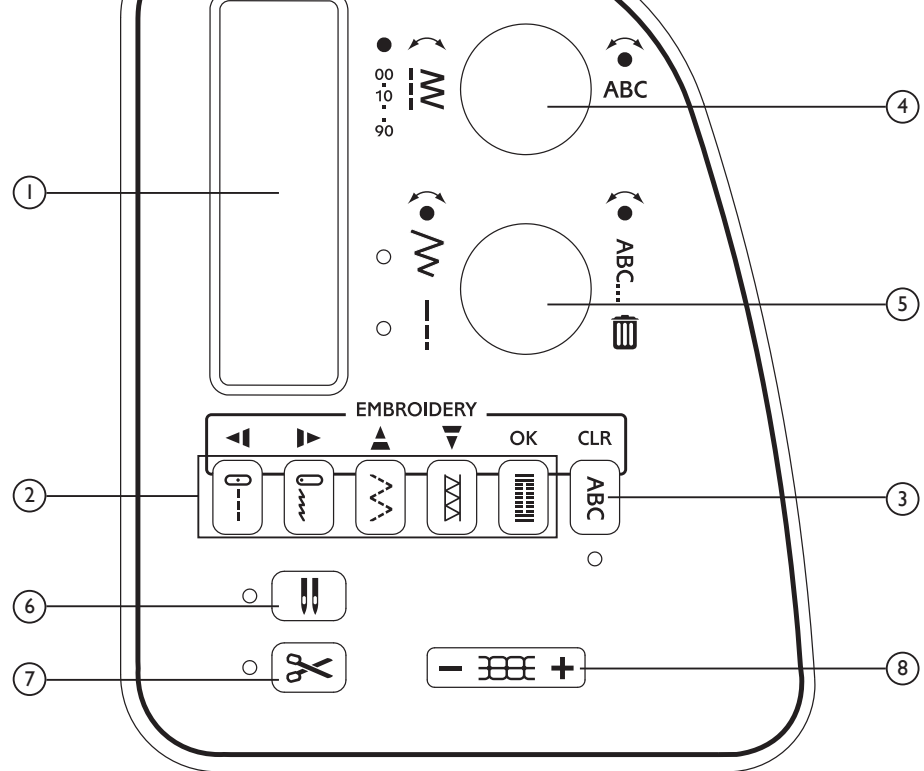

# FONCTIONS DU PANNEAU DE **CONTRÔLE**

#### 1. ÉCRAN LCD

Lorsque la machine est allumée sans que l'unité de broderie soit fixée, le point droit numéro 00 est sélectionné. Les informations affichées à l'écran varient pour la couture ordinaire, la programmation et la broderie. Pour la couture ordinaire, l'écran LCD montre le numéro du point sélectionné, une image du point et les réglages de largeur et longueur du point. Voir le chapitre 5 pour des informations sur l'écran lors de la création d'un programme de points et le chapitre 6 pour des informations sur l'écran pendant la broderie.

#### 2. BOUTONS DE SÉLECTION DIRECTE

Les points fréquemment utilisés sont disponibles à l'aide des boutons de sélection directe. Il suffit d'appuyer sur un bouton pour sélectionner un point.

#### 3. BOUTON DE MODE PROGRAMMATION

Appuyez sur ce bouton pour entrer dans le mode programmation. Pour en savoir plus sur la programmation, reportez-vous aux points 4 et 5 ci-dessous et au chapitre 5.

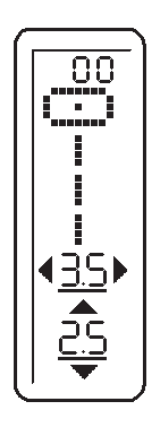

#### 4. BOUTON DE SÉLECTION DE POINT

Il y a deux principales catégories de points :

- les points utilitaires et décoratifs cousus en continu (les boutonnières sont incluses dans cette catégorie)
- les points cousus en répétitions individuelles et pouvant être programmés en des séquences plus longues.

Tournez le bouton pour parcourir un par un les points disponibles. Appuyez au centre du bouton pour avancer de dix points à la fois.

*Exemple : pour sélectionner le point numéro 52, appuyez cinq fois au centre du bouton, puis tournez le bouton de deux crans dans le sens horaire.*

Une fois que vous avez appuyé sur le bouton de mode programmation (voir 3 ci-dessus), tournez le bouton de sélection de point pour parcourir les lettres et autres points programmables. Le point sélectionné ne sera cousu qu'une seule fois. Appuyez au centre du bouton pour programmer le point sélectionné. Pour en savoir plus sur la programmation, reportez-vous au chapitre 5.

#### 5. BOUTON DE RÉGLAGE DE POINT/DÉFILE-MENT ET EFFACEMENT DE PROGRAMME

#### Régler la longueur et la largeur du point

En mode couture, la largeur (position de l'aiguille pour un point droit) et la longueur du point sont affichées. À la mise en route de la machine, la largeur et la longueur sont automatiquement réglées sur des valeurs par défaut pour tous les points. Les chiffres par défaut sont soulignés.

Appuyez au centre du bouton pour alterner entre le réglage de la largeur et le réglage de la longueur du point. Un indicateur à diode s'allume à côté du réglage sélectionné. Tournez le bouton pour ajuster le réglage sélectionné. Les chiffres changent à l'écran à mesure que vous tournez et le soulignage disparaît, indiquant que le nouveau réglage n'est pas la valeur par défaut.

*Remarque : lorsqu'une Á èche disparaît d'un côté ou de l'autre de la valeur de largeur*/*longueur du point, cela signifie que la machine est réglée sur la largeur/longueur maximale ou minimale disponible pour le point en question.*

Les réglages effectués pour chaque point sont enregistrés jusqu'à ce que la machine soit éteinte.

#### Faire défiler le programme et effacer des points programmés

Une fois que vous avez appuyé sur le bouton de mode programmation (voir 3 ci-dessus), tournez le bouton inférieur pour faire défiler les lettres et points programmés et votre programme s'affichera de la manière dont il sera piqué.

Appuyez au centre du bouton pour effacer le dernier point du programme. Appuyez de manière répétée ou maintenez le centre du bouton enfoncé pour continuer à effacer les lettres et/ou points programmés un à la fois. Pour en savoir plus sur la programmation, reportez-vous au chapitre 5.

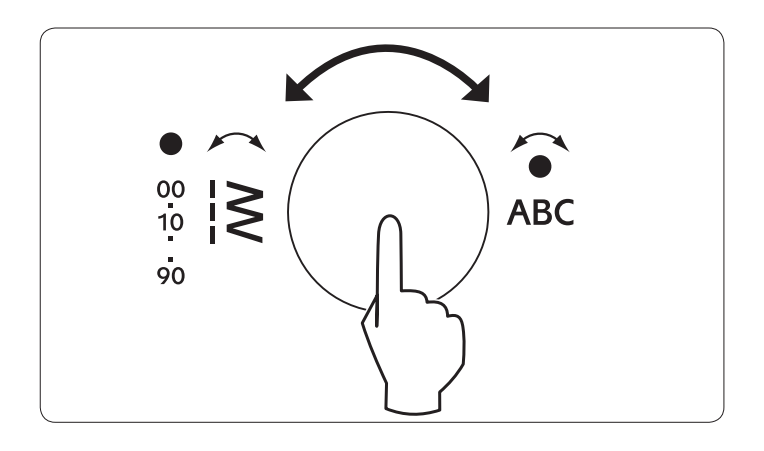

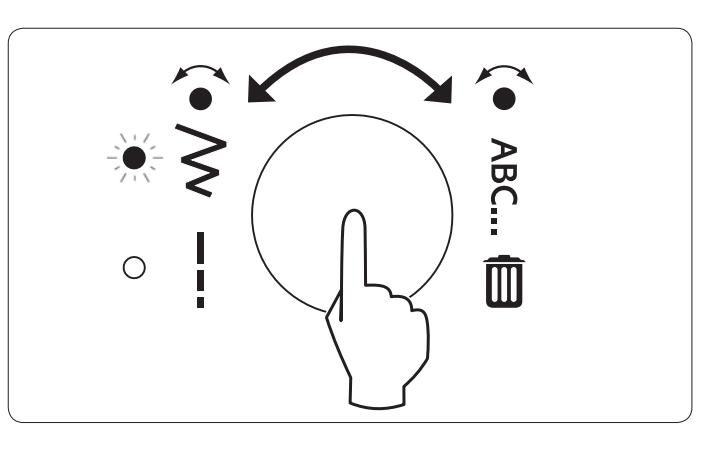

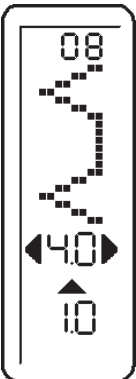

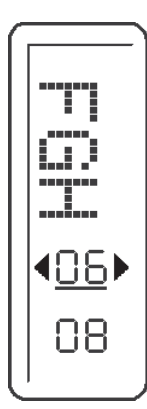

#### 6. SÉCURITÉ AIGUILLE DOUBLE

Lors de l'utilisation d'aiguilles doubles, appuyez sur le bouton de sécurité aiguille double quel que soit le point sélectionné. Ceci réduira automatiquement la largeur de point, vous évitant ainsi de casser des aiguilles, voire d'endommager votre machine.

Lorsque vous appuyez sur le bouton, l'indicateur à diode à côté du bouton s'allume, indiquant que la sécurité aiguille double est activée. Lorsque vous tournez le bouton de sélection de point, la machine saute automatiquement tous les points inappropriés pour l'aiguille double. Un bip se fait entendre si vous sélectionnez un modèle de boutonnière avec le bouton de sélection directe, indiquant que les boutonnières ne peuvent pas être cousues avec une aiguille double.

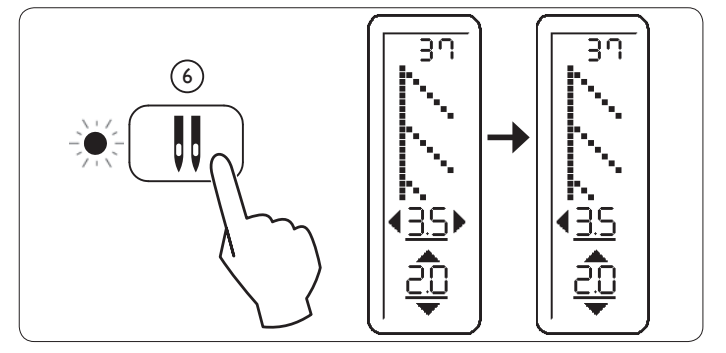

*Remarque : sélectionnez toujours la sécurité aiguille double avant de choisir un modèle. Ceci empêche tout risque de rupture de l'aiguille double. Pour désactiver la sécurité aiguille double et faire revenir la machine en mode couture normal, appuyez à nouveau sur le bouton de sécurité aiguille double ou éteignez la machine. La sécurité aiguille double n'est active que lorsque la diode à côté du bouton de sécurité aiguille double est allumée.*

# 7. MODE COUPE FIL

Appuyez sur ce bouton pour activer le mode coupe fil. La machine coupe alors automatiquement le fil supérieur et de canette à chaque fois que vous arrêtez de coudre. Lorsque ce mode est activé, l'indicateur à diode à côté du bouton est allumé.

*Remarque : la sécurité aiguille double et le mode coupe fil ne peuvent pas être activés en même temps.*

#### 8. BOUTON DE CONTRÔLE DE LA TENSION DE FIL

Appuyez sur – pour diminuer la tension de fil et sur  $+$  pour l'augmenter. Lorsque vous appuyez sur le bouton, le mode de réglage de la tension de fil est affiché sur l'écran LCD.

# RÉGLER LA TENSION DU FIL SUPÉRIEUR

L'apparence correcte de votre couture est déterminée en premier lieu par l'équilibrage de la tension des fils supérieur et de canette. La tension est bien équilibrée lorsque ces deux fils 'verrouillent' au milieu des couches du tissu utilisé.

La tension de fil est automatiquement réglée lors de la sélection d'un point. Si, lorsque vous commencez à coudre, vous constatez que la couture est irrégulière, cela signifie que la tension doit être réglée.

Réglez la tension de fil avec le pied-de-biche abaissé.

#### Tension de la canette

La tension de la canette est correctement réglée à la livraison et vous n'avez pas besoin de la régler.

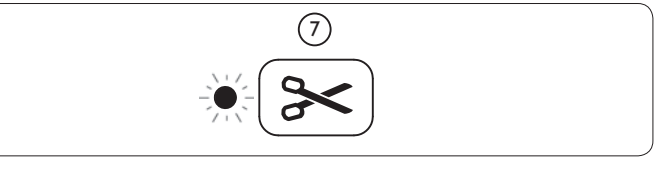

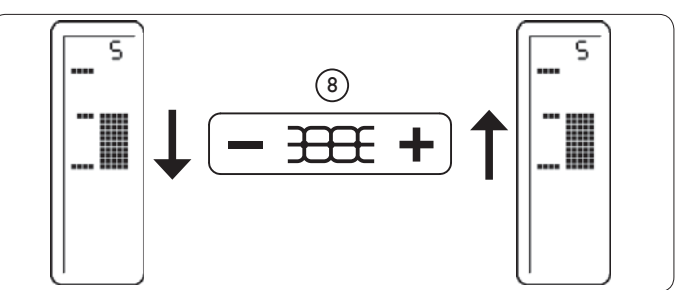

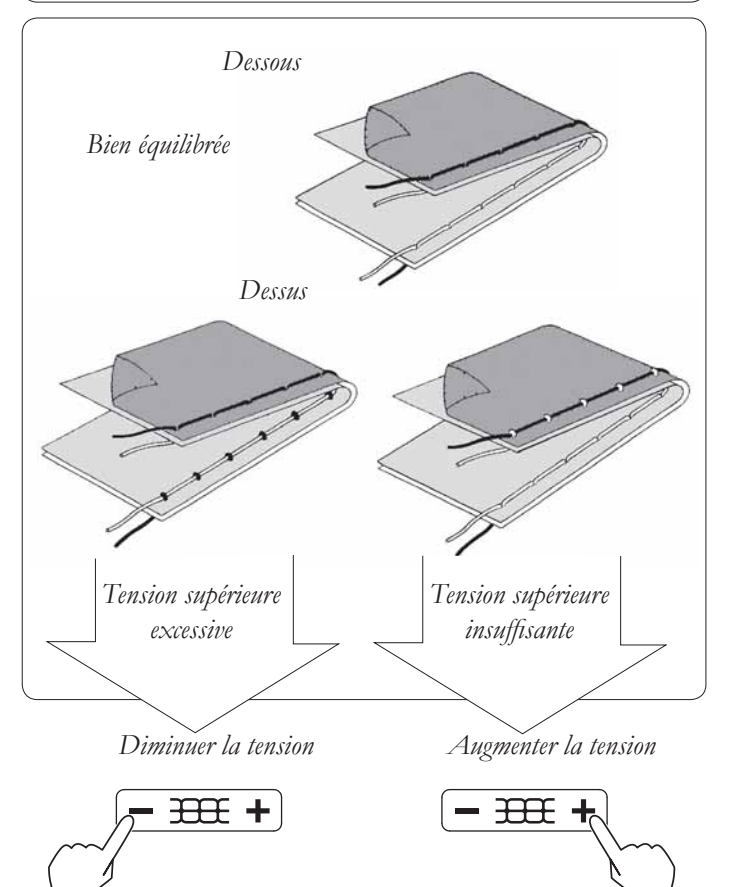

# BOUTONS DE FONCTION

#### 1. FIX

Appuyez sur FIX et la machine à coudre réalise 4 petits points d'arrêt pour finir la couture sur tous les modèles. Les points d'arrêt seront réalisés à l'endroit exact où vous vous trouvez sur le modèle au moment où vous appuyez sur le bouton FIX. Lorsque cette fonction est activée, l'indicateur à diode à côté du bouton est allumé en rouge.

#### 2. Coupe-fil

Appuyez sur Coupe-fil pour couper automatiquement les fils supérieur et de canette.

#### 3. Arrêt de l'aiguille en haut/en bas

Apuyez sur Arrêt de l'aiguille en haut/en bas pour faire monter ou descendre l'aiguille. Le réglage de la position d'arrêt de l'aiguille est modifié en même temps.

#### 4. Marche arrière

Appuyez sur le bouton Marche arrière pour coudre dans le sens inverse. La machine continue à coudre trois points à l'envers et puis s'arrête.

#### 5. Marche/Arrêt

Appuyez sur Marche/Arrêt pour démarrer la couture ou la broderie sans utiliser la pédale.

*Remarque : lorsque la pédale est branchée, le bouton Marche/Arrêt est inactif.*

#### 6. Indicateur à diode

- *Indicateur à diode*
- Une lumière verte indique que le machine est prête à démarrer.
- Une lumière rouge indique que la machine est en utilisation.
- Une lumière rouge clignotante indique un problème ou une erreur.

 Un clignotement pendant 2-3 secondes indique qu'une opération erronée a été effectuée.

 Un clignotement continu indique un dysfonctionnement de la machine.

#### 7. Levier de contrôle de la vitesse

Faites glisser le levier pour régler la vitesse de couture souhaitée. Lors de l'utilisation de la pédale, le levier sert à limiter la vitesse maximale.

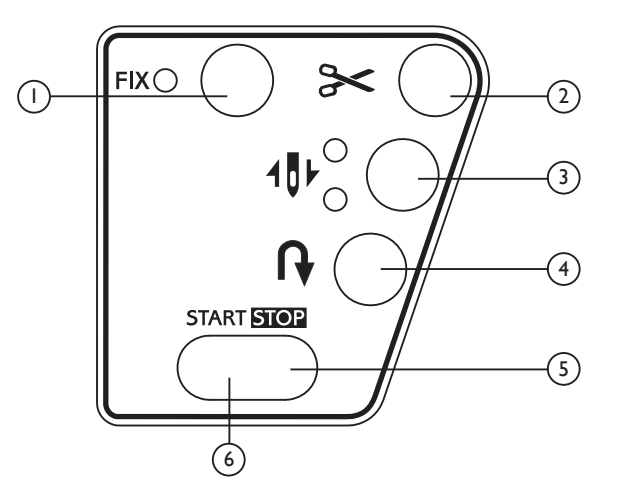

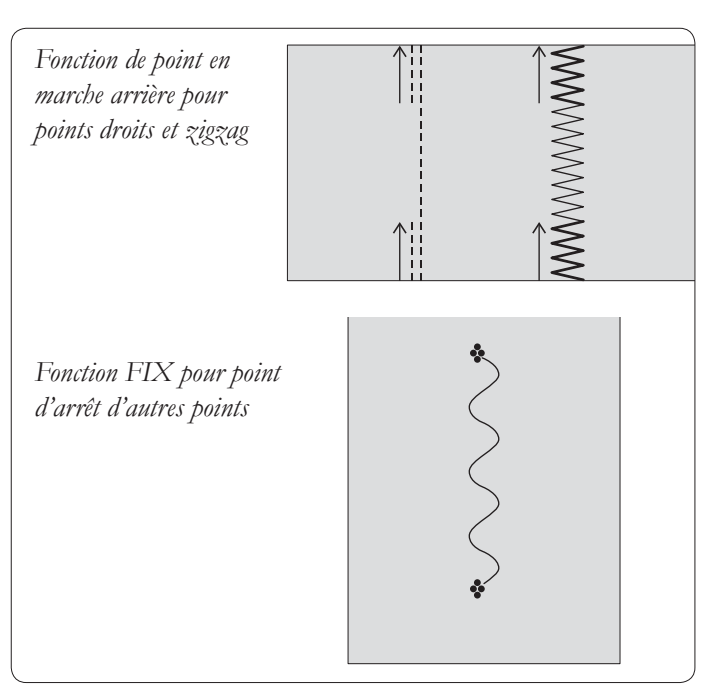

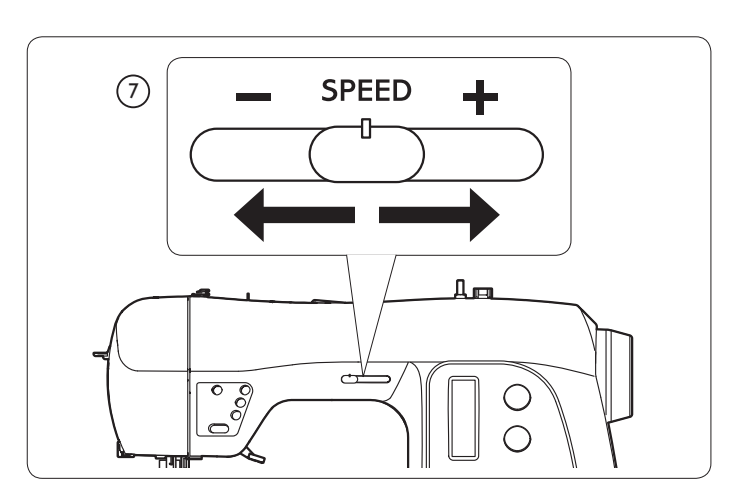

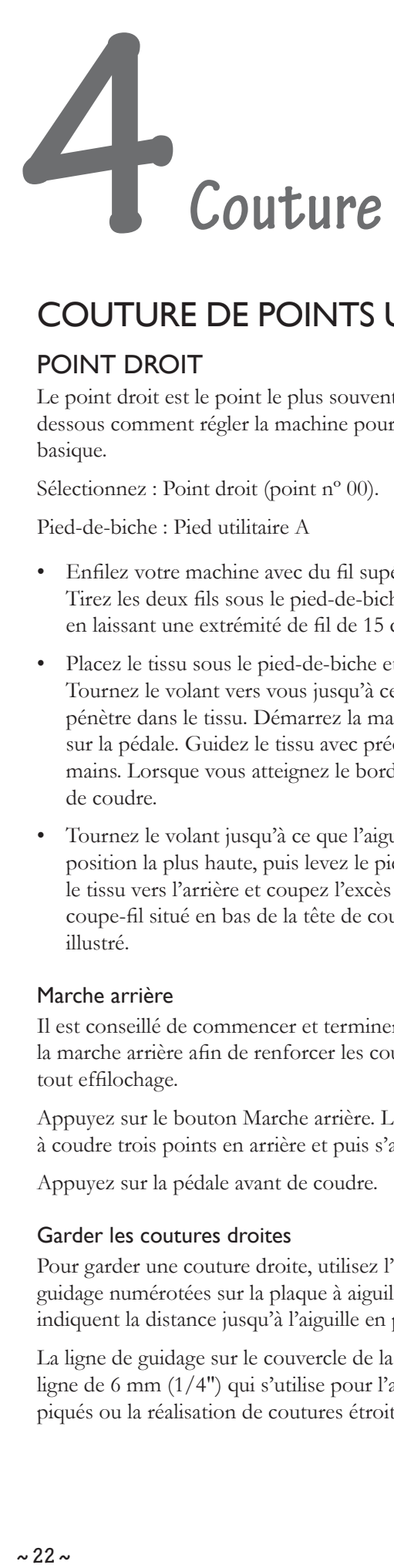

# COUTURE DE POINTS UTILITAIRES

#### POINT DROIT

Le point droit est le point le plus souvent utilisé. Voyez cidessous comment régler la machine pour le point droit basique.

Sélectionnez : Point droit (point n° 00).

Pied-de-biche : Pied utilitaire A

- · Enfilez votre machine avec du fil supérieur et de canette. Tirez les deux fils sous le pied-de-biche vers la gauche, en laissant une extrémité de fil de 15 cm (6").
- Placez le tissu sous le pied-de-biche et abaissez le pied. Tournez le volant vers vous jusqu'à ce que l'aiguille pénètre dans le tissu. Démarrez la machine en appuyant sur la pédale. Guidez le tissu avec précaution avec les mains. Lorsque vous atteignez le bord du tissu, arrêtez de coudre.
- Tournez le volant jusqu'à ce que l'aiguille soit sur sa position la plus haute, puis levez le pied-de-biche. Tirez le tissu vers l'arrière et coupez l'excès de fil à l'aide du coupe-À l situé en bas de la tête de couture, comme illustré.

#### Marche arrière

Il est conseillé de commencer et terminer les coutures par la marche arrière afin de renforcer les coutures pour éviter tout effilochage.

Appuyez sur le bouton Marche arrière. La machine continue à coudre trois points en arrière et puis s'arrête.

Appuyez sur la pédale avant de coudre.

#### Garder les coutures droites

Pour garder une couture droite, utilisez l'une des lignes de guidage numérotées sur la plaque à aiguille. Les chiffres indiquent la distance jusqu'à l'aiguille en position centrale.

La ligne de guidage sur le couvercle de la canette est une ligne de 6 mm (1/4") qui s'utilise pour l'assemblage de blocs piqués ou la réalisation de coutures étroites.

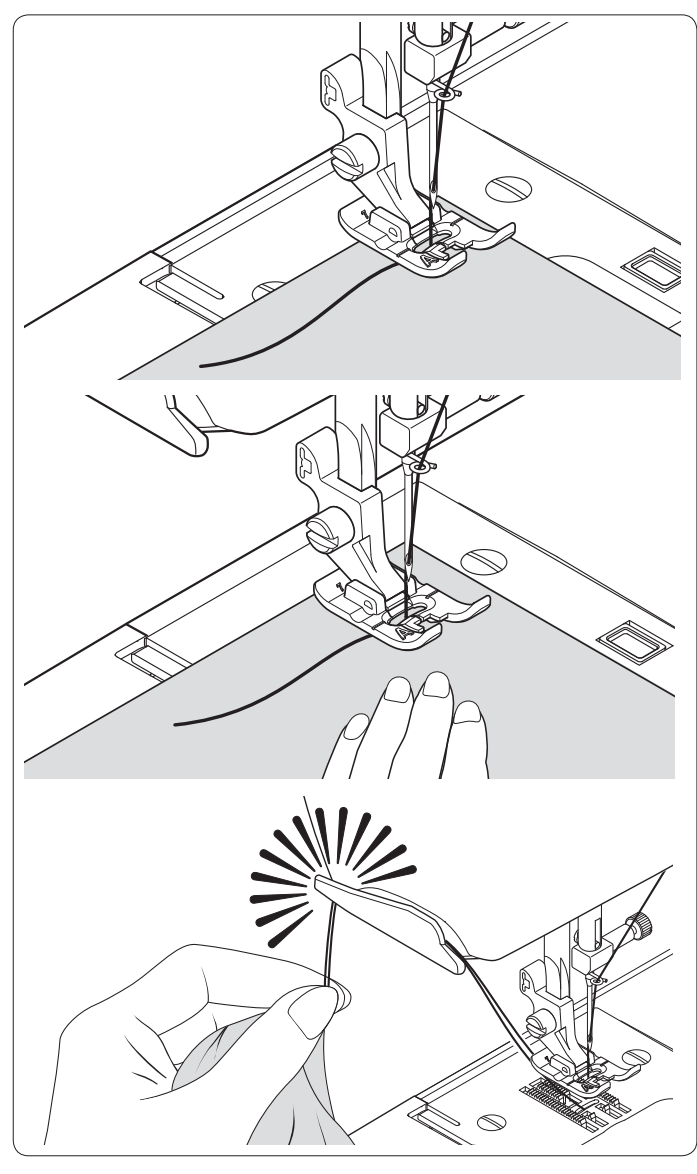

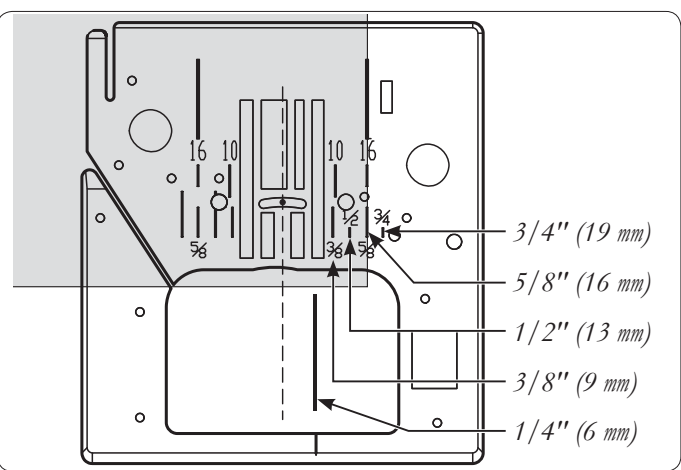

#### METTRE EN PLACE FERMETURES À GLISSIÈRE ET PASSEPOILS

Utilisez le pied pour fermetures à glissière E pour coudre à droite ou à gauche de la fermeture ou à proximité d'un cordon.

#### Mettre en place des fermetures à glissière

Pour coudre à droite de la fermeture à glissière, fixez le côté gauche du pied pour fermetures au support du pied-debiche de manière à ce que l'aiguille passe à travers l'ouverture à gauche du pied.

Pour coudre à gauche, fixez le côté droit du pied pour fermetures au support du pied-de-biche.

#### Passepoil

Créez un passepoil en couvrant un cordon passepoil d'une bande de biais de tissu. Fixez le côté droit du pied pour fermetures sur le support du pied de manière à ce que l'aiguille passe à travers le côté droit du pied.

Bâtissez les surplus de couture l'un à l'autre, en enfermant le cordon, de manière à former un canal pour le passepoil.

*Astuce : vous pouvez régler légèrement la position de l'aiguille à l'aide de la commande de largeur de point afin de coudre plus près du passepoil.*

#### POINT DE QUILT ASPECT FAIT MAIN

Ce point est conçu pour donner un aspect fait main aux surpiqûres et quilts.

- 1. Le fil de canette sera visible sur le dessus du tissu, veillez donc à utiliser un fil de canette de la couleur souhaitée.
- 2. Enfilez l'aiguille de fil invisible ou de fil d'une couleur qui se fond avec celle du tissu, de manière à ce qu'il ne se voie pas.
- 3. Augmentez la tension de fil jusqu'à obtention de l'apparence souhaitée.
- 4. Réglez la longueur du point sur 4 (le maximum).
- 5. Commencez à coudre.

#### POINT DROIT AVEC FONCTION DE POINT D'ARRET AUTOMATIQUE

- 1. Appuyez sur la pédale et la machine coud 4 points en avant, 4 points en marche arrière, puis continue de coudre vers l'avant jusqu'à ce que la pédale soit relâchée.
- 2. Appuyez sur le bouton de marche arrière et la machine coud 4 points en marche arrière, 4 points en avant, puis s'arrête.

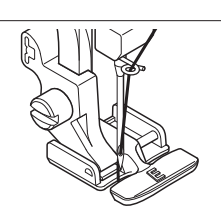

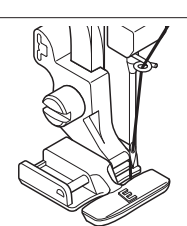

*Aiguille à gauche du pied Aiguille à droite du pied*

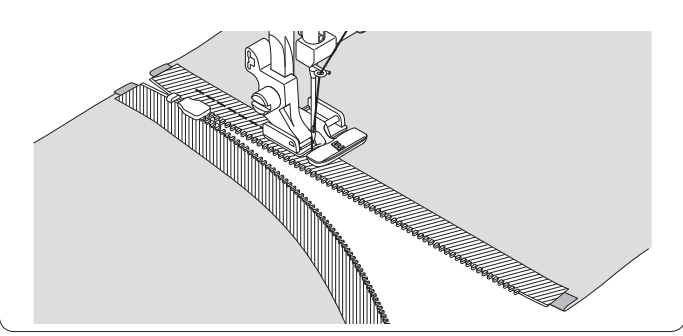

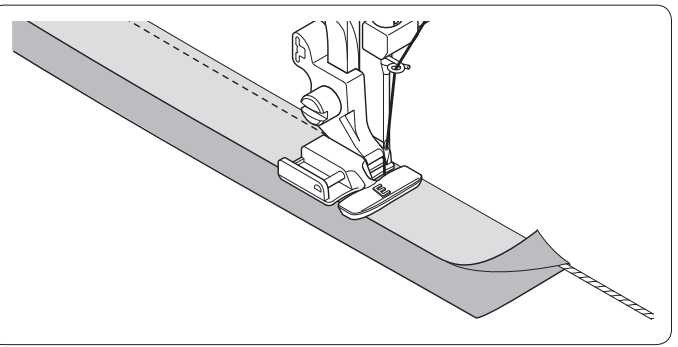

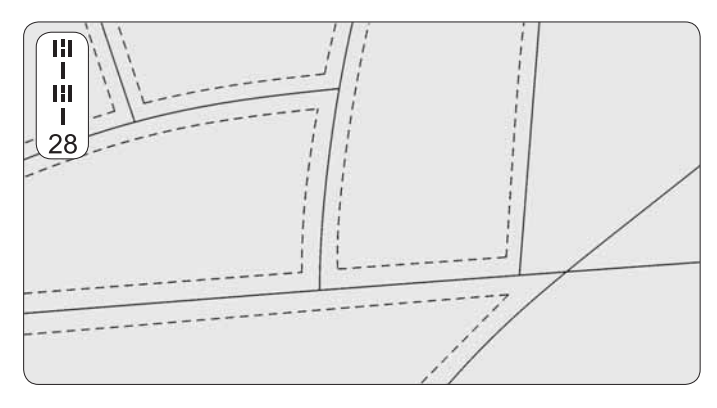

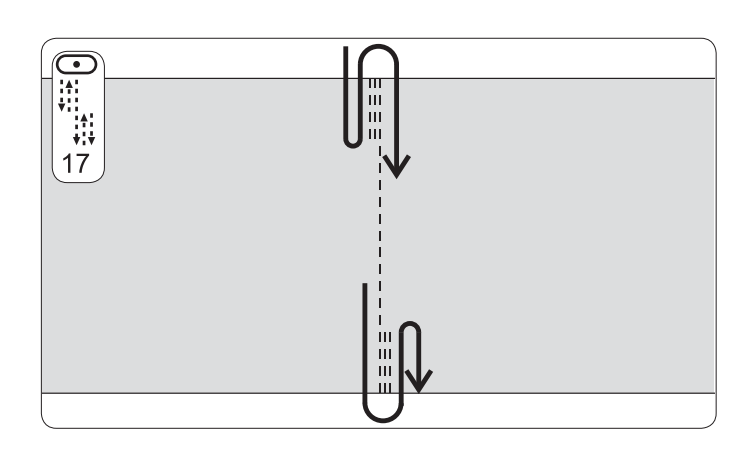

#### ZIGZAG

Pied-de-biche : Pied utilitaire A

Le fil supérieur peut apparaître en bas en fonction du fil, du tissu, du type de point et de la vitesse de couture, mais le fil de canette ne doit jamais apparaître au-dessus du tissu. Si nécessaire, réglez la tension de fil.

#### Point satin

Ceci est un point étroitement espacé utilisé pour les applications, les renforts, etc. Relâchez légèrement la tension du fil supérieur pour le point satin. Réglez la longueur du point entre 0,5 et 2,0, en fonction du poids du fil utilisé. Utilisez un entoilage pour éviter les plis.

Réglez la longueur entre 0,5 et 2,0.

#### Placement des modèles

La largeur de point du modèle augmente à partir de la position d'aiguille sélectionnée, comme illustré.

#### ZIGZAG TROIS POINTS

Pied-de-biche : Pied utilitaire A

Ce point est très solide car il réalise trois petits points là où un zigzag normal n'en fait qu'un.

Pour cette raison, il est fortement recommandé pour le surfilage de tout type de tissus.

Il est également idéal pour raccommoder des déchirures, appliquer des pièces et insérer des élastiques.

#### **FRONCES**

Pied-de-biche : Pied-de-biche pour points décoratifs B.

Ce point est un point décoratif populaire (utilisé sur les manches ou l'avant de chemisiers et robes). Pour attacher ensemble deux morceaux de tissu séparés, laissez un peu d'espace entre les deux.

#### *Pour préparer le tissu :*

Pliez vers le dessous les surplus de couture des bords coupés et pressez au fer. Bâtissez les bords pliés sur un entoilage déchirable léger avec un espace d'environ 0,3 cm (1/8") entre les bords. Piquez au-dessus de l'espace de 3 mm (1/8"), en attrapant juste le pli de tissu des deux côtés avec l'aiguille. Retirez les bâtis et l'entoilage et pressez au fer.

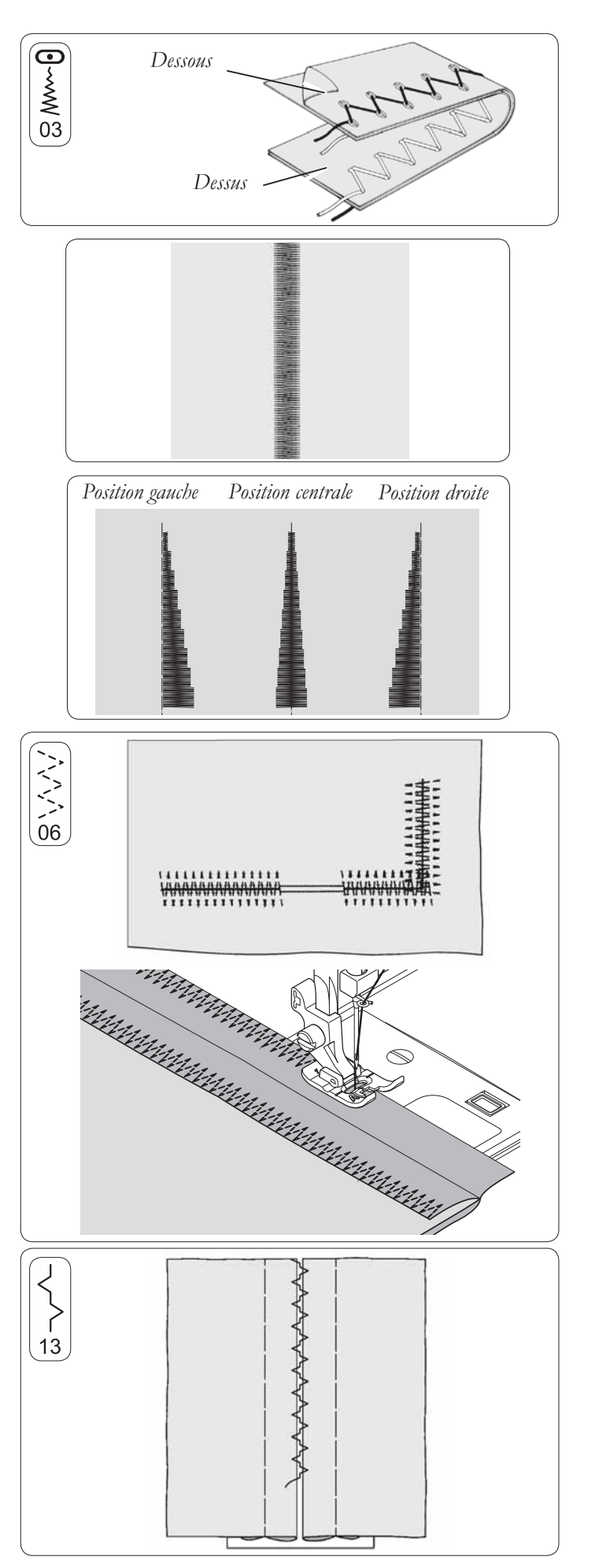

#### OURLET INVISIBLE

Pied-de-biche : Pied pour ourlets invisibles D

Point 08 : Ourlet invisible ordinaire pour tissus normaux

Point 10 : Ourlet invisible élastique pour tissus extensibles doux.

1. Commencez par finir le bord brut. Pour ce faire, tournez-le vers le dessous sur les tissus fin ou surfilez-le sur les tissus moyens ou lourds.

 Puis pliez l'ourlet vers le haut sur la profondeur requise, pressez et épinglez en place.

2. Pliez ensuite le tissu comme sur la figure.

3. Placez le tissu sous le pied. Veillez à ce que le bord plié du tissu suive l'intérieur de l'ergot droit du pied pour ourlets invisibles D. Le balancement gauche de l'aiguille doit juste attraper le bord du tissu plié. Si nécessaire, réglez la largeur de point pour attraper tout juste le pli.

 Cousez lentement, en guidant soigneusement le tissu le long du guide.

4. Une fois terminée, la piqûre est presque invisible sur l'endroit du tissu.

*Remarque : la couture d'ourlets invisibles demande de l'entraînement. Commencez toujours par faire un essai.*

#### BORD COQUILLE

Pied-de-biche : Pied utilitaire A

Marquez l'ourlet au fer. Placez le tissu l'endroit vers le haut de manière à ce que la partie en zigzag du point couse juste à coté du bord plié, en tirant le tissu vers l'intérieur pour former un ourlet en coquille. Coupez l'excès de tissu près de la ligne de piqûre.

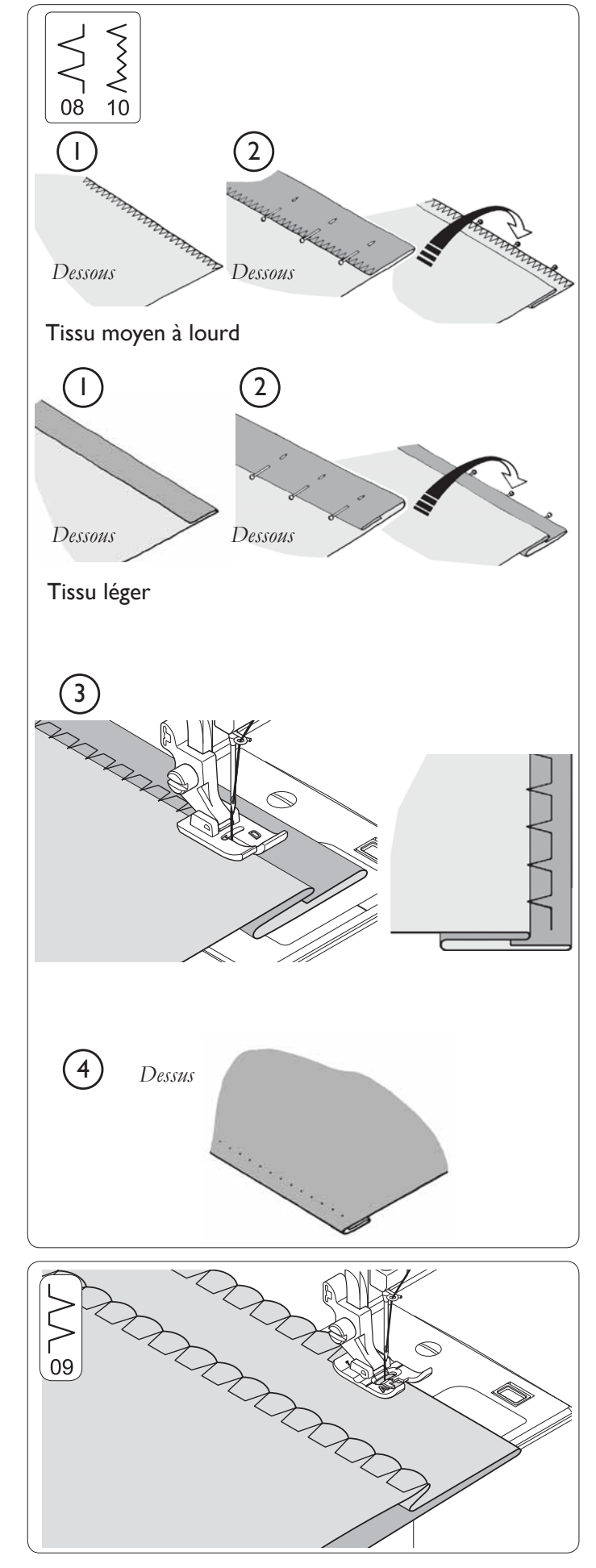

#### POINTS EXTENSIBLES

Pied-de-biche : Pied utilitaire A

Les points extensibles s'utilisent principalement sur des tissus tricotés ou extensibles, mais ils peuvent également être utilisés sur des tissus tissés.

#### Point extensible droit

Le point extensible droit est beaucoup plus solide qu'un point droit ordinaire car il 'coud' trois fois : vers l'avant, l'arrière et l'avant.

Il est particulièrement approprié pour renforcer les coutures de vêtements de sport en tissus extensibles et non extensibles et pour les coutures courbes soumises à beaucoup de tension.

Utilisez également ce point pour surpiquer des revers, cols et poignets pour donner une finition professionnelle à vos vêtements.

Les points extensibles s'utilisent principalement sur des tissus tricotés ou extensibles, mais ils peuvent également être utilisés sur des tissus tissés ordinaires.

#### Point de surjet

Ce point s'utilise principalement pour la réalisation de vêtements de sport. Il coud et surfile la couture en une seule opération. Il est également très efficace pour la réparation de bords bruts ou usés.

#### Point ric-rac

Le point ric-rac sert à créer une surpiqûre audacieuse pour des bordures décoratives. Il est idéal pour les bordures de cols, échancrures de manches, manches et ourlets.

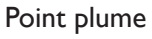

Ce point peut s'utiliser pour la surpiqûre et la fixation de dentelles et bordures.

Il est également idéal pour les applications de quilt et l'assemblage de bords.

#### Point de couverture

Grâce à son apparence décorative et son usage pratique, ce point peut être utilisé pour les jours et les applications de quilts.

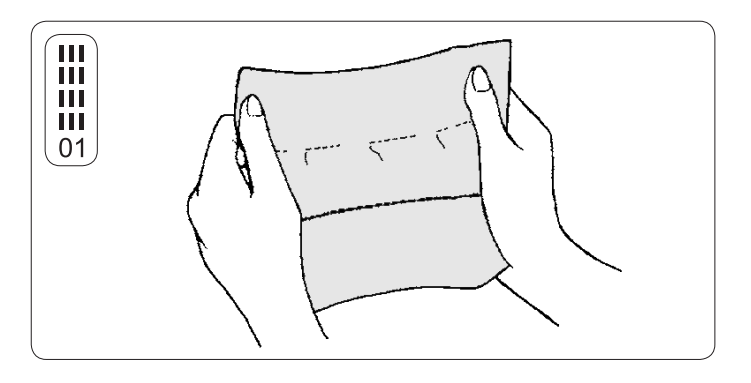

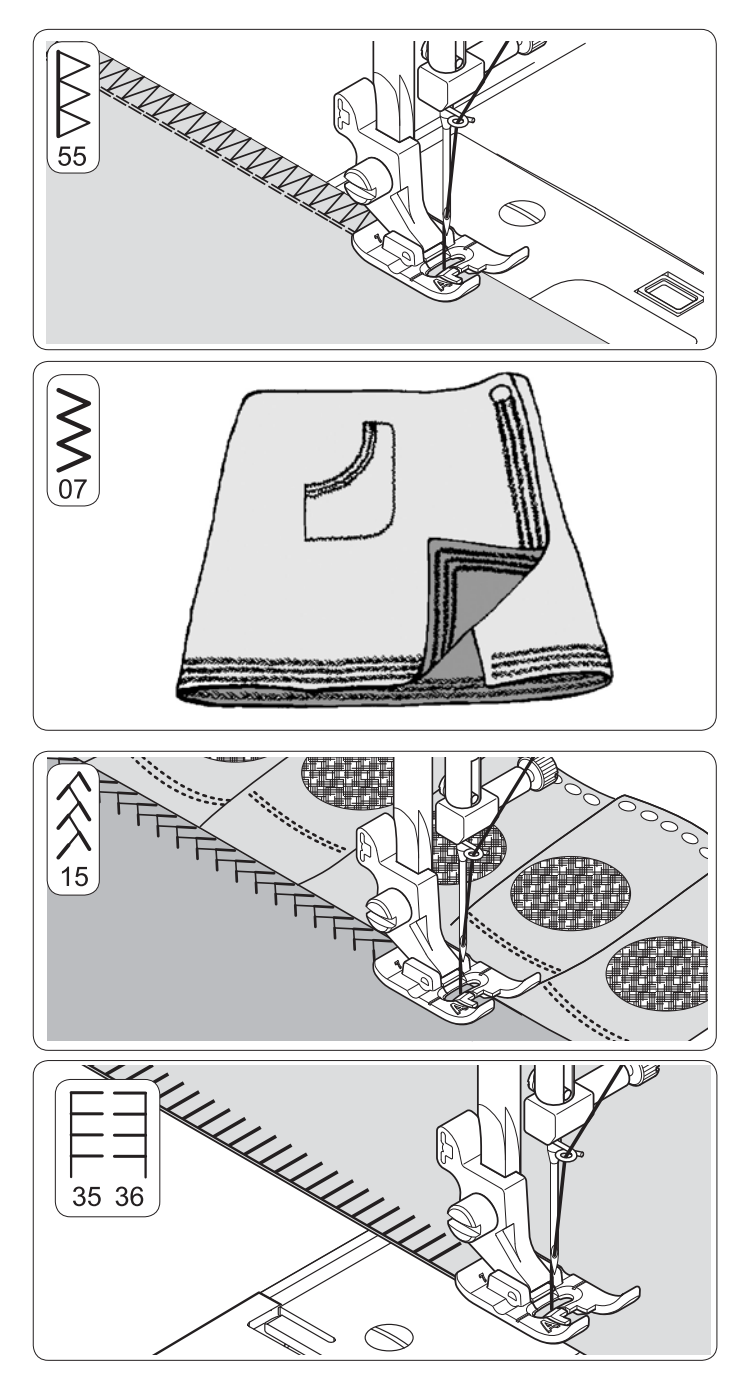

#### Point nid d'abeille

- 1. Réalisez plusieurs rangées de fronces dans le tissu sur lequel vous souhaitez créer des smocks.
- 2. Cousez au-dessus des fronces, avec une fine bande de tissu directement sous la ligne de fronçage. Le motif créé sera une série de petits diamants.

#### Point de surjet oblique

Cousez et surfilez en une seule opération pour obtenir une couture étroite et souple qui convient particulièrement aux tenues de bain, vêtements de sport, T-shirts, vêtements de bébé en nylon extensible, tissus éponge extensibles, jersey et jersey en coton.

# $rac{20}{38}$

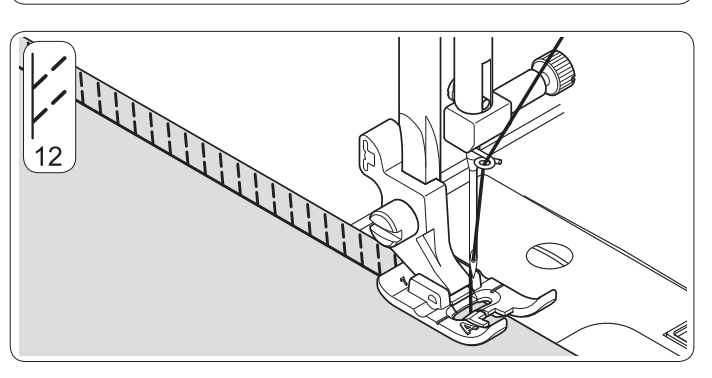

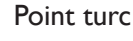

Le point turc a trois utilisations principales. Il est parfait pour attacher des élastiques plats lors de la création ou réparation de lingerie et pour le surfilage et la couture/le surfilage en une seule opération sur des tissus légèrement extensibles et des tissus non extensibles, tels que le lin, le tweed et le coton moyen à lourd.

Utilisez le pied bordeur J pour le surfilage et la couture/le surfilage.

#### Point épingle oblique

Excellent pour réaliser des jours sur des nappes et dessus de lit avec une touche élégante. Cousez le long du bord brut du tissu et coupez près de l'extérieur de la piqûre.

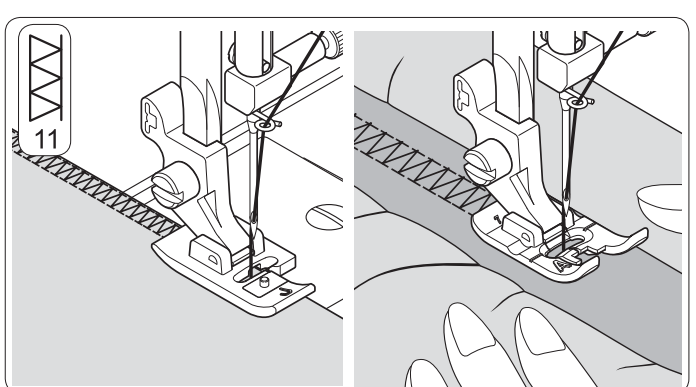

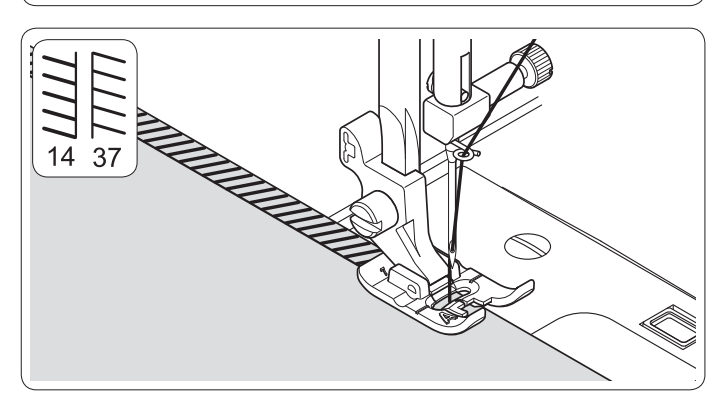

# 29

#### Point d'épine

Un point polyvalent utilisé pour l'assemblage de morceaux de tissu et les touches décoratives.

#### Point de surjet renforcé

Ces deux points sont idéaux pour attacher un élastique plat lors de la création ou réparation de lingerie. Ils peuvent également être utilisés pour la couture de smocks et la finition de coutures.

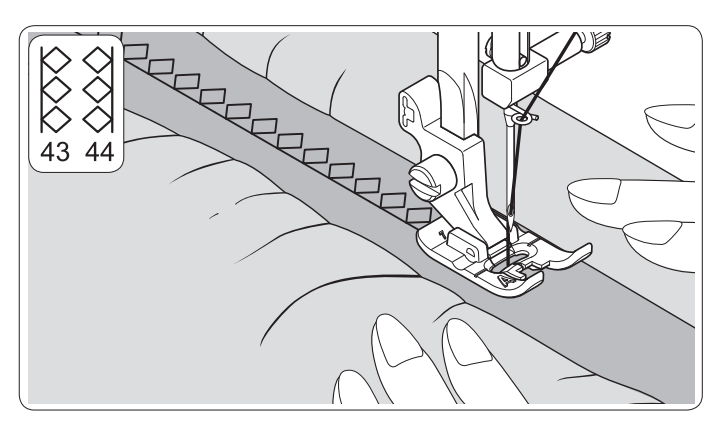

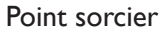

En plus d'être décoratif, le point sorcier est idéal pour la couture de pièces sur des tissus extensibles tels que le jersey et le tricot.

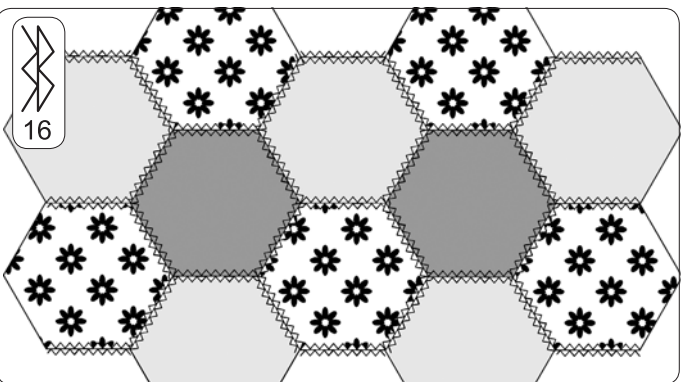

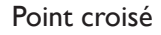

S'utilise pour coudre et finir des tissus élastiques ou pour la décoration de bordures.

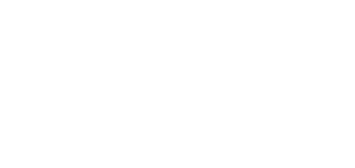

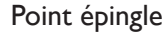

Le point épingle est un point traditionnel utilisé pour les bords en picot et les travaux d'application.

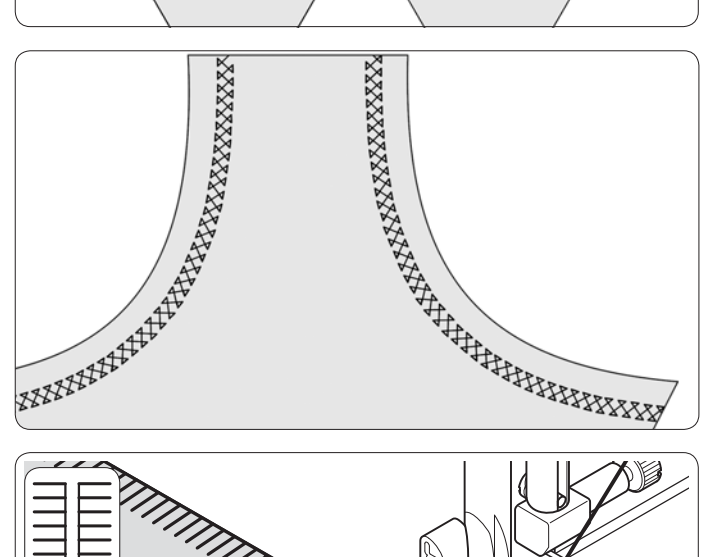

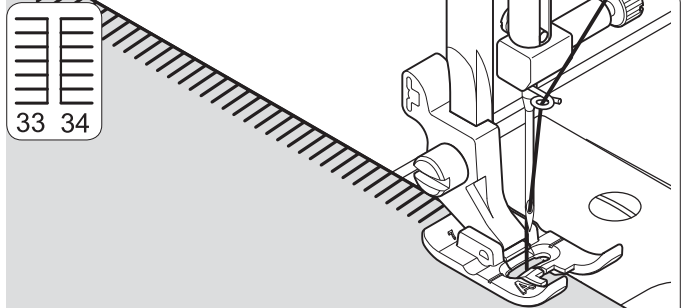

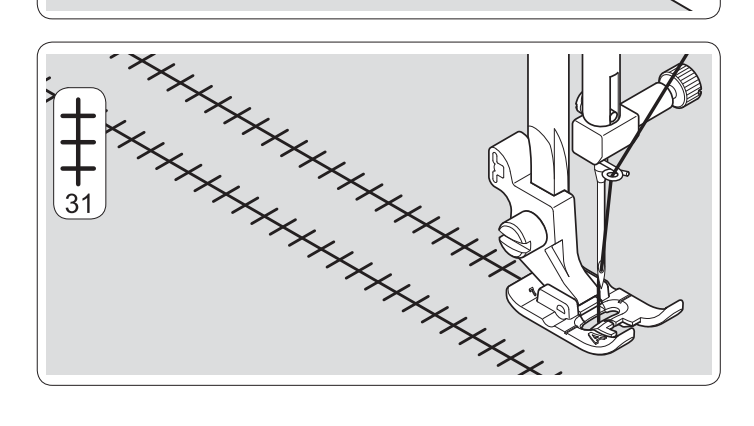

#### Point entredeux

Utile pour la couture décorative sur les bordures et la couture à l'ancienne. Le point entredeux se coud le plus souvent à l'aide d'une aiguille lancéolée pour créer des trous dans le motif de point.

#### Point échelle

Le point échelle s'utilise principalement pour la couture de jours. Il sert également à coudre du ruban fin de couleur identique ou différente. Placez le point au centre et un effet spécial décoratif sera créé.

Le point échelle est aussi utilisé pour le couchage d'élastique, laine ou ruban fin.

Pour les jours, choisissez un tissu de type lin moyen à lourd. Après la couture, tirez le fil pour le retirer de l'échelle afin d'obtenir une apparence ouverte et aérienne.

*Remarque : si vous souhaitez retirer les fils, veillez à bien coudre dans le sens des À bres.*

#### Point entrecroisé

Point d'arête

S'utilise pour coudre et finir des tissus extensibles ou pour la décoration, en particulier des bordures.

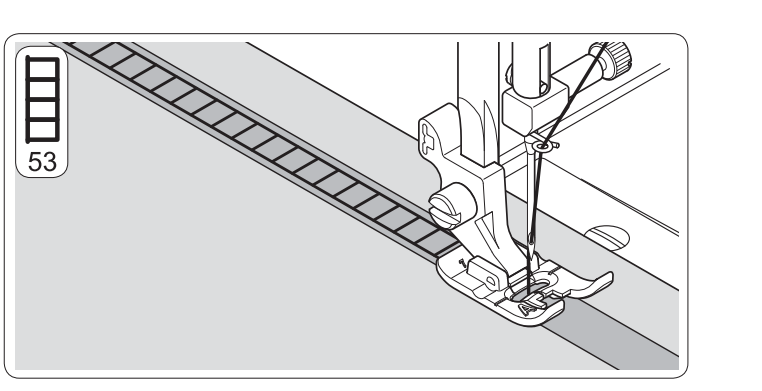

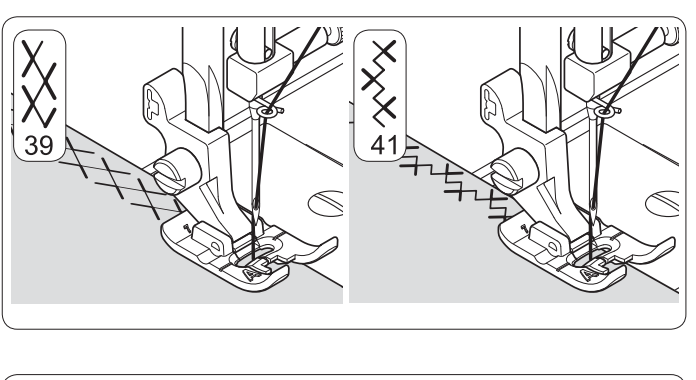

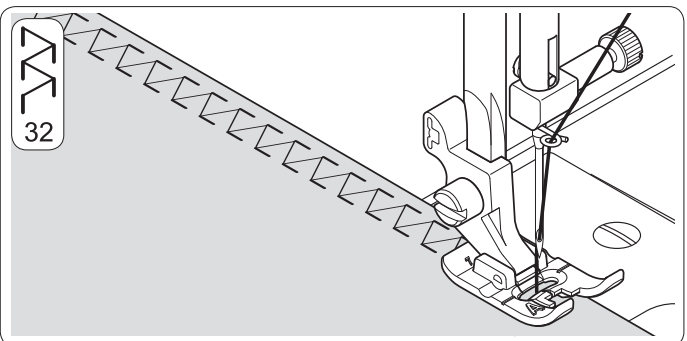

#### COUTURE D'UN BOUTON

*Réglages :* Retirez le pied-de-biche. Largeur de point : Réglez si nécessaire. Levier des griffes d'entraînement –

S'utilise pour créer des bordures décoratives.

Marquez sur le tissu l'endroit où sera placé le bouton. Placez le tissu sous le support du pied-de-biche. Placez le bouton sur le marquage et abaissez la barre du pied-de-biche de manière à ce que le support du pied-de-biche soit entre les trous du bouton. Maintenez les extrémités de fil d'un côté. Tournez le volant et vérifiez que l'aiguille pénètre dans les trous du bouton. Cousez 6-8 points. Réglez la largeur du point sur 0 et bloquez les fils à l'aide de quelques points.

Si une tige est nécessaire, placez une aiguille à repriser sur le bouton et cousez au-dessus.

*Remarque : n'utilisez pas cette technique si le diamètre du bouton est inférieur à 1 cm (3/8"). Une fois le bouton cousu, levez les griffes d'entraînement.*

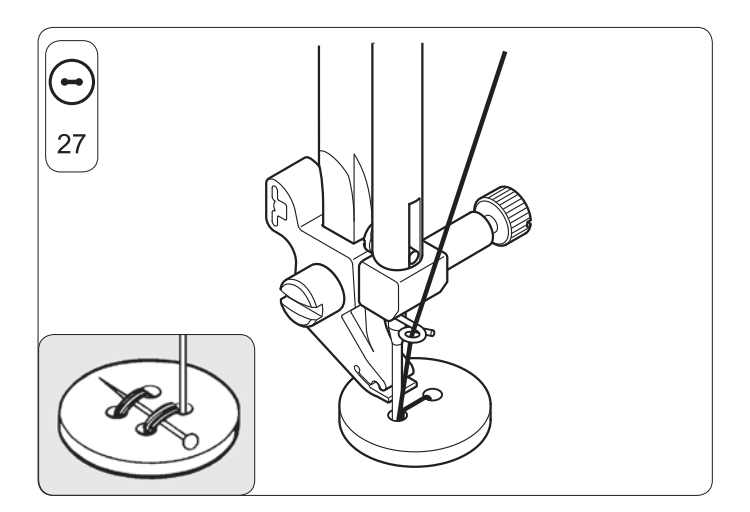

#### BOUTONNIÈRES

#### Utiliser le pied pour boutonnières

- 1. Insérez un bouton entre les languettes A et B.
- 2. Les boutonnières peuvent être cousues pour correspondre à la taille du bouton.

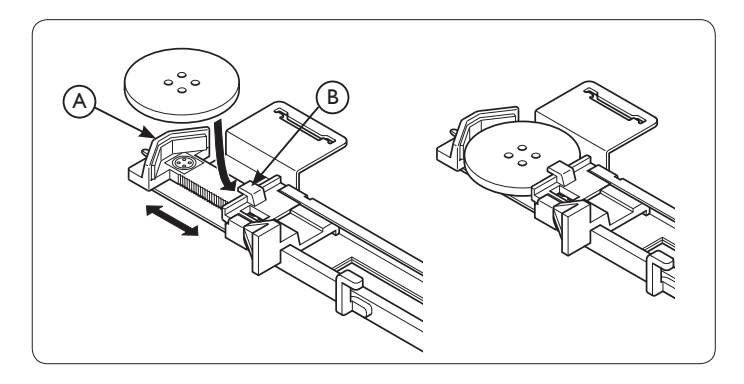

#### *Procédure*

- Utilisez un entoilage à l'endroit du vêtement où seront placées les boutonnières. Vous pouvez utiliser un faufilage ou un entoilage.
- Réalisez une boutonnière d'essai sur une chute du tissu que vous utilisez. Puis essayez la boutonnière avec le bouton choisi.
- 1. Sélectionnez l'une des boutonnières 21, 22, 23, 24, 25 ou 26.
- 2. Posez le pied pour boutonnières.
- 3. Insérez le bouton dans le pied pour boutonnières.

4. Réglez le levier de boutonnière (C) de manière à ce qu'il tombe verticalement entre les butées (A) et (B).

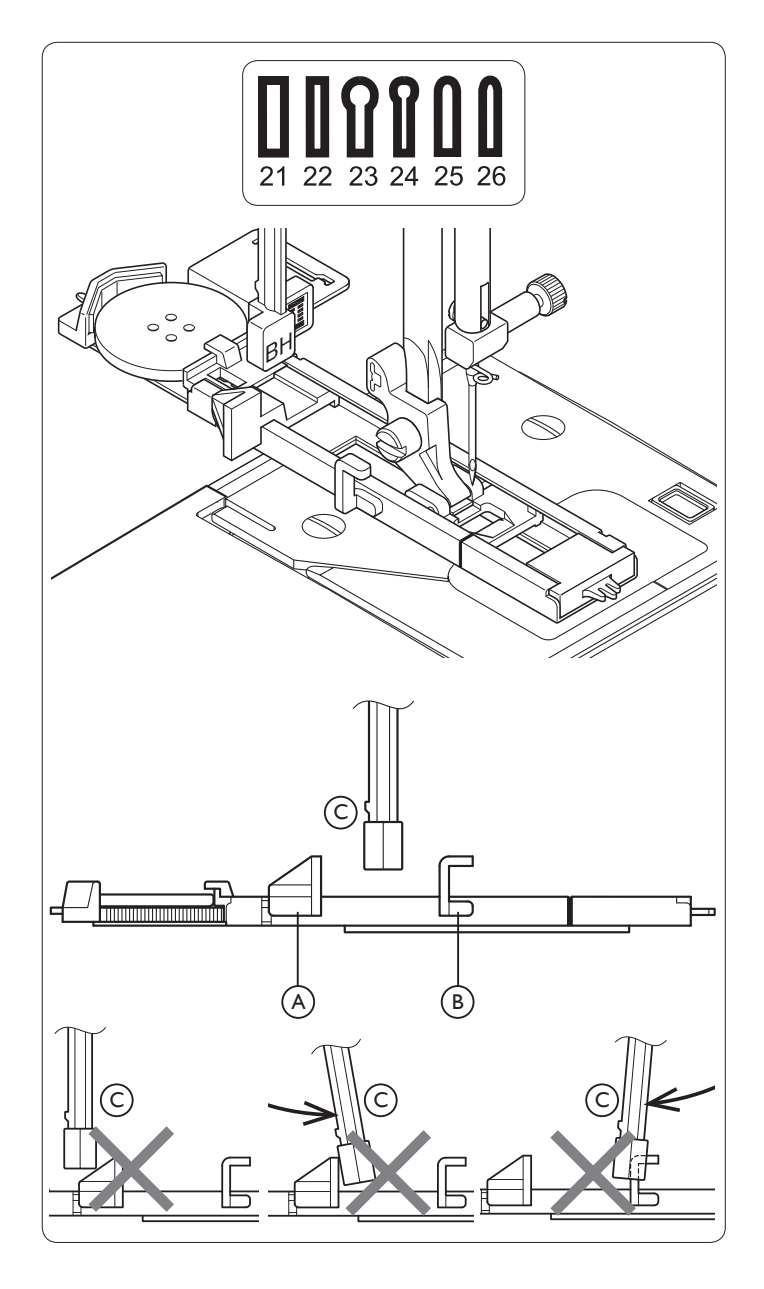

- 5. Marquez soigneusement la position de la boutonnière sur votre vêtement.
- 6. Placez le tissu sous le pied. Tirez le fil de canette sous le tissu sur une longueur d'environ 10 cm (4").
- 7. Alignez le marquage de boutonnière sur le tissu avec le marquage sur le pied pour boutonnières, puis abaissez le pied.
- 8. Maintenez le fil supérieur et démarrez la machine.

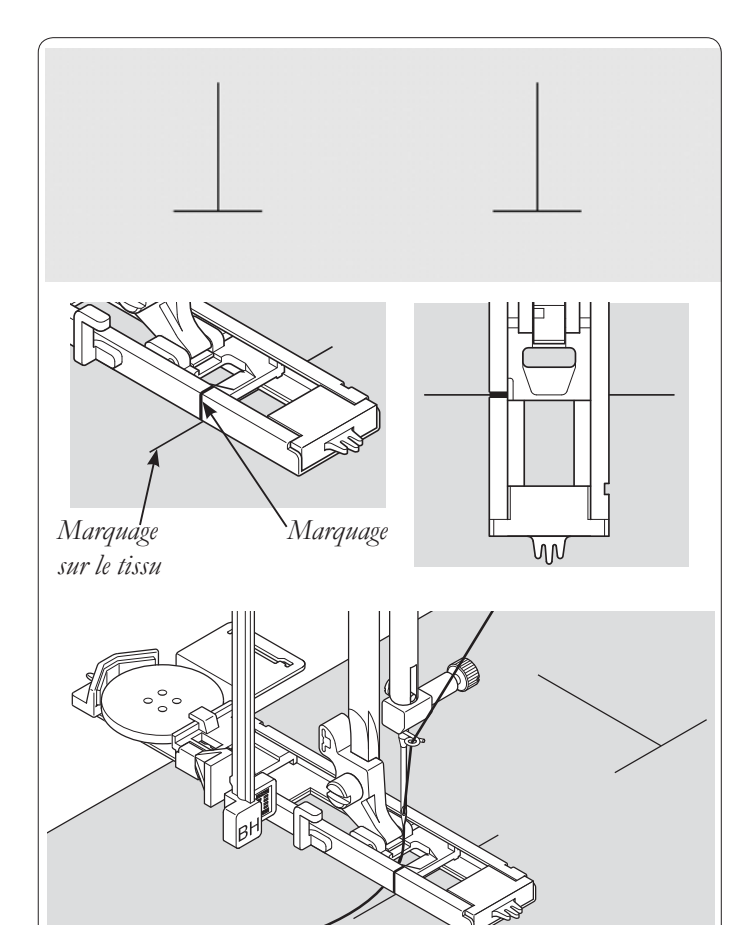

La couture sera effectuée automatiquement dans l'ordre suivant.

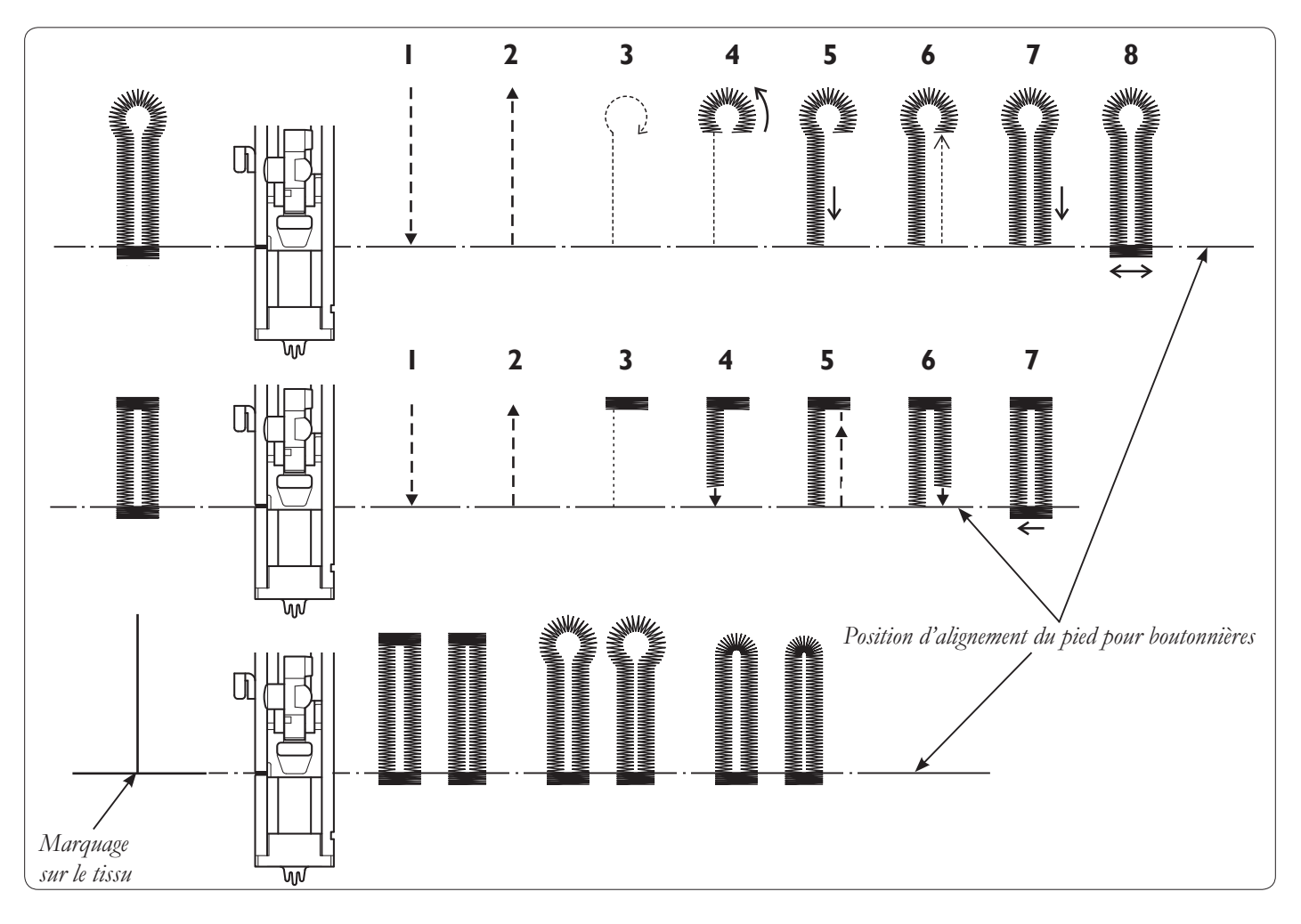

9. Une fois la couture terminée, utilisez le découvit pour ouvrir le tissu au centre de la boutonnière.

Veillez à ne pas couper les fils de renfort.

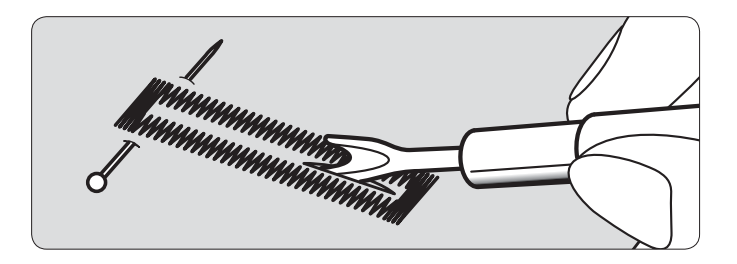

#### Boutonnières gansées

Quand vous cousez des boutonnières sur des tissus extensibles, nous vous recommandons de placer un cordon dans la boutonnière pour en améliorer la stabilité et éviter qu'elle ne se détende.

Faites une boucle avec un fil épais ou en coton perlé audessus du doigt à l'arrière du pied pour boutonnières. Tirez les deux extrémités du cordon vers l'avant sous le pied et arrêtez le cordon comme montré sur l'illustration.

Cousez la boutonnière de manière à ce que les points zigzag couvrent le cordon.

Une fois terminé, relâchez le cordon du pied et coupez l'excès de cordon.

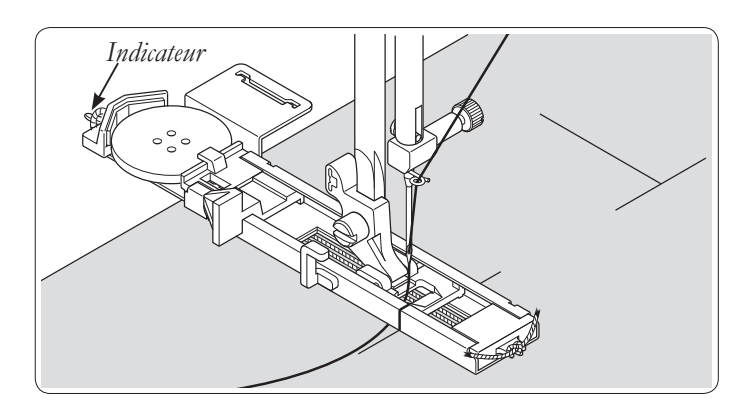

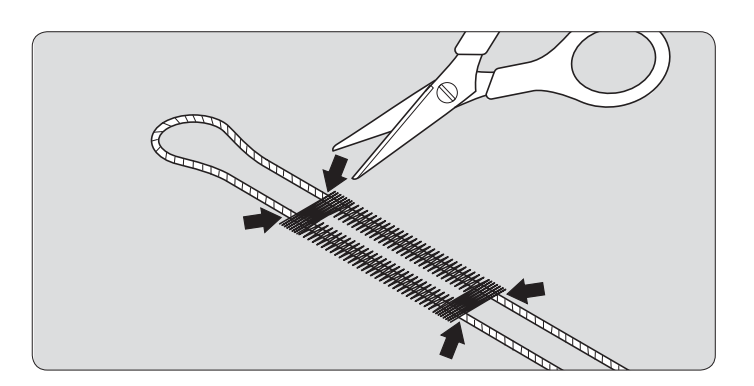

#### Boutonnières dans des tissus difficiles à coudre

Lorsque vous cousez des boutonnières dans des tissus difficiles ou sur la bordure de vêtements à plusieurs épaisseurs, À xez la plaque inférieure (A) sur le pied pour boutonnières comme sur la figure.

Placez le tissu entre la plaque inférieure et le pied pour boutonnières.

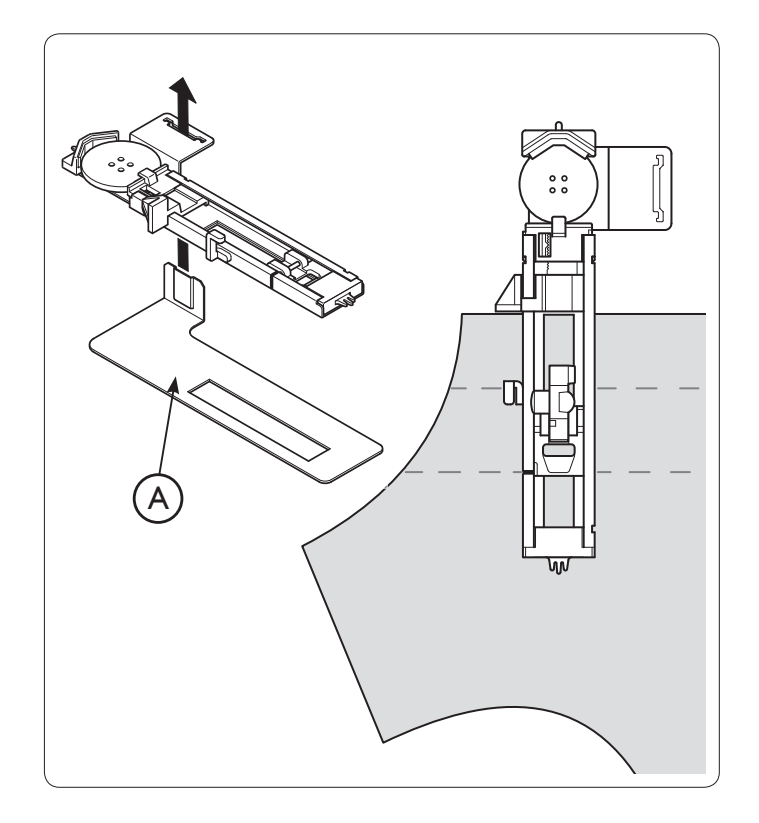

#### Boutonnière manuelle

Si le diamètre du bouton est supérieur à 2,5 cm (1"), réalisez la boutonnière manuellement comme suit :

Pied-de-biche : Pied pour boutonnières C.

- 1. Marquez la longueur de la boutonnière sur votre vêtement. Tirez les fils d'aiguille et de canette vers la gauche. Abaissez l'aiguille dans le tissu à l'endroit du début de la boutonnière, puis abaissez le pied.
- 2. Sélectionnez le point 18 et commencez à coudre. La machine coud le premier renfort et la lèvre de boutonnière gauche. Cousez la longueur souhaitée.

*Remarque : si la longueur (densité de boutonnière) du point 18 est réglée manuellement, n'oubliez pas d'effectuer le même réglage pour le point 20 à l'étape 4 ci-dessous.*

- 3. Sélectionnez le point 19 et commencez à coudre. La machine coud le deuxième renfort, suivi d'un point droit inversé. Cousez jusqu'à ce que vous atteigniez le début de la boutonnière.
- 4. Sélectionnez le point 20 et commencez à coudre. La machine coud la lèvre de boutonnière droite.

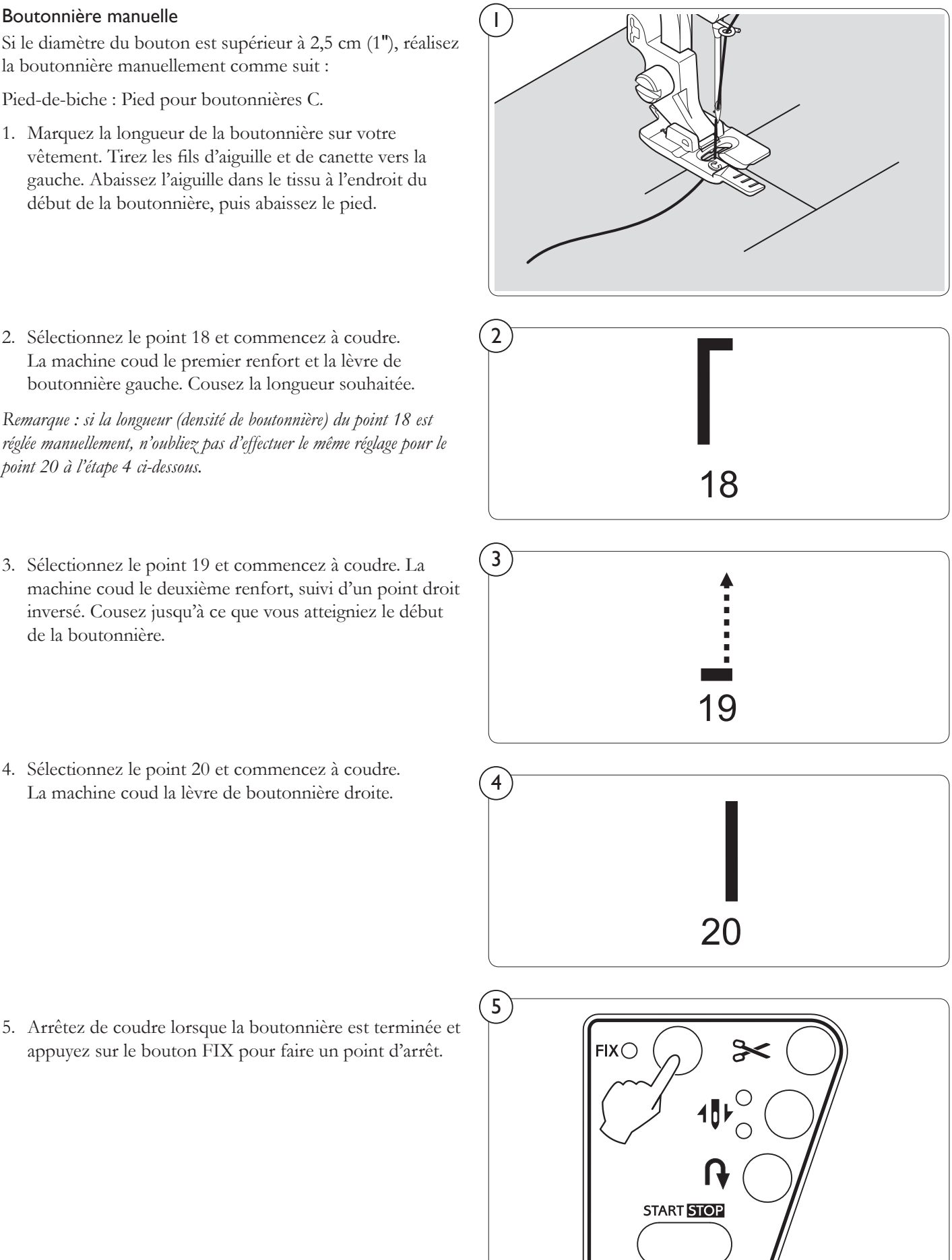

# COUTURE DE POINTS DÉCORATIFS

Pied-de-biche : Pied-de-biche pour points décoratifs B.

*55 différents types de points décoratifs sont disponibles.*

*Découvrez ci-dessous des exemples de la manière d'utiliser et de coudre ces points.*

*Vous pouvez utilisez d'autres points de la même manière.*

- Il est recommandé d'effectuer un essai de couture sur une chute du tissu utilisé afin de contrôler le motif de point à utiliser.
- Avant de commencer à coudre, vérifiez que la canette contient assez de fil afin de vous assurer qu'il ne s'épuisera pas en cours de travail.
- Relâchez légèrement la tension du fil supérieur.

#### CONSEILS SUR LA COUTURE DE MOTIFS

#### Point feston (60)

Ce point décoratif est idéal pour la finition de bords de tissus, tels que ceux utilisés pour les nappes ou les vêtements d'enfants. Lorsque vous cousez ce point sur un bord, commencez par le coudre avec un entoilage sous le tissu. Coupez le bord du tissu le long du bord du point, en veillant à ne pas couper le point.

#### Pyramide (74)

Ce point peut être utilisé pour embellir des biais ou créer des bordures décoratives sur des vêtements et projets de décoration d'intérieur.

#### Pointe de flèche (68)

En plus d'être décoratif, ce point peut également être utilisé en tant que point de renfort triangulaire pour consolider les endroits susceptibles de s'effilocher. Ceci est particulièrement utile pour la couture des deux bords d'une poche.

#### Échiquier zigzag (65) et Échiquier double (66)

Utilisez un ruban de biais et pliez le bord vers l'arrière. Cousez le point échiqiuer par dessus.

#### Diamant (76)

Pliez le bord du tissu sur le dessus et utilisez ce point pour la finition.

Vous pouvez combiner des points feston et diamant pour créer d'autres motifs attrayants.

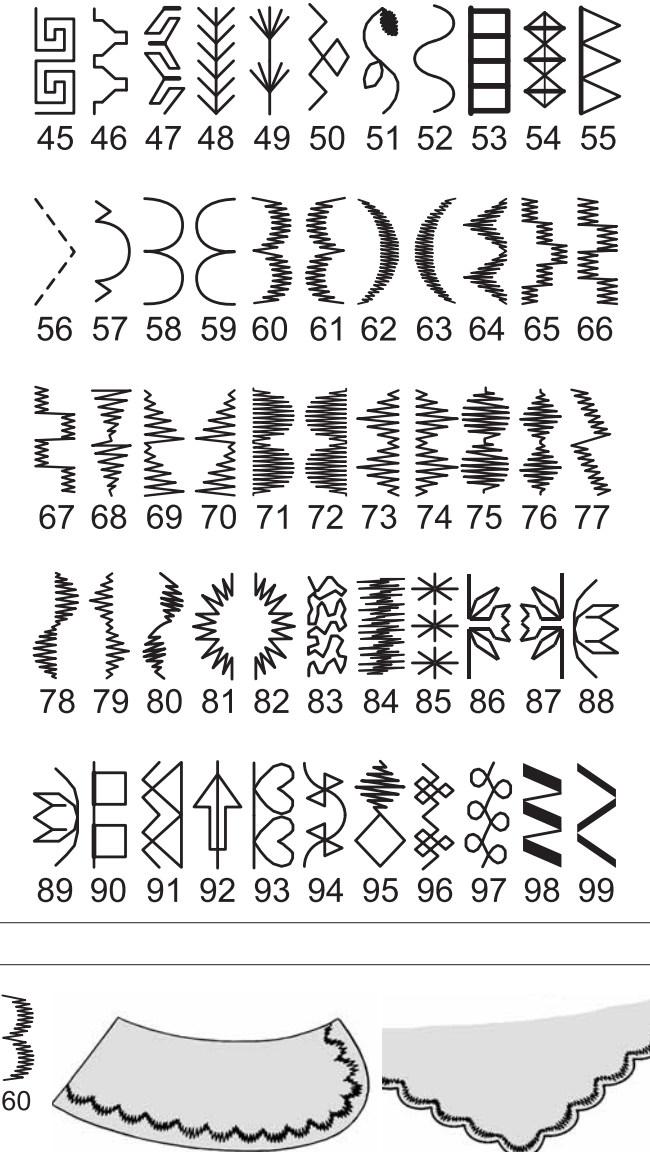

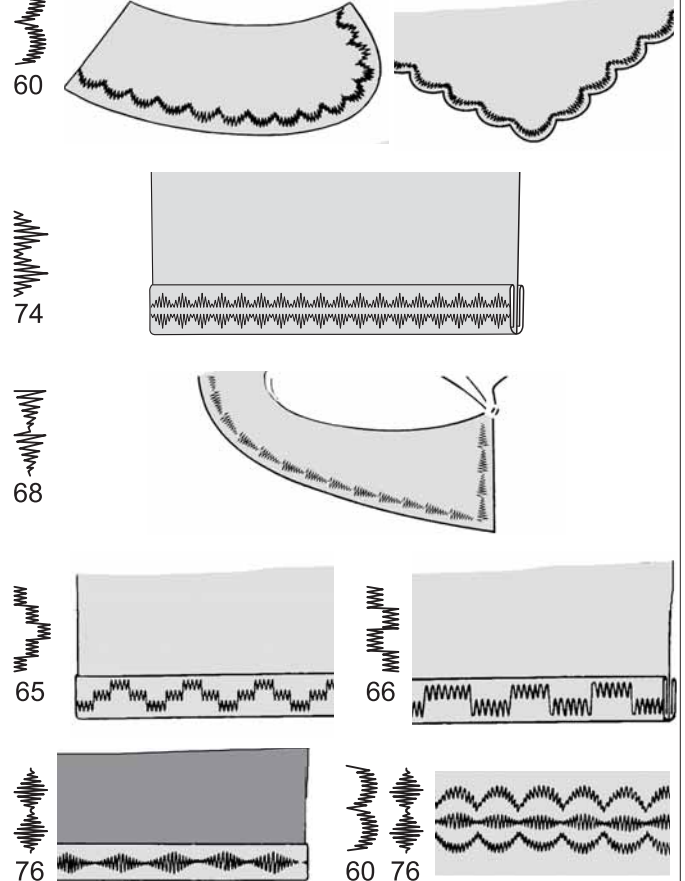

#### AUTRES EXEMPLES DE COUTURE

Découvrez ci-contre à droite d'autres exemples d'utilisation des points décoratifs.

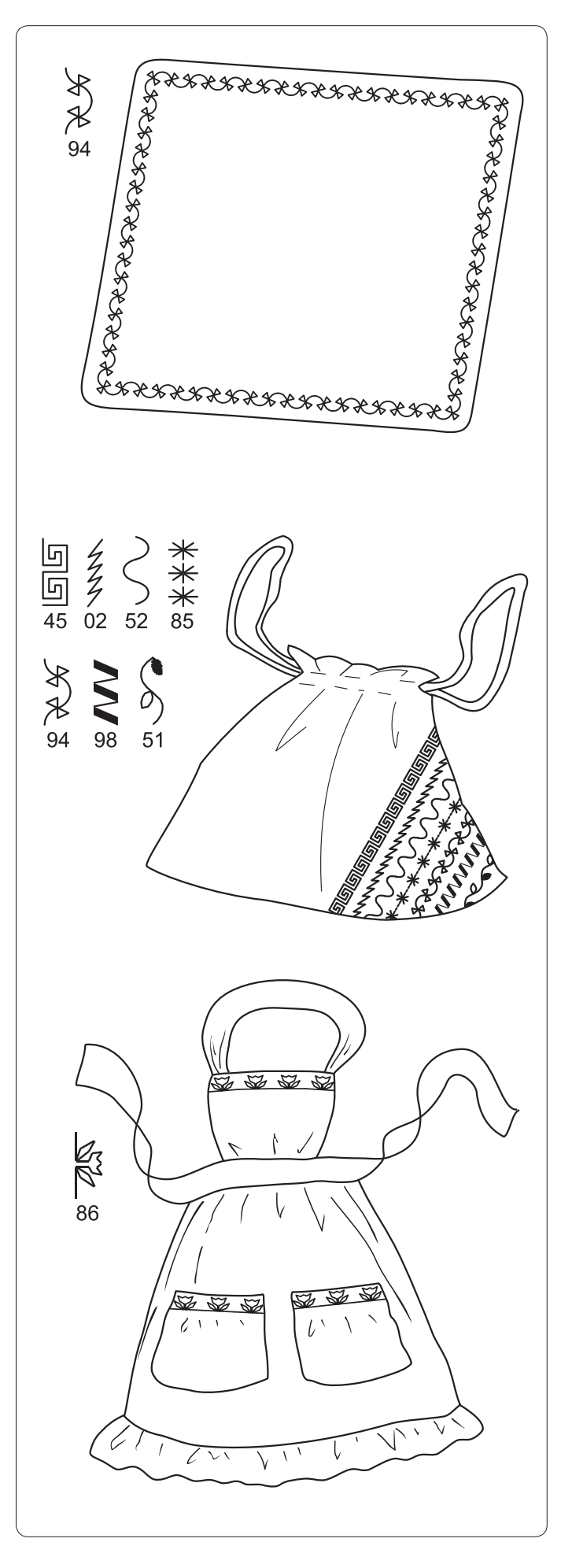

# MESSAGES D'ERREUR PENDANT LA COUTURE

Lorsque votre machine rencontre des problèmes pendant la couture, un message d'erreur constitué d'un numéro et d'une illustration apparaît à l'écran. Utilisez le tableau ci-dessous pour identifier et résoudre les problèmes.

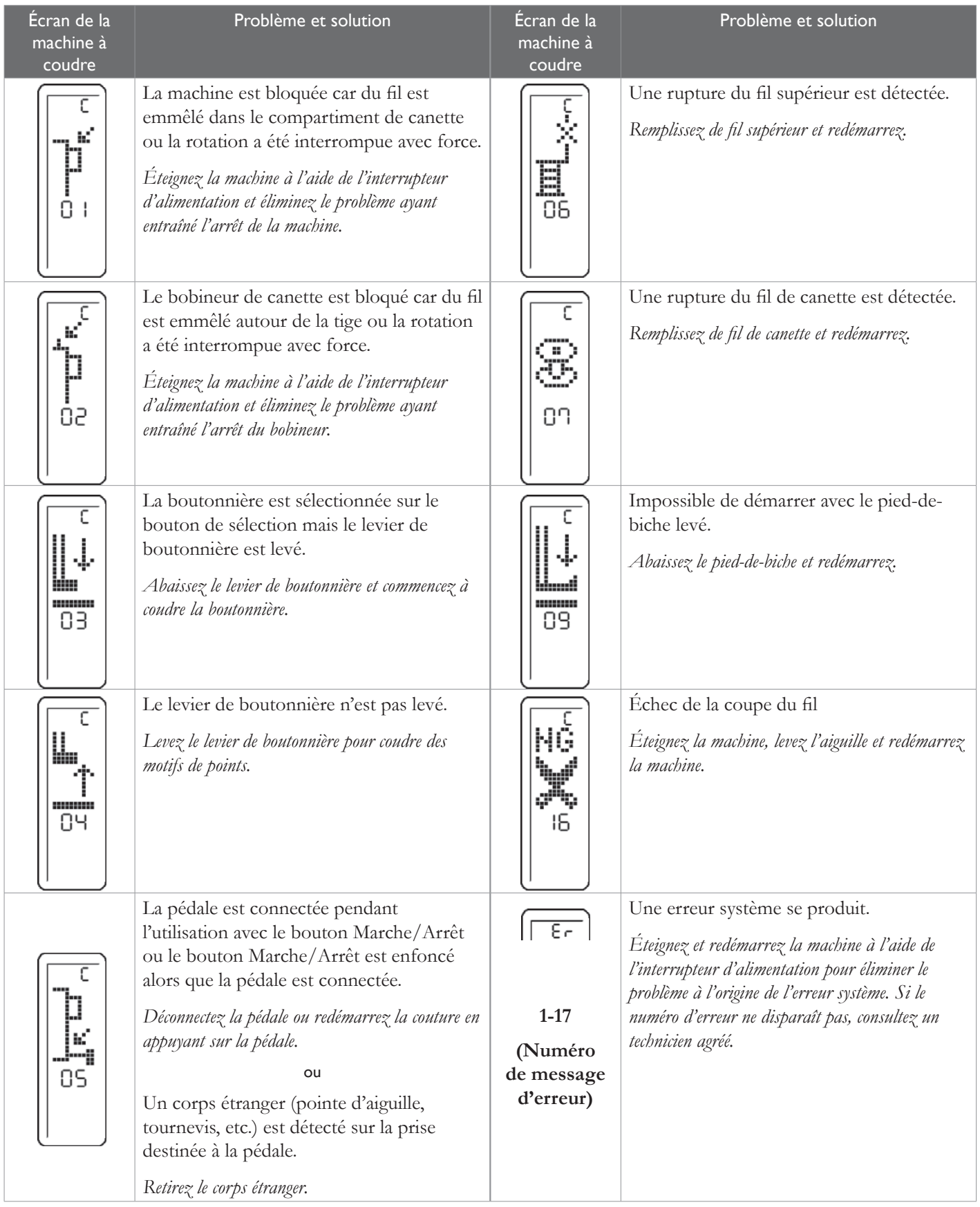

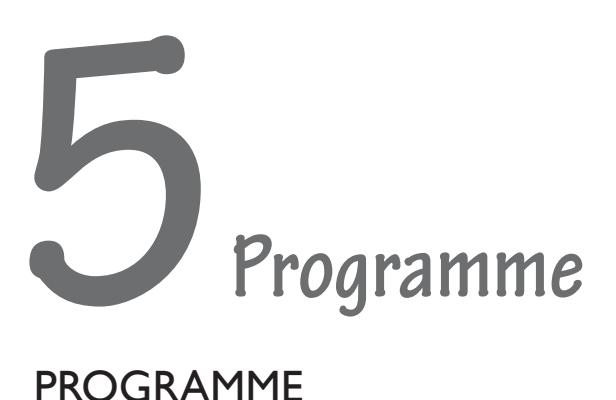

### PROGRAMME

Pied-de-biche : Pied-de-biche pour points décoratifs B

1. Appuyez sur le bouton de mode programmation. La diode sous le bouton s'allume pour indiquer que le mode programmation est actif.

*Remarque : la sécurité aiguille double doit être désactivée pour qu'il soit possible d'entrer dans le mode programmation.*

1

**ABC** 

 $\left( 2\right)$ 

ൎറ

3

- 2. Tournez le bouton de sélection de point jusqu'à ce que le point ou la lettre souhaité(e) apparaisse à l'écran.
- 3. Appuyez au centre du bouton de sélection de point pour programmer le point. Le point programmé est montré verticalement à l'écran, de la manière dont il sera piqué.
- 4. Répétez les étapes 2 et 3 jusqu'à ce que votre programme de points soit terminé. Le nombre total de points dans le programme est indiqué en bas de l'écran.

*Remarque : un programme de points peut contenir au maximum 40 points.*

# APERÇU DU PROGRAMME

Tournez le bouton de défilement du programme pour voir un aperçu de votre programme de points. Tournez dans le sens anti-horaire pour reculer et dans le sens horaire pour avancer dans le programme.

Le numéro souligné (A) à l'écran indique la position dans le programme qui est actuellement montrée en haut de l'écran. Une seule flèche pointant vers la droite à côté du numéro « 01 » indique que le programme est positionné au niveau du premier point et ne peut être parcouru que vers l'avant.

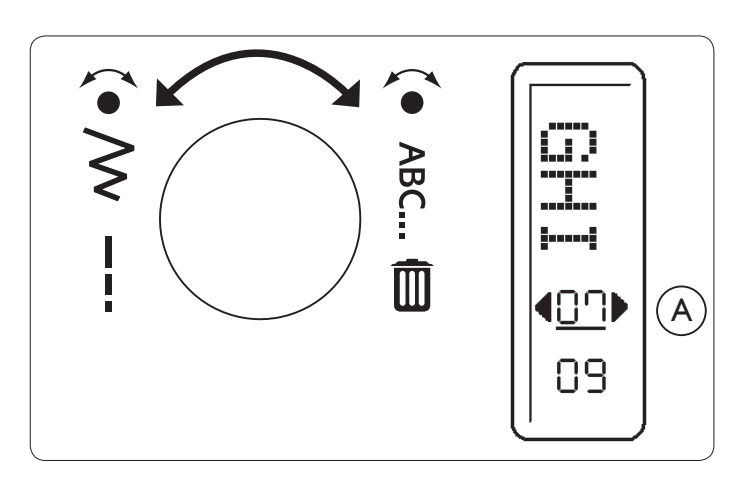

4

ПЧ

# EFFACER DES POINTS PROGRAMMÉS

- 1. Pour effacer un point programmé, tournez le bouton de défilement de programme pour passer en mode aperçu.
- 2. Appuyez au centre du bouton de défilement de programme pour passer en mode effacement. La machine passe automatiquement à la fin du programme.
- 3. Appuyez à nouveau au centre du bouton et le dernier point de la séquence sera effacé. Le point disparaît de l'écran et le nombre total de points en bas de l'écran diminue d'un point.

*Remarque : les points ne peuvent être effacés que dans l'ordre inverse de leur programmation. Il est impossible d'effacer un point au début ou milieu d'un programme.*

4. Appuyez de manière répétée ou maintenez le bouton enfoncé pour continuer à effacer des points un par un.

# ENREGISTRER UN PROGRAMME DE POINTS

Si vous avez créé un programme de points que vous ne souhaitez pas piquer immédiatement, appuyez sur le bouton de mode programmation ou sur l'un des boutons de sélection directe pour enregistrer le programme et retourner en mode couture. Pour rappeler votre programme de points, appuyez sur le bouton de mode programmation.

*Remarque : le programme de points n'est pas enregistré lorsque vous éteignez la machine.*

# POINTS PROGRAMMABLES

# 45 57 60 61 62 63 64 65 66 67 68 69 70 71 72 73 74 75 76 77 78 79 80 81 82

85 86 87 88 89 92 93 95

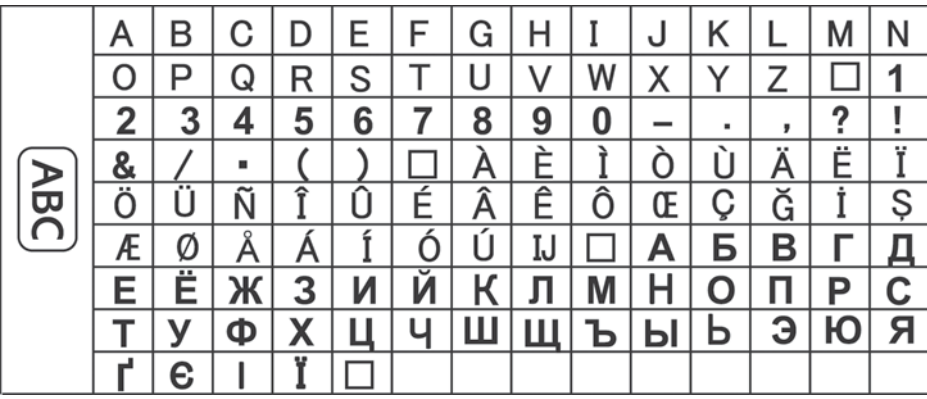

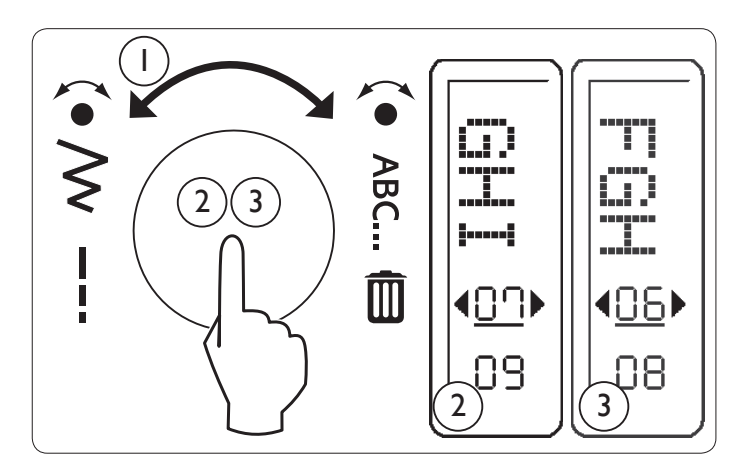

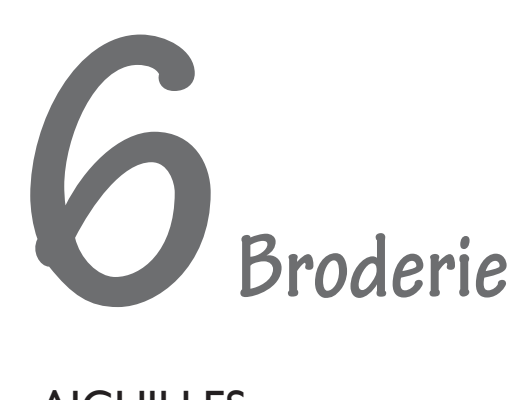

# **AIGUILLES**

L'aiguille correcte pour la broderie dépend du type de tissu et de fil utilisé.

- Utilisez toujours une aiguille neuve lorsque vous démarrez un motif de broderie.
- Pour la broderie de base, utilisez une aiguille à broder INSPIRA™ de taille 80. Vous pouvez également utiliser une aiguille universelle INSPIRA™ de taille 80 avec une pointe à bille.

#### **FILS**

- Les fils à broder créent un aspect doux et brillant pour la broderie et la couture décorative. Tout fil à broder 40 wt. de bonne qualité est approprié. Vous pouvez utiliser du fil rayonne, qui offre une agréable brillance, ou du polyester, qui résiste bien aux lavages multiples.
- Les fils spéciaux (fils métalliques, coton 30 wt., etc.) peuvent être utilisés mais veillez alors à choisir une aiguille de taille supérieure avec un large chas, par exemple une aiguille à surpiqûre INSPIRA™ de taille 90. Enfilez la machine à coudre avec la bobine en position verticale et réduisez la vitesse de broderie.
- Pour la canette, vous devez utiliser du fil de canette spécial broderie afin d'obtenir de bons résultats de broderie. Le fil de canette étant plus léger, vous pourrez en mettre plus sur la bobine et il n'épaissira pas la broderie.
- Les canettes prébobinées ne sont pas recommandées pour votre machine à coudre et à broder H CLASS" 600E.
- En général, le fil à coudre ordinaire n'est pas recommandé pour la broderie car il est plus lourd et épaissit le motif de manière excessive.

# ENTOILAGES

Pour obtenir des résultats de broderie optimaux, placez toujours une feuille d'entoilage sous le tissu. Le type d'entoilage à choisir dépend de la nature du tissu sur lequel vous brodez. Il existe toute une variété d'entoilages : déchirables, découpables, lavables et ceux qui s'éliminent par application de chaleur.

Les entoilages se répartissent en deux types principaux : ceux qui se placent dans le cercle derrière le tissu et ceux qui se placent au-dessus du tissu. Respectez toujours les instructions du fabricant concernant l'utilisation et l'application correctes de l'entoilage.

En général, l'entoilage doit être plus grand que le cercle dans lequel il est utilisé. Une fois la broderie terminée, utilisez des ciseaux à pointe fine pour retirer avec précaution le surplus d'entoilage de la zone de broderie.

#### Entoilage déchirable

L'entoilage déchirable s'utilise avec des tissus tissés stables. Placez l'entoilage sous le tissu pour la couture décorative ou cerclez-le avec le tissu pour broder. Déchirez le surplus d'entoilage après la couture.

#### Entoilage thermofusible déchirable

L'entoilage thermofusible déchirable est un entoilage parfaitement stable dont un côté se colle sur le tissu en le repassant. Il est recommandé pour le tricot et tous les tissus instables. Repassez-le sur l'envers du tissu avant la couture décorative ou le cerclage. Déchirez le surplus d'entoilage après la couture.

#### Entoilage à découper

L'entoilage à découper ne se déchire pas et le surplus doit donc être coupé. Il est recommandé pour le tricot et tous les tissus instables, en particulier pour la broderie en cercle.

#### Entoilage soluble à l'eau

L'entoilage soluble à l'eau est placé sur le dessus du tissu pour l'embellissement/la broderie de tissus avec un sens ou bouclés comme le tissu éponge. Pour les broderies à découper, utilisez-le sous le tissu. Mettez votre ouvrage dans l'eau pour dissoudre le surplus d'entoilage. Ce type d'entoilage est disponible dans différentes épaisseurs.

#### Entoilage qui se désagrège

L'entoilage qui se désagrège est un tissu stable, tissé lâche, qui est utilisé pour des techniques comme la broderie et le crochet sur le bord du tissu. L'entoilage disparaît avec la chaleur.

#### Entoilage collant

L'entoilage collant s'utilise pour les tissus qui ne peuvent pas être cerclés, par exemple le velours, le cuir, le vinyle, etc. et pour les morceaux de tissu trop petits pour être cerclés. Cerclez l'entoilage collant avec le papier sur le dessus. Retirez le papier et collez le tissu sur la surface collante. Déchirez l'entoilage collant après la couture.

# **COMMENCER** LA BRODERIE

#### 1. FIXER LE PIED À BRODER

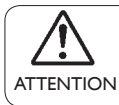

*Veillez toujours à couper l'alimentation vers la machine avant de changer le pied-de-biche.*

- Levez le releveur de pied-de-biche. Tournez le volant vers vous jusqu'à ce que l'aiguille soit sur sa position la plus haute.
- Retirez la vis de pied-de-biche, le pied-de-biche et son support.
- Posez le pied à broder derrière la barre du pied de manière à ce que le levier d'entraînement soit au-dessus de la pince d'aiguille. Fixez-le en serrant la vis de pied.
- Tournez le volant vers vous pour monter et descendre l'aiguille et contrôlez que le pied à broder monte et descend avec l'aiguille.

#### 2. ENFILER LA MACHINE

*voir pages 11-15.*

Enfilez votre machine avec du fil supérieur de la première couleur à utiliser dans la broderie.

*Remarque : il est recommandé d'enfiler le fil supérieur avant de transmettre un motif à broder à la machine.*

Une grande quantité de fil est requise pour la broderie, veillez donc à utiliser une canette pleine.

*Astuce : si vous brodez plusieurs motifs ou des motifs très grands, bobinez plus d'une canette de À l à broder avant de commencer le travail. Cela vous permettra de gagner du temps lorsque la canette sera vide.*

# 3. RETIRER LA BOÎTE À ACCESSOIRES

Coupez l'alimentation vers la machine. Faites glisser la boîte à accessoires vers la gauche pour la retirer de la machine *(voir page 10).*

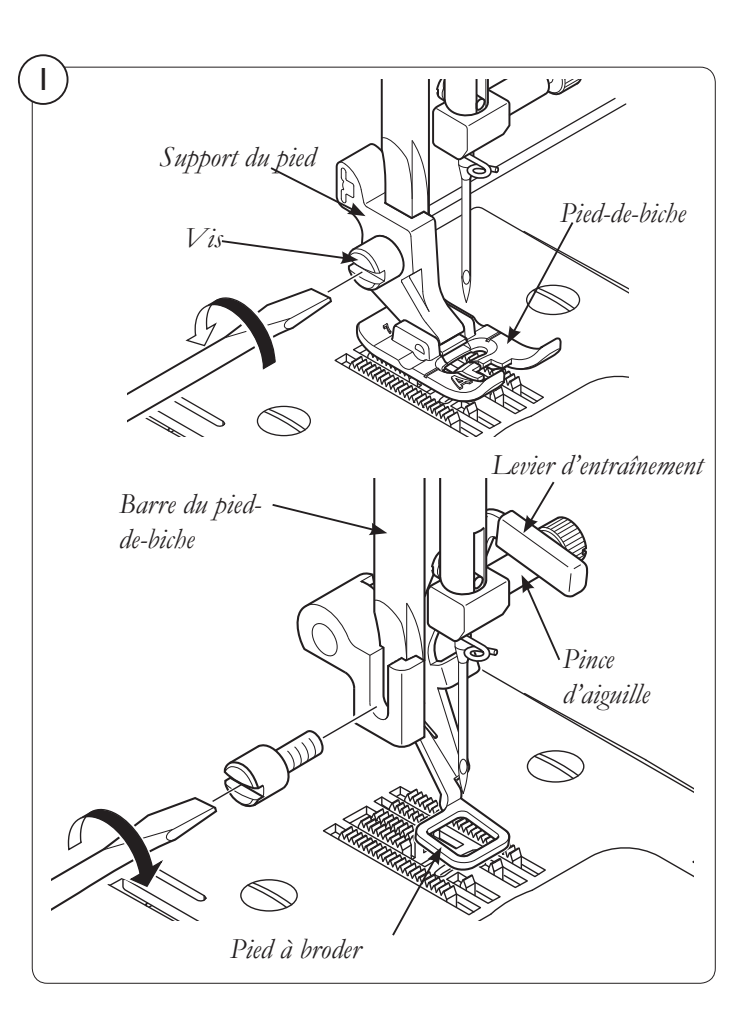

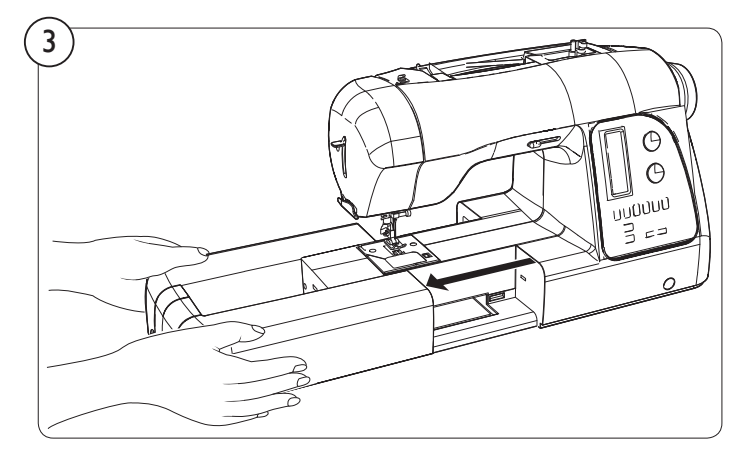

#### 4. FIXER ET RETIRER L'UNITÉ DE BRODERIE

1. Coupez l'alimentation vers la machine.

 Tournez le couvercle du connecteur vers la droite pour l'ouvrir.

- 2. Faites glisser l'unité de broderie sur la machine, en attachant les connecteurs de la machine et de l'unité de broderie. Faites glisser l'unité de broderie à fond vers la droite jusqu'à ce qu'elle s'enclenche en place.
- 3. Pour vous assurer que l'unité de broderie est complètement enclenchée, maintenez la poignée de l'unité et tirez-la doucement vers la gauche pour vérifier qu'elle ne se détache pas.

*Remarque : si l'unité de broderie n'est pas correctement installée, la broderie terminée risque d'être déformée. Vérifiez que l'unité de broderie est poussée à fond.*

**ATTENTION** 

*Ne poussez pas le bras de broderie et ne placez pas de forte pression dessus lors de la À xation et de l'utilisation de l'unité de broderie. Cela risquerait d'endommager l'unité de broderie.*

#### Retirer l'unité de broderie

- Coupez l'alimentation vers la machine.
- Retirez le cercle à broder de la machine *(voir page 42)*.
- 1. Maintenez la poignée de l'unité de broderie et faites glisser avec précaution l'unité vers la gauche tout en pressant le levier de relâche vers le haut.

*Remarque : ne tirez pas sur le bras de broderie lorsque vous retirez l'unité de broderie.*

2. Tournez le couvercle du connecteur vers la gauche pour le fermer.

*Remarque : le couvercle du connecteur doit être fermé pour la couture ordinaire.*

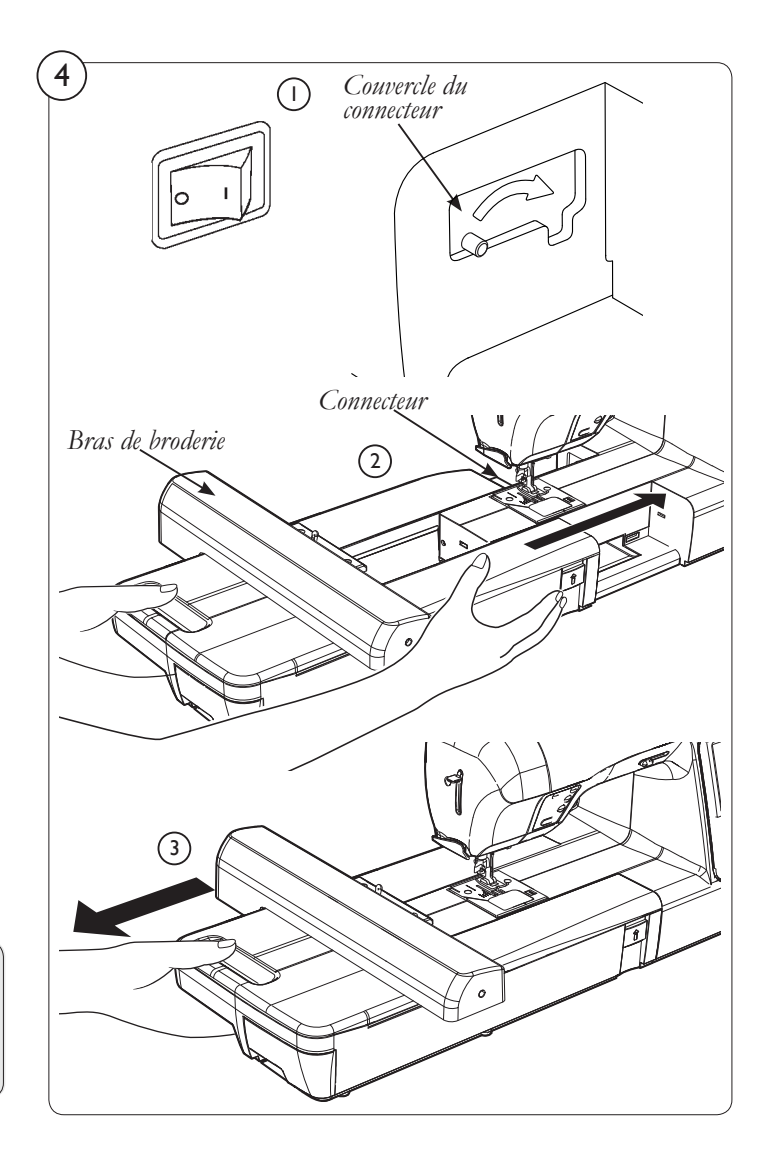

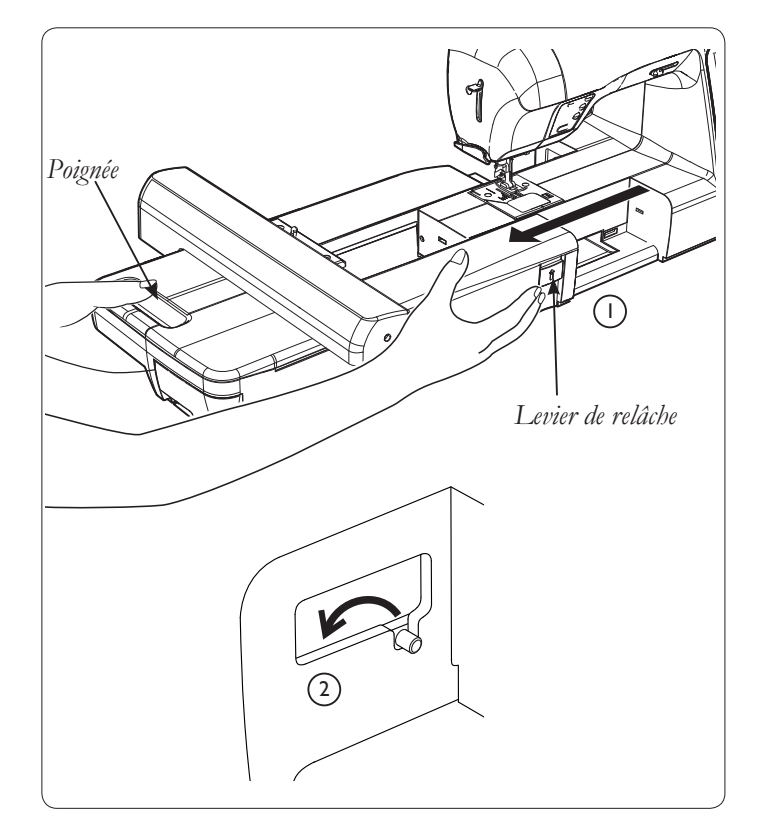

#### 5. CERCLER LE TISSU

La machine est livrée avec deux cercles : un grand (260 x 160 mm) et un petit (100 x 100 mm).

Pour obtenir des résultats de broderie optimaux, placez une feuille d'entoilage sous le tissu. Lorsque vous cerclez l'entoilage et le tissu, assurez-vous qu'ils sont tendus et bien cerclés.

1. Dévissez la vis de réglage du cercle sur le cercle extérieur et retirez le cercle intérieur. Placez le cercle extérieur sur une surface plate et ferme.

 Placez l'entoilage et le tissu, avec l'endroit vers le haut, sur le cercle extérieur. Placez le cercle intérieur sur le tissu. Introduisez le cercle intérieur fermement dans le cercle extérieur.

2. Réglez la pression du cercle extérieur en tournant la vis de réglage du cercle.

 Serrez la vis de réglage du cercle en veillant à ne pas trop la serrer.

 Pour obtenir les meilleurs résultats, le tissu doit être tendu dans le cercle. N'étirez pas le tissu dans le cercle car cela risquerait de déformer la broderie.

#### 6. FIXER ET RETIRER LE CERCLE À BRODER

1. Levez le pied-de-biche et l'aiguille, soulevez le levier (A) du pied à broder avec le doigt et placez le cercle à broder en dessous.

 Pour retirer le cercle, tirez-le vers l'avant pour le faire glisser de dessous le pied à broder.

2. Faites glisser le connecteur de cercle dans la fixation du cercle sur le bras de broderie jusqu'à ce qu'il s'enclenche en place.

 Pour retirer le cercle du bras de broderie, appuyez sur le levier de relâche et faites glisser le cercle vers vous.

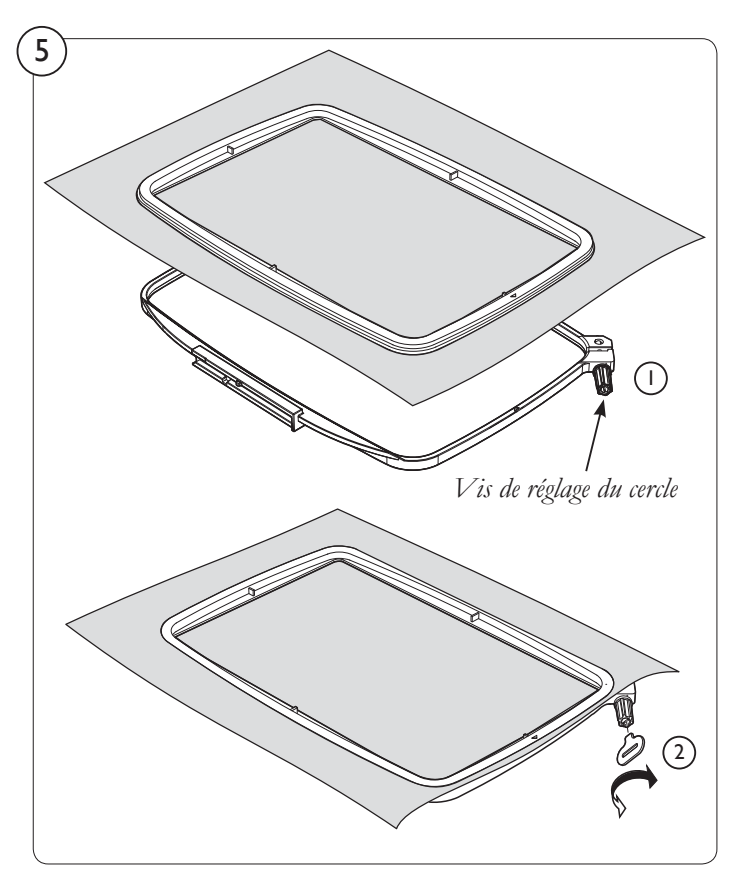

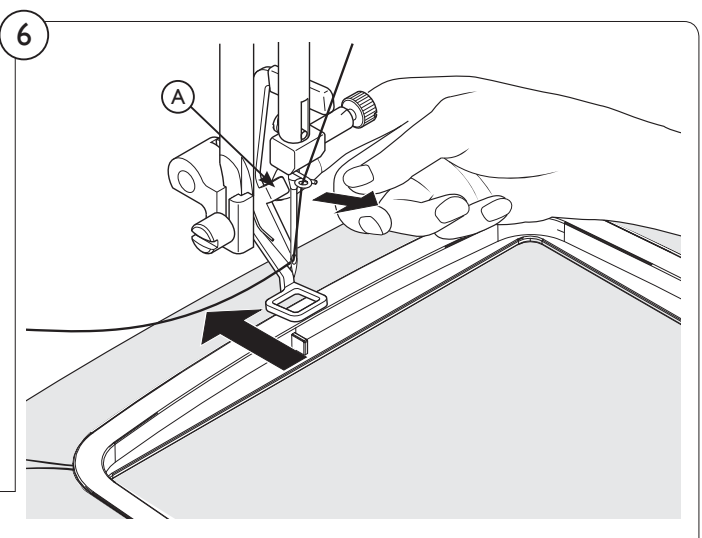

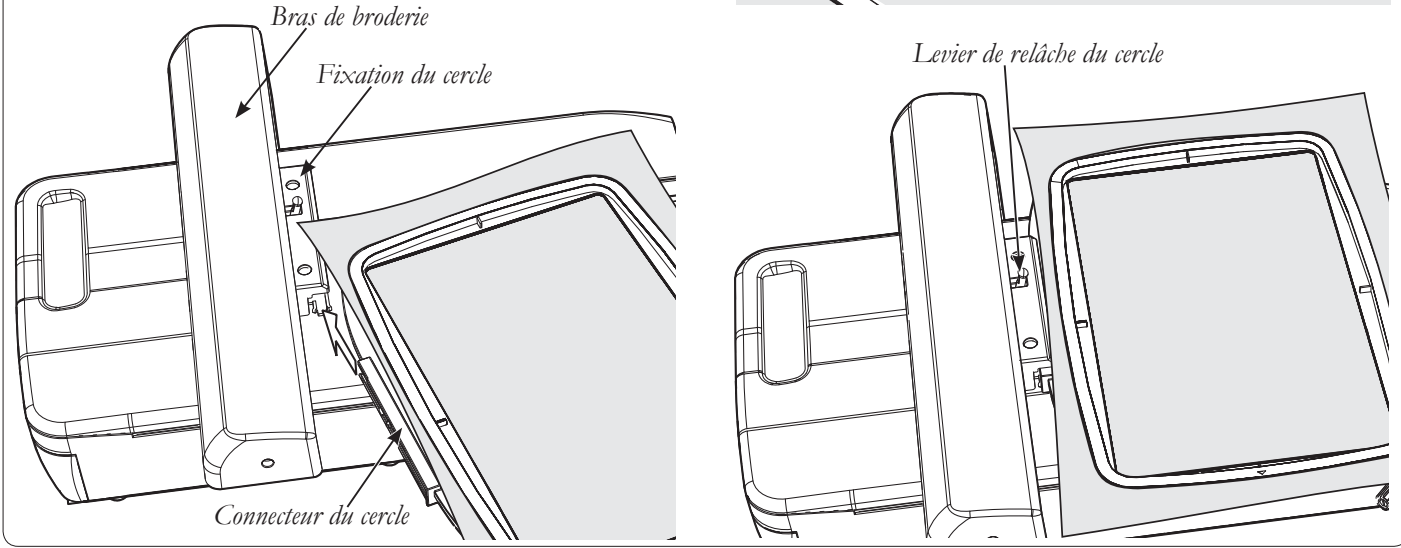

#### 7. INSTALLER ET UTILISER LE LOGICIEL DE BRODERIE

Lorsque vous brodez, votre machine doit être connectée à un PC (voir la configuration requise ci-dessous). Les motifs de broderie sont sélectionnés et transmis à la machine à l'aide d'un logiciel de broderie spécial et d'un câble USB. Avant de broder pour la première fois, installez le logiciel de broderie H CLASS<sup>"</sup> 600E sur votre PC.

#### Installer le logiciel

Le logiciel est fourni sur une clé mémoire USB. Insérez la clé USB dans un port USB de votre PC. Au bout de quelques secondes, la procédure d'installation du logiciel démarre automatiquement. Si le logiciel ne lance pas automatiquement la procédure d'installation au bout de quelques instants, vous pouvez la démarrer manuellement en parcourant le contenu de la clé mémoire USB et en exécutant le fichier appelé « HCLASS Start.exe ».

Une fenêtre contenant trois options apparaît : démarrer l'installation, ouvrir le dossier contenant les manuels de logiciel ou consulter le contenu de la section de la clé mémoire USB disponible pour le stockage de vos données personelles.

Cliquez sur « Installation » pour lancer le processus d'installation et suivez les instructions sur l'écran de l'ordinateur.

Des informations détaillées sont disponibles dans le manuel du logiciel de broderie H CLASS<sup>®</sup> 600E sur la clé mémoire USB.

#### 8. DÉMARRER LA BRODERIE

Les instructions suivantes doivent être respectées à la lettre pour garantir un démarrage correct. En cas de problème, éteignez la machine à coudre et recommencez.

Démarrez votre ordinateur mais n'ouvrez pas le logiciel . Fixez ensuite l'unité de broderie à votre machine à coudre et branchez le câble USB entre votre ordinateur et la machine (1).

- 1. Allumez votre machine. Vérifiez que l'aiguille est sur sa position la plus haute en tournant le volant vers vous.
- 2. Attachez le cercle que vous comptez utiliser à l'unité de broderie.
- 3. Double-cliquez sur l'icône du logiciel de broderie sur le bureau de votre PC pour ouvrir le logiciel H CLASS<sup>®</sup> 600E.
- 4. Vous pouvez maintenant sélectionner et transmettre un motif à votre machine (reportez-vous au tutoriel « Comment… » dans le menu Aide du logiciel de broderie H CLASS<sup>\*</sup> 600E ou au manuel du logiciel sur la clé mémoire USB).

#### Configuration requise

*Vous pouvez installer et utiliser le logiciel sur un PC qui remplit au minimum les caractéristiques listées ci-dessous :*

- PC avec processeur Intel ou AMD d'1 GHz
- Système d'exploitation Windows : Windows 7 / XP / Vista
- 1 Go de RAM (ou plus recommandé)
- 500 Mo (ou plus recommandé) d'espace disponible sur le disque dur pour l'installation
- Adaptateur VGA couleur standard (1024 x 768) pixels ; 65 000 couleurs recommandées) connecté à un moniteur VGA couleur
- Souris compatible Microsoft
- USB  $1.1 / 2.0$

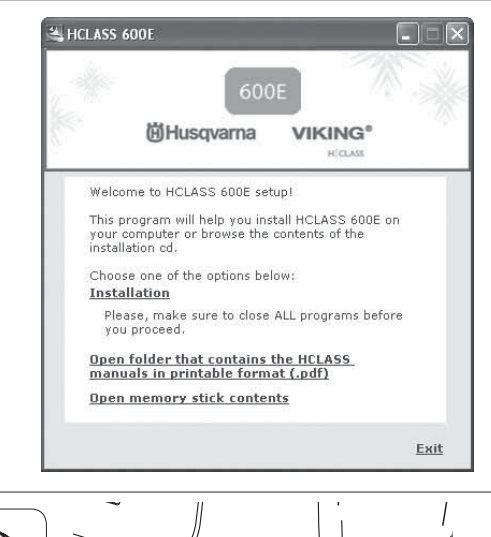

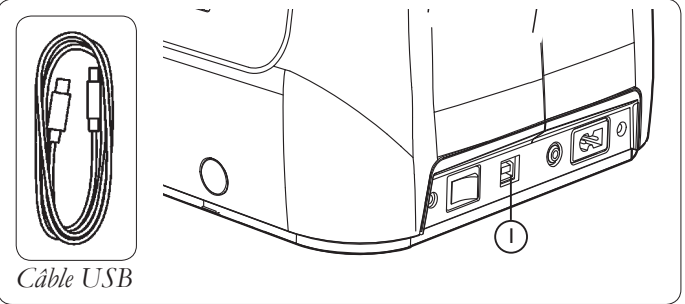

*Important : si vous avez brodé avec le petit cercle et que vous souhaitez maintenant utiliser le grand cercle, éteignez votre machine et fermez le*  logiciel H CLASS<sup>\*</sup> 600E. Recommencez en suivant les étapes 1 à 4 *ci-dessus.*

# TROUVER ET OUVRIR UN MOTIF

#### UTILISER LE NAVIGATEUR DE MOTIFS

- Pour consulter les motifs enregistrés sur votre disque dur, allez à Fichier : Navigateur de motifs.
- Cliquez sur le dossier dans lequel vous avez stocké vos motifs. Vous pouvez voir un aperçu des motifs enregistrés dans un des formats utilisés par le logiciel.
- Cliquez sur un motif pour voir un aperçu, avec les blocs de couleur, la taille du motif et le nombre de points. Cliquez sur Ouvrir pour le sélectionner pour la broderie.

#### DÉCOMPRESSER DES FICHIERS INTERNET

- Avant de commencer, préparez un dossier dédié à l'enregistrement de vos motifs. Les motifs téléchargés depuis Internet se trouvent généralement dans des dossiers compressés. Pour des informations sur la décompression de fichiers, consultez http://www.husqvarnaviking. com/us/3078.htm.
- Pour rappeler le motif, ouvrez le logiciel  $H|CLASS^*$  600E. Allez à Fichier : Ouvrir et naviguez jusqu'au dossier où le motif a été enregistré. Vous pourrez voir le motif. Double-cliquez dessus OU cliquez une fois, puis choisissez OK pour ouvrir le motif à broder.

#### UTILISER UN MOTIF DEPUIS UN CD

- Pour utiliser un motif de broderie à partir d'une collection sur CD, insérez le disque dans votre lecteur. Choisissez un motif puis enregistrez-le dans un dossier dédié sur votre disque dur.
- Pour rappeler le motif, ouvrez le logiciel H CLASS<sup>\*</sup> 600E.
- Allez à Fichier : Ouvrir, puis naviguez jusqu'au dossier où il a été enregistré. Pour vous assurer que votre motif apparaisse, sélectionnez Tous fichiers de broderie dans la liste déroulante Type de fichier.
- Cliquez sur le motif, puis sur OK. Le motif apparaît à l'écran.

# IMPRIMER LES MANUELS DE LOGICIEL

• Pour consulter ou imprimer le manuel du programme principal ou des logiciels inclus, ouvrez le logiciel H CLASS" 600E, allez à Aider, puis naviguez jusqu'à Ouvrir le manuel. Choisissez le fichier que vous souhaitez consulter ou imprimer.

# BOUTONS DE FONCTION PENDANT LA BRODERIE

#### I. Coupe-fil

Appuyez sur Coupe-fil pour couper automatiquement les fils supérieur et de canette lorsque la machine est arrêtée.

Si le mode coupe fil est activé (voir page 20), la machine coupe automatiquement le fil supérieur et de canette à chaque fois que la machine s'arrête à la fin d'un bloc de couleur.

#### 2. Arrêt de l'aiguille en haut/en bas (avancer)

Une fois que le motif de broderie a été transféré à la machine, vous pouvez avancer la broderie d'un point à la fois en appuyant sur le bouton Arrêt de l'aiguille en haut/en bas.

Pour avancer en continu, appuyez sur le bouton Arrêt de l'aiguille en haut/en bas et maintenez-le enfoncé.

*Remarque : le cercle à broder se déplace à mesure qu'il avance dans le motif.* 

#### 3. Marche arrière (reculer)

Pour reculer dans un motif en cours, appuyez sur le bouton Marche arrière. Appuyez une fois sur le bouton pour reculer d'un point à la fois. Pour reculer en continu, appuyez sur ce bouton et maintenezle enfoncé. Vous pouvez reculer jusqu'au premier point du motif.

#### 4. Bouton Marche/Arrêt

Lorsque le bouton Marche/Arrêt est enfoncé, la machine démarre lentement la broderie. Pour arrêter la machine, appuyez une nouvelle fois sur le bouton : la machine cesse de coudre et l'aiguille s'arrête sur sa position la plus haute.

#### 5. Indicateur à diode

#### *Indicateur à diode*

- Une lumière verte indique que le machine est prête à démarrer.
- Une lumière rouge indique que la machine est en utilisation.
- Une lumière rouge clignotante indique un problème ou une erreur.
- Un clignotement pendant 2-3 secondes indique qu'une opération erronée a été effectuée.
- Un clignotement continu indique un dysfonctionnement de la machine.

# CONTRÔLE DE LA TENSION DE FIL

La tension de fil est automatiquement réglée sur « E » pour la broderie lorsque l'unité de broderie est fixée.

Vous aurez peut-être besoin d'ajuster la tension de fil en fonction du type de tissu et de fil que vous utilisez.

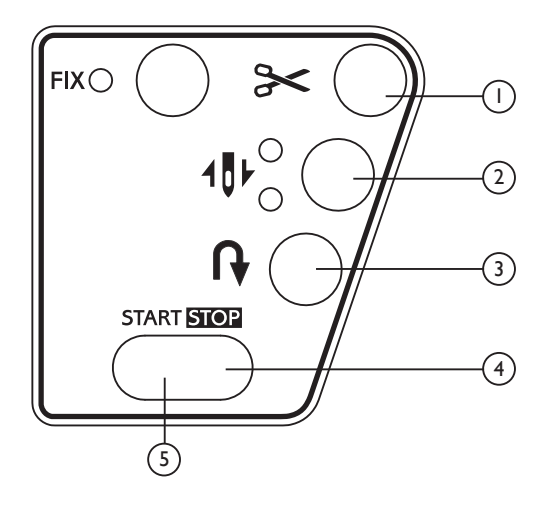

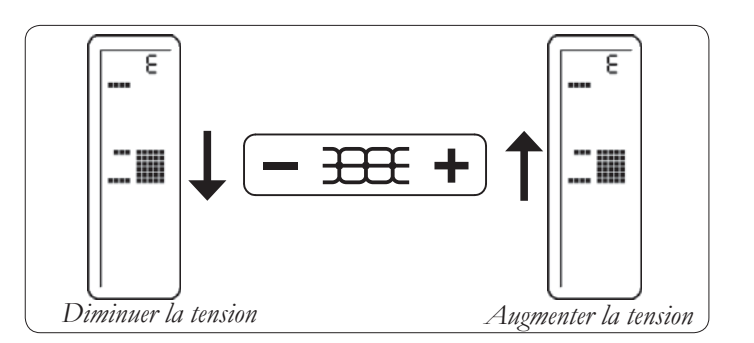

# INFORMATIONS UTILES PENDANT LA BRODERIE

#### En cas de points manquants

Si la machine à broder détecte une rupture de fil, elle peut continer à broder jusqu'à environ huit points sans fil (points vides) avant de s'arrêter automatiquement.

Dans ce cas, utilisez la procédure suivante pour reculer dans le motif jusqu'au dernier point cousu.

- 1. Appuyez sur le bouton Marche arrière pour reculer dans les données de broderie. Le cercle se déplace d'un point à la fois. Reculez jusqu'à ce que vous ayez complètement dépassé la zone vide.
- 2. Continuez à broder en appuyant sur Marche/Arrêt.

#### Lorsque la canette se vide pendant la broderie

- 1. Suivez les instructions de bobinage de canette à la page 14.
- 2. Retirez le cercle de la machine, remplacez la canette vide puis remettez le cercle en place.
- 3. Si votre motif a avancé d'un point ou deux pendant que vous remplaciez le fil de canette, utilisez le bouton Marche arrière pour reculer jusqu'à l'endroit où la broderie s'est arrêtée.

Un message d'erreur sur l'écran de la machine et de l'ordinateur indique une rupture de fil, les voyants de la machine clignotent et un bip se fait entendre, mais le fil n'est pas rompu. Le fil supérieur n'est pas correctement tendu. Recommencez l'enfilage du fil supérieur (voir page 11). Placer le petit filet fourni avec les accessoires au-dessus de la bobine de fil peut garantir le déroulement correct du fil.

#### Après le redimensionnement d'un motif, la densité des points est excessive ou insuffisante

Le logiciel recalcule le point d'un motif importé lors du redimensionnement mais seulement lorsque vous utilisez l'option MOTIF>MODIFIER LA TAILLE. Le redimensionnement est limité à 149 % pour l'agrandissement et 51 % pour la réduction pour que le recalcul des points soit correct.

#### La densité d'un motif sera-t-elle ajustée lors de son redimensionnement ?

Lorsque vous dimensionnez des motifs dans le logiciel, vous pouvez redimensionner des motifs de la bibliothèque dans le cercle à l'écran en conservant la densité du motif. Tous les autres formats doivent être modifiés dans le menu MOTIF/ MODIFIER LA TAILLE afin de changer le nombre de points.

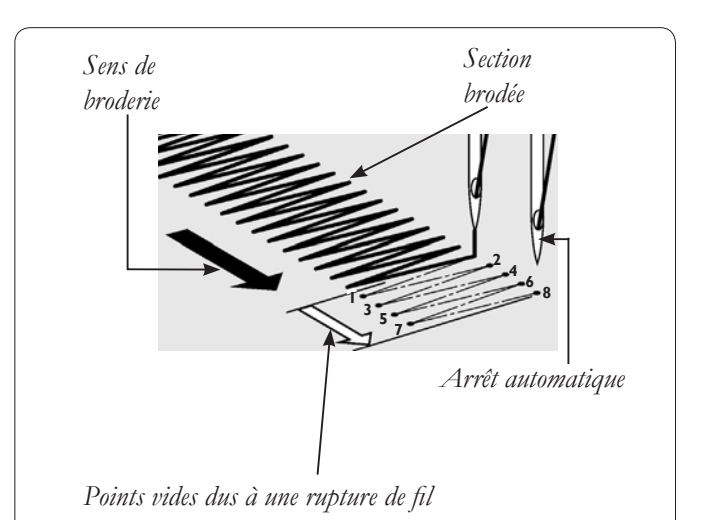

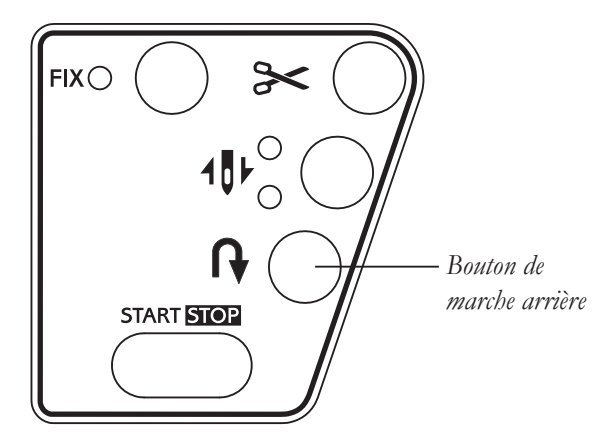

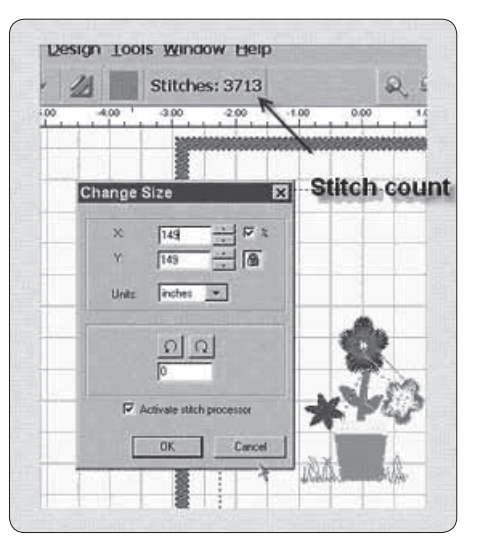

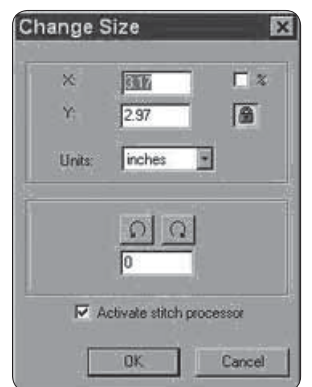

#### Redimensionner des lettres individuelles

Vous pouvez redimensionner des lettres individuelles après les avoir placées dans le cercle et avoir fermé la fenêtre de texte. Faites un clic gauche, tirez la case autour de la lettre souhaitée et effectuez le redimensionnement. Les lettres étant intégrées, elles garderont la densité appropriée.

#### Effacer une partie d'un motif

Faites un clic gauche et tirez la case autour de la zone souhaitée. Pour sélectionner d'autres zones, maintenez enfoncée la touche CONTRÔLE et faites un clic gauche sur la zone suivante. La sélection faite, appuyez sur la touche EFFACER de vote clavier.

#### Est-il possible d'augmenter la densité du lettrage ?

La densité est réglée sur une valeur standard de 4/10ème de mm, ce qui est en général la densité standard utilisée pour le lettrage. Cette valeur n'est pas modifiable.

#### Pourquoi arrive-t-il qu'un motif soit divisé en tout petits segments ? Il arrive qu'un bloc de couleur soit 'divisé' en plusieurs blocs.

Le nombre de points que la machine peut accepter est limité. Les gros blocs sont coupés une fois que la limite a été dépassée, laissant un certain nombre de points (parfois seulement quelques-uns) dans un bloc séparé.

#### Fichiers graphiques et AutoPunch™ – art vectoriel par rapport à art en mode point

Il existe de nombreux types différents d'images ou de formats de fichiers graphiques. AutoPunch™ produit les meilleurs résultats avec des images de type vecteur, par exemple .wmf. Le logiciel doit pouvoir reconnaître une couleur (un bloc) d'information. Un fichier .bmp peut être constitué de millions de couleurs, ce qui rend son utilisation peu pratique.

Les cliparts se répartissent en deux catégories de base, l'art vectoriel et l'art en mode point.

Le logiciel est capable de vectoriser une image .bmp mais des détails risquent d'être perdus, en fonction de l'image. Il est essentiel de comprendre comment fonctionne le type de graphique ou image utilisé avec AutoPunch™.

*L'art vectoriel* est constitué de blocs de couleur « graphiques » purs – par simple définition. Quelques formats courants – .wmf et .emf sont deux formats qui peuvent être lus par le logiciel Auto Punch.

*L'art en mode point* est le type de « format » qui est généralement utilisé pour enregistrer le résultat d'un scan. L'ordinateur perçoit des millions de couleurs pour créer le type d'image « réaliste ». Même un motif à trois couleurs qui nous semble simple contient des milliards de pixels. Formats courants reconnus par le logiciel : .bmp, .jpg, .tif, .pcx, .pcd, .tga et .psd.

#### *Conseils pour AutoPunch™:*

• Scannez les objets graphiques avec une « haute résolution » (200-300 DPI).

• Scannez avec une taille 3 à 6 fois plus grande que le résultat que vous souhaitez utiliser.

Les lignes trop étroites pour être correctement cousues sont éliminées par le logiciel lorsqu'il épure l'objet graphique.

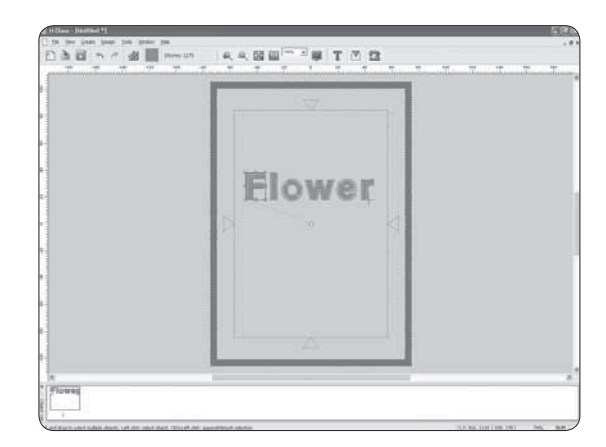

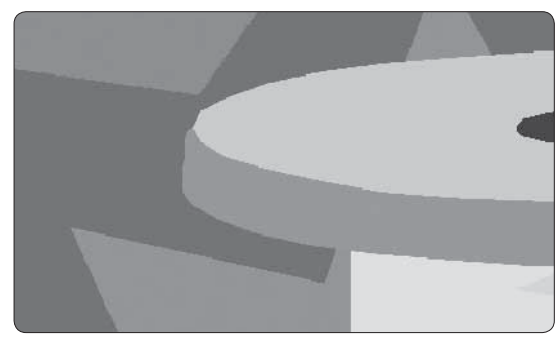

*Art vectoriel*

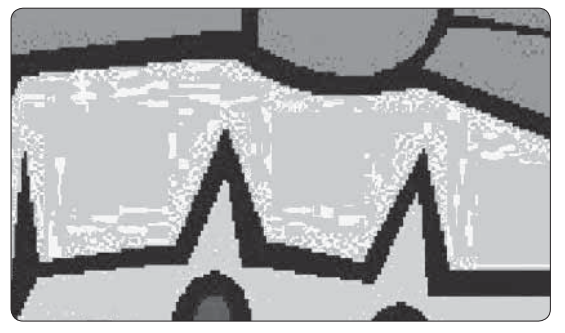

*Art en mode point*

# BRODERIE À CERCLES MULTIPLES

La broderie à cercles multiples est une fonction spéciale du logiciel H CLASS<sup>\*</sup> 600E qui vous permet d'envoyer à votre machine des données de broderie plus grandes qu'avec un seul cercle à broder, tout en facilitant le recerclage du tissu afin que chaque partie du motif soit parfaitement alignée. Les données de broderie peuvent être un seul motif trop grand pour le cercle ou de petits éléments de broderie et/ ou des lettres qui, une fois combinés, forment un motif fini beaucoup plus grand.

La fonction de cercles multiples répartit les éléments du motif dans jusqu'à quatre différentes parties, puis les coud avec précision en faisant correspondre les sections. Lors du recerclage du tissu, la fonction de cercles multiples compense les défauts d'alignement si le tissu a été placé légèrement de travers dans le cercle.

Lors de la piqûre d'un motif de broderie trop grand pour le cercle, il peut être difficile de recercler le tissu avec un alignement parfait. La fonction de cercles multiples utilise un système où trois points d'alignement (A, B et C) sont placés sur des lignes croisées marquées sur le tissu. Une fois en place, ces points informent la machine de la position exacte du tissu dans le cercle, ce qui permet de coudre le motif selon l'alignement des lignes croisées. Si le tissu est légèrement de travers, ce système compense ce défaut et coud en conséquence.

*Remarque : la fonction de cercles multiples ne compense qu'un léger défaut d'alignement sur la ligne croisée verticale. Veuillez vous efforcer de cercler le tissu avec le plus de précision possible.*

#### PRÉPARER LE TISSU

*Remarque : le tissu doit être assez grand pour permettre l'utilisation de la quantité de cercles requise pour piquer le motif.* 

1. À l'aide d'un feutre fin soluble à l'eau, marquez une ligne verticale au centre du tissu.

*Remarque : une ligne fine est très importante pour la précision du résultat À nal de la broderie.*

2. Marquez une ligne horizontale le long du centre du tissu. Les lignes verticale et horizontale doivent être exactement à angle droit. Ces lignes sont désignées sous le terme « lignes croisées ». Ces lignes croisées serviront à ajuster le tissu dans le cercle en fonction de la configuration du motif divisé.

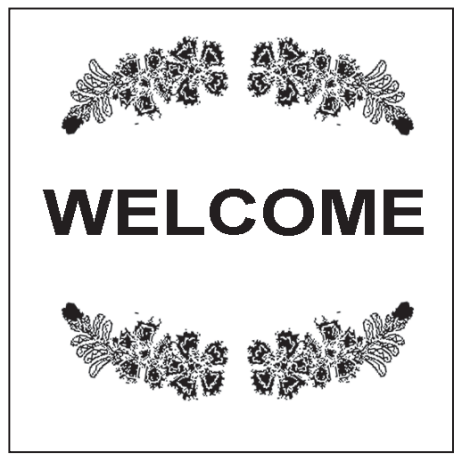

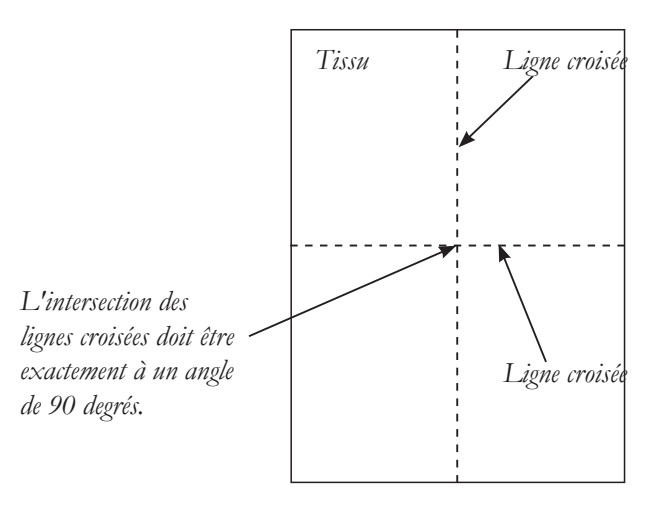

#### DANS LE LOGICIEL

- 1. Sélectionnez Outils dans la barre d'outils horizontale, puis Cercle, et enfin Multiples.
- 2. Un seul cercle apparaît à l'écran, marqué #1 en haut à gauche.

*Remarque : jusqu'à trois cercles supplémentaires apparaissent en fonction des exigences des données de broderie.* 

3. Choisissez un grand motif ou des éléments de motif individuels et disposez-les dans la zone du cercle à l'écran. L'exemple montré utilise un lettrage et des motifs tirés de la bibliothèque de motifs intégrée dans le logiciel. (D'autres cercles numérotés apparaissent à mesure que des parties du motif dépassent de la première section de cercle.)

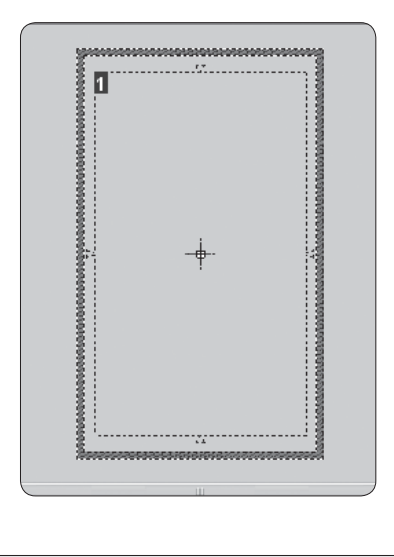

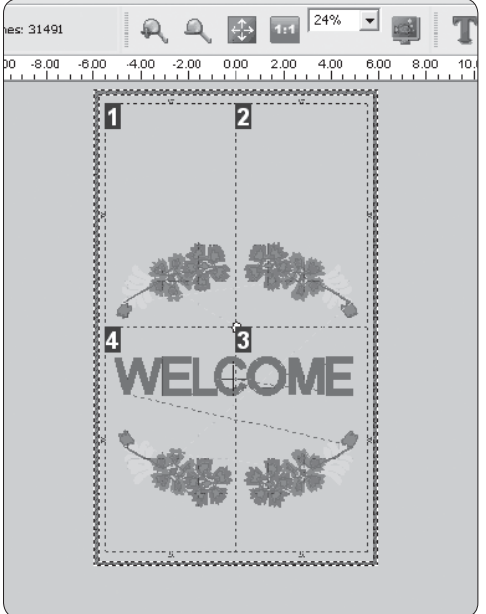

*Transmettre à la machine*

4. Les données de motif sont envoyées à la machine pour la couture d'une section à la fois. Cliquez sur l'outil « Transmettre à la machine » sur la barre d'outils. La zone grise (cercle #1) correspond aux premières données de broderie envoyées à la machine pour la couture.

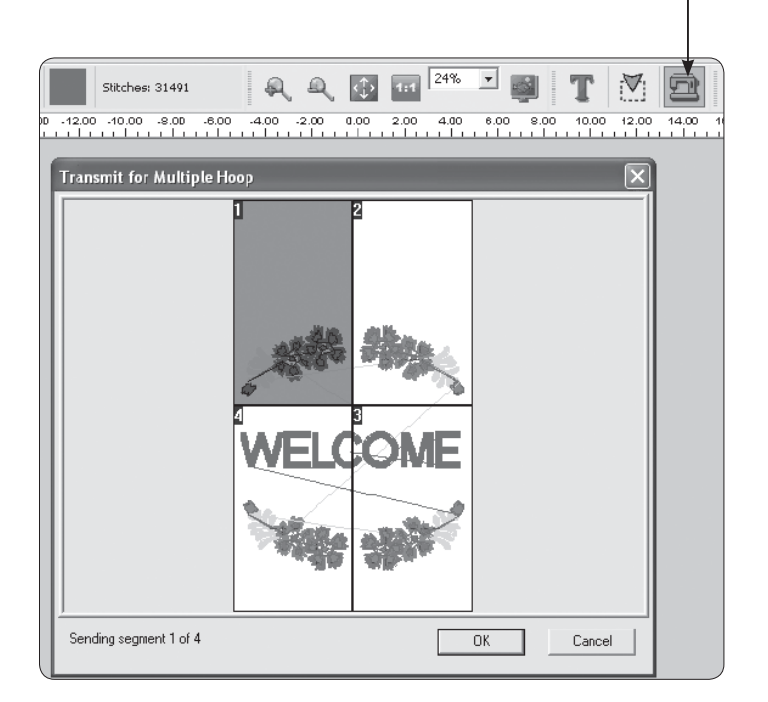

5. Placez le tissu et l'entoilage dans le cercle, en alignant les lignes croisées des données 1 à l'intérieur des lignes de guidage marquées sur le cercle.

#### **Le cercle intérieur comporte deux séries de marquages.**

 De chaque côté du cercle se trouve une ligne centrale qui indique le centre exact du cercle.

 À chaque coin du cercle se trouvent des marquages qui définissent la surface de couture maximale pour le cerclage multiple. Ces marques sont appelées « lignes de guidage ». Les lignes de guidage doivent être ajustées sur les lignes croisées horizontale et verticale sur le tissu comme montré.

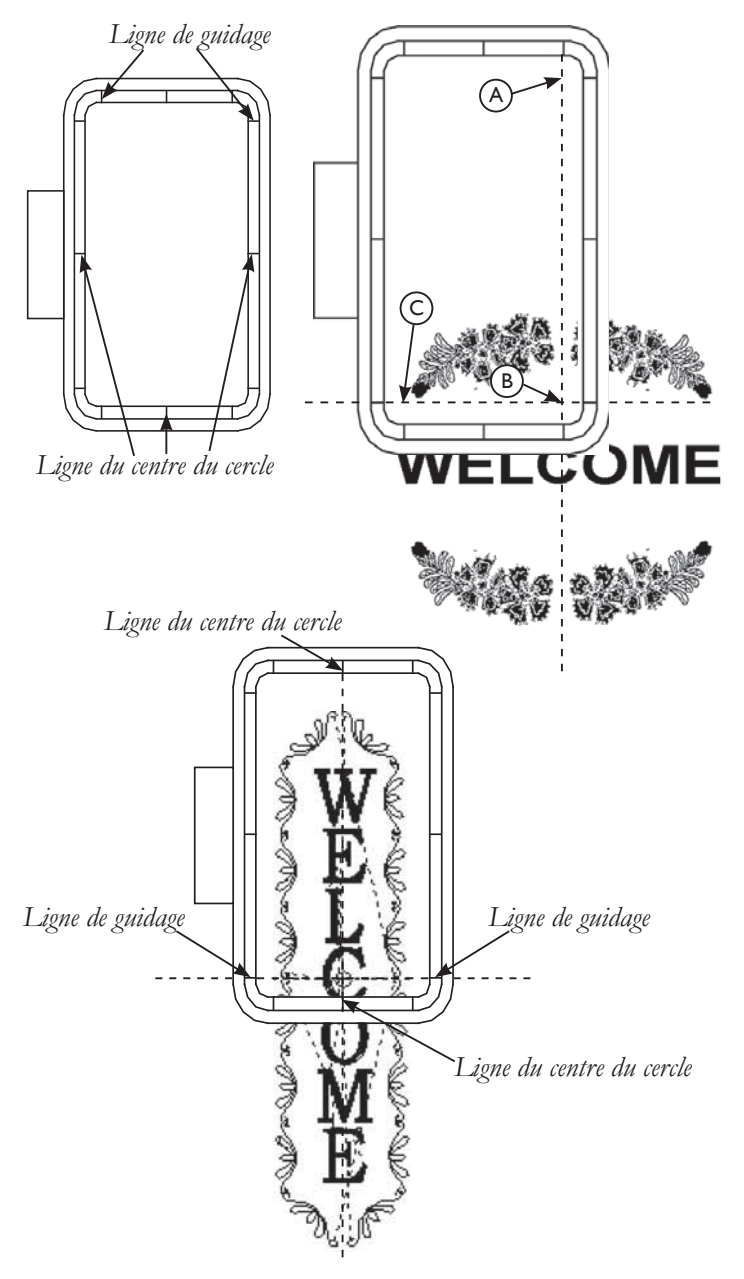

 Dans le cas d'un motif à deux cercles, où un cercle est placé au-dessus de l'autre, positionnez les lignes de guidage sur la ligne croisée horizontale et les lignes du centre du cercle sur la ligne croisée verticale.

6. L'écran suivant vous demande d'entrer le premier des trois points d'alignement A, B et C (voir illustration en haut de la page). Ces points d'alignement informent la machine de la position exacte des lignes croisées dans le cercle. Il est extrêmement important que les points soit placés avec précision sur les lignes croisées.

L'écran de la machine affiche « MH », comme montré sur la figure, et les lignes croisées pour les données 1 avec le point A entré clignotant.

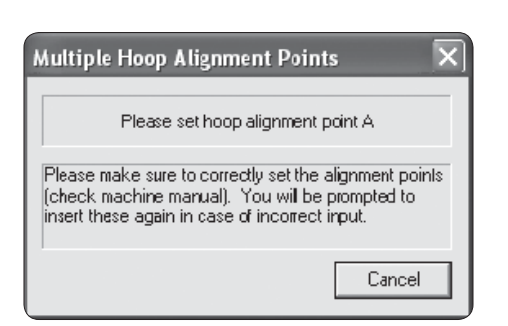

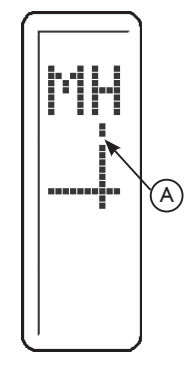

7. À l'aide des boutons de déplacement sur la machine, déplacez le cercle jusqu'à ce que l'aiguille se place au point A sur la ligne croisée, puis appuyez sur le bouton OK.

*Remarque : si vous vous trompez lors de la saisie des points, appuyez sur le bouton Effacer pour effacer le(s) point(s).*

8. Une fois le point A entré, l'écran du PC et celui de la machine vous demandent de saisir les points B et C. Suivez la même procédure pour saisir les points B et C.

 Si les trois points ont été incorrectement saisis et qu'ils ne forment pas un angle droit exact, le logiciel affiche le message d'erreur suivant et vous donne la possibilité de resaisir les points d'alignement.

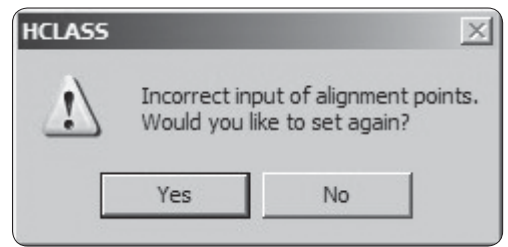

- 9. Lorsque les trois points sont saisis, cliquez sur Envoyer le motif dans la fenêtre du navigateur de machine pour envoyer la partie motif des données 1 à la machine. Brodez le motif.
- 10. Une fois que toutes les couleurs du motif du cercle 1 ont été brodées, cliquez sur Quitter dans la fenêtre de navigateur de machine et l'écran vous demande d'entrer les informations de la zone de données 2. Utilisez la même procédure pour recercler le tissu, envoyer le motif des données 2 à la machine et saisir les points A, B et C.

L'écran de la machine affiche les positions des lignes croisées dans le cercle pour les données 2 et les points saisis A, B et C clignotants. Brodez le motif des données 2.

11. Suivez la même procédure pour les données 3 et 4.

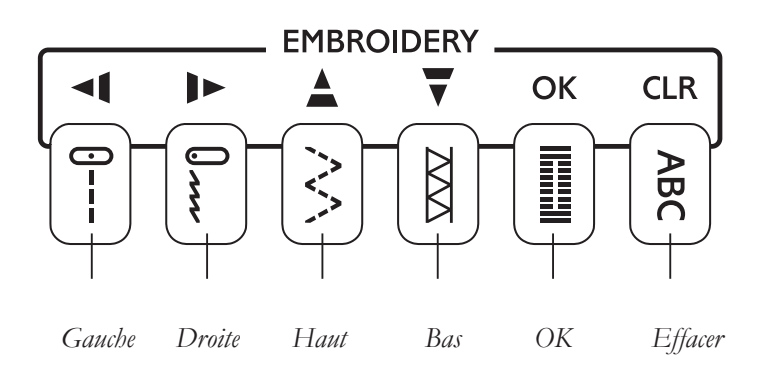

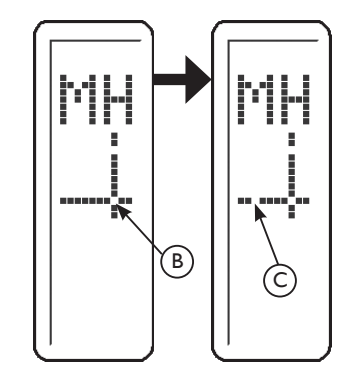

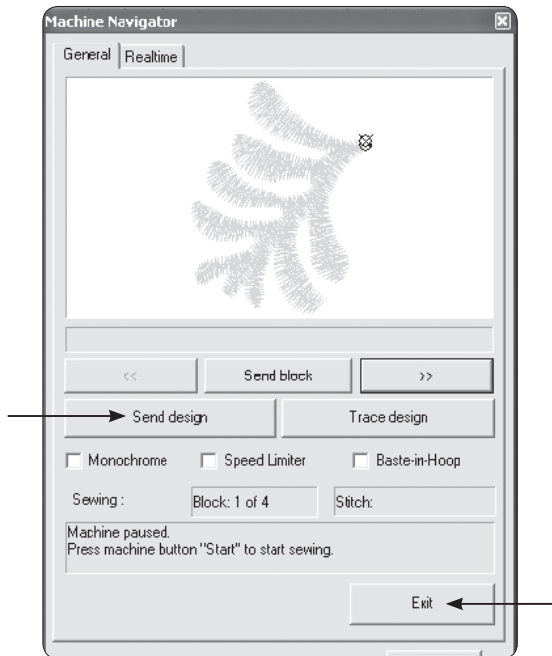

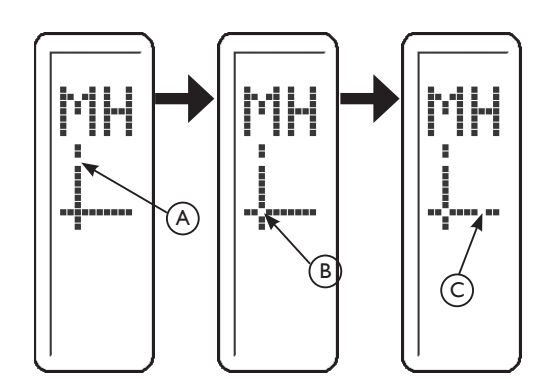

# PANNEAU DE CONTRÔLE PENDANT LA BRODERIE

Pendant la broderie, les boutons du panneau de contrôle servent à avancer dans le motif couleur par couleur et à l'intérieur d'un bloc de couleur.

Lorsque vous avez transféré le(s) motif(s) souhaité(s) vers votre machine à coudre et à broder H CLASS<sup>\*</sup> 600E, l'écran affiche le numéro du bloc de couleur actuel et le nombre total de blocs de couleur, comme montré sur l'illustration. Les trois lignes horizontales indiquent le début (ligne inférieure), le milieu et la fin (ligne supérieure) du bloc de couleur actuel. À mesure que le bloc est piqué, une barre de progression sur la droite de l'écran montre la position actuelle approximative dans le bloc de couleur.

#### NAVIGUER ENTRE DES BLOCS DE COULEUR

Appuyez au centre du bouton inférieur pour naviguer entre les blocs de couleur transférés. « BL » s'affiche à l'écran. Les flèches indiquent le sens dans lequel vous pouvez naviguer entre les blocs de couleur.

Tournez le bouton inférieur. Le numéro du bloc de couleur actuel change. Une fois que vous avez atteint le bloc de couleur souhaité, appuyez sur OK. Le cercle se déplace sur la position du premier point du bloc de couleur sélectionné.

#### PASSER À UNE POSITION DE POINT APPROXIMATIVE DANS UN BLOC DE **COULEUR**

Appuyez au centre du bouton supérieur pour vous déplacer vers un certain point dans le bloc de couleur actuel. La ligne horizontale à l'écran indique la position actuelle approximative dans le bloc de couleur.

Tournez le bouton supérieur dans le sens horaire pour avancer dans le motif et dans le sens anti-horaire pour reculer. Chaque étape représente un dixième du bloc de couleur.

*Exemple : si un bloc de couleur contient 150 points, chaque étape correspond à 15 points.*

Une fois que vous avez atteint la position souhaitée dans le bloc de couleur, appuyez sur OK. Le cercle se place sur cette position. Effectuez un réglage de précision à l'aide des boutons Arrêt de l'aiguille en haut/en bas et Marche arrière comme décrit à la page 45.

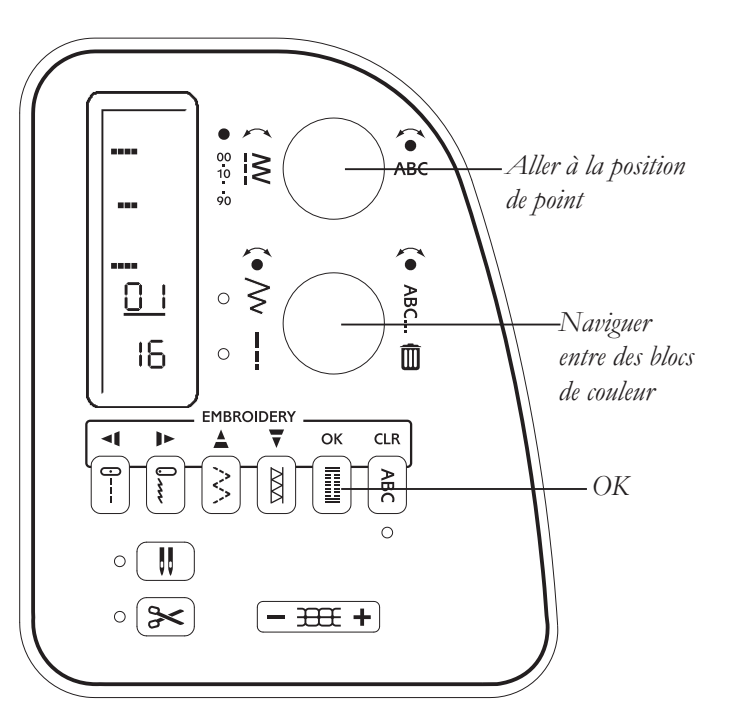

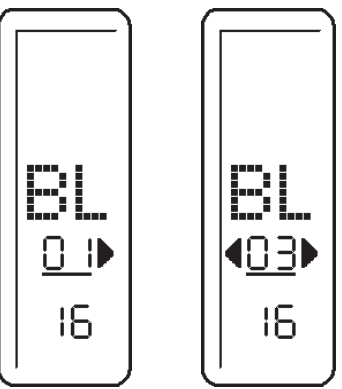

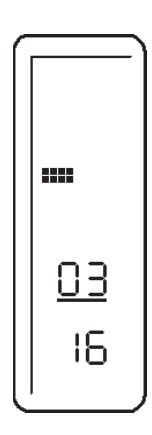

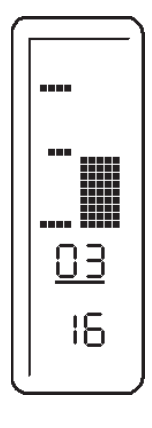

# MESSAGES AFFICHÉS PENDANT LA BRODERIE

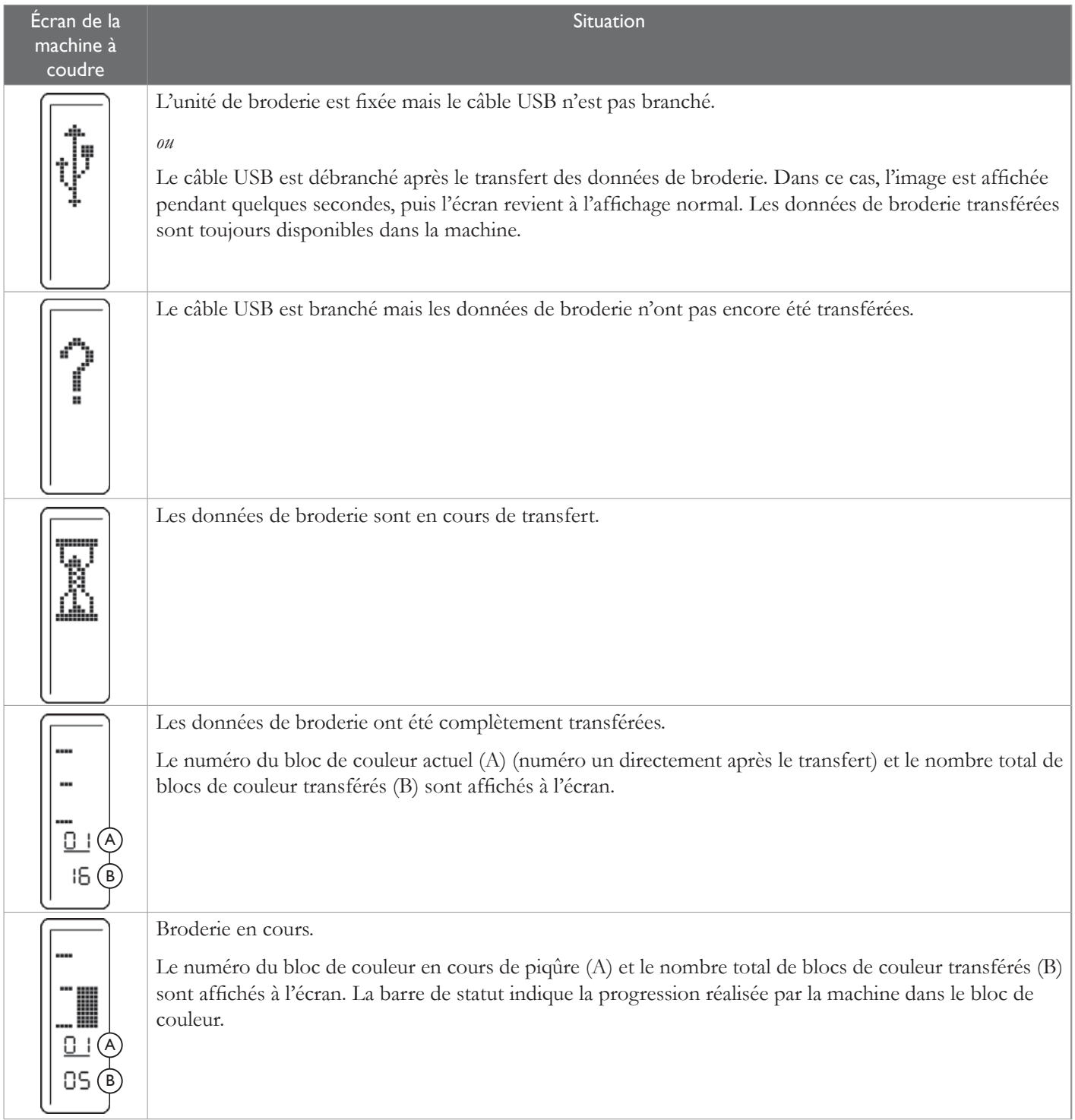

# MESSAGES D'ERREUR PENDANT LA BRODERIE

Des messages d'erreur sont affichés sur l'écran de la machine à coudre et/ou du PC. Lorsqu'un message est affiché, suivez les instructions indiquées pour résoudre le problème. Le message disparaît lorsque le problème est résolu.

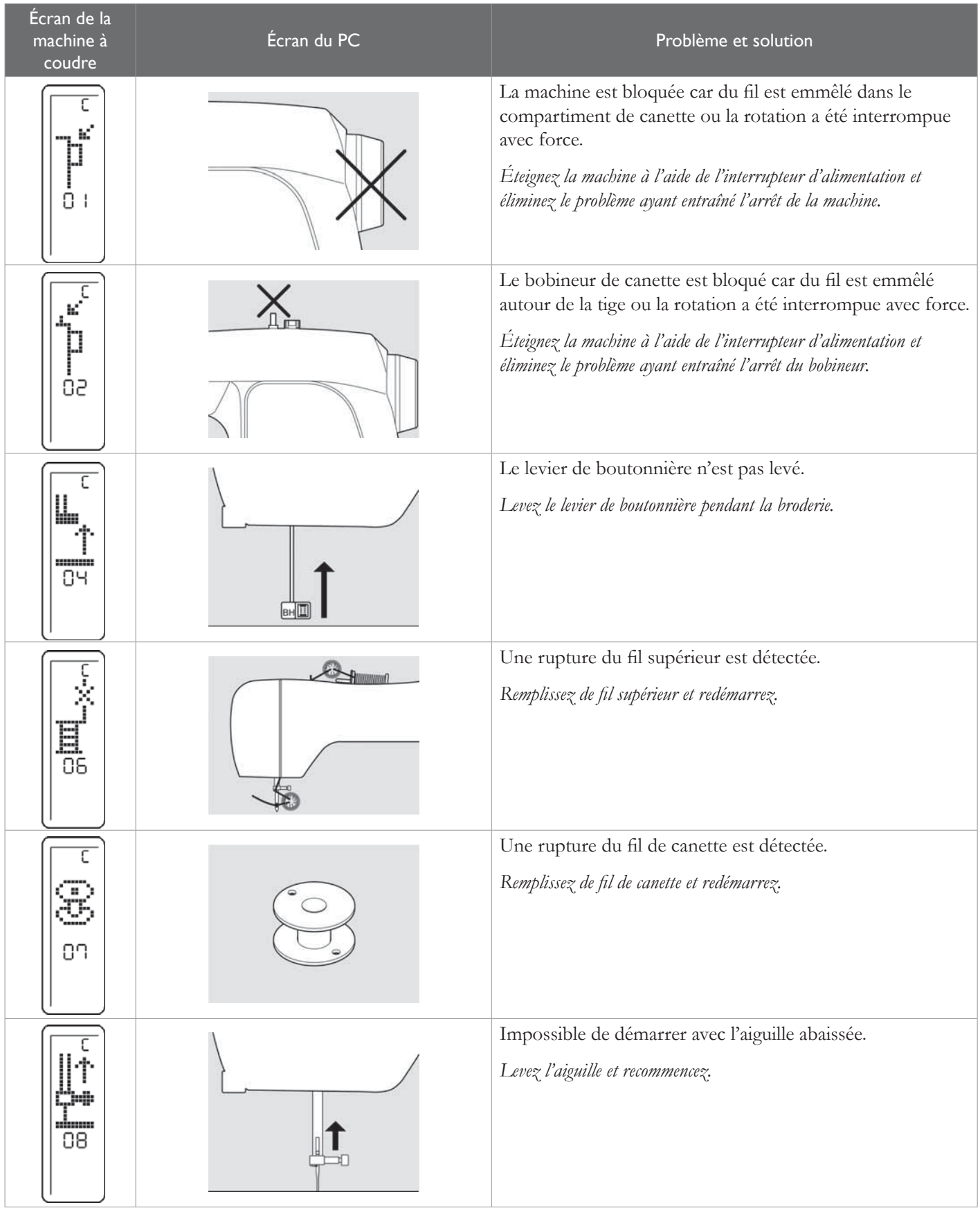

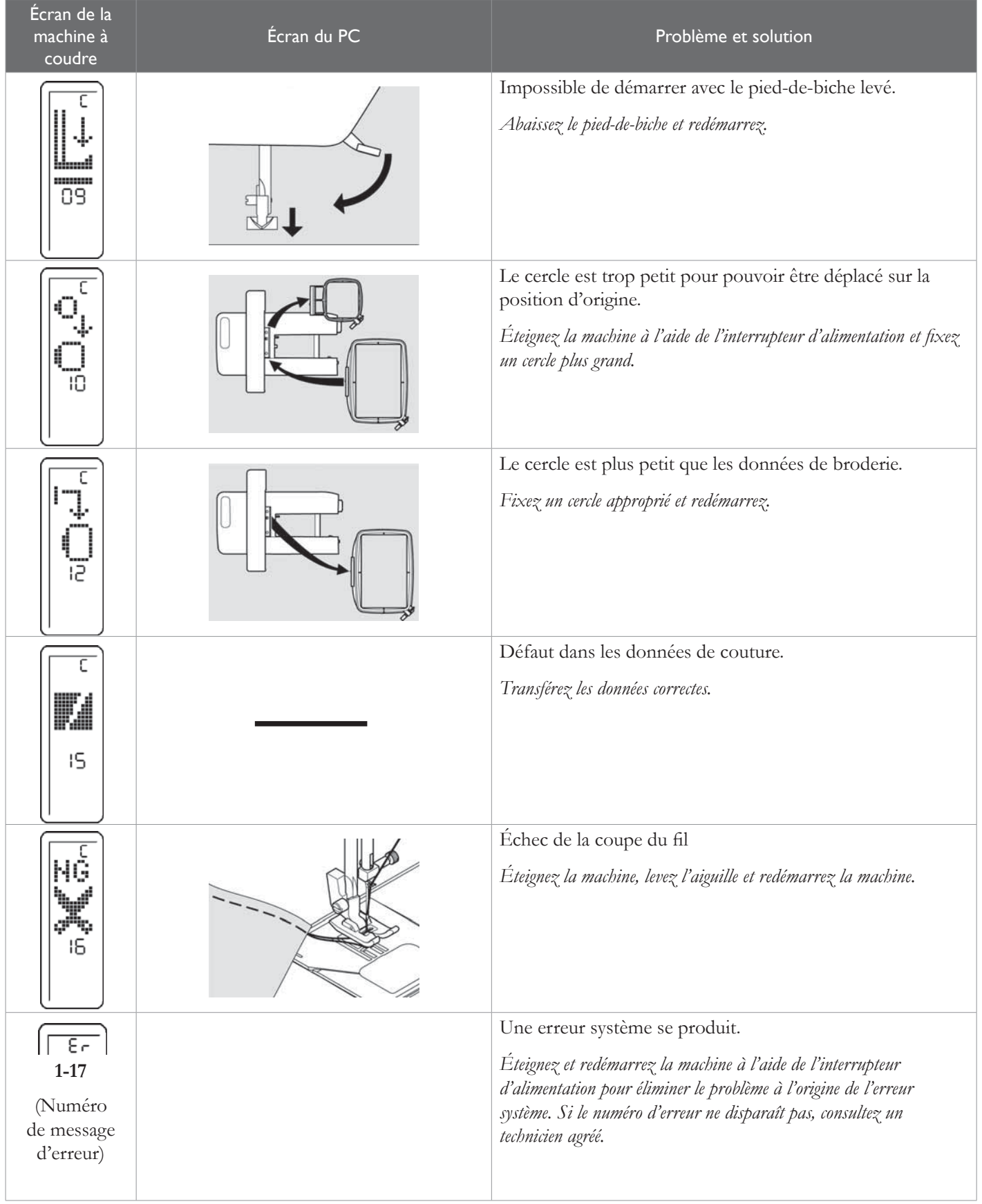

**Entretien de votre machine**

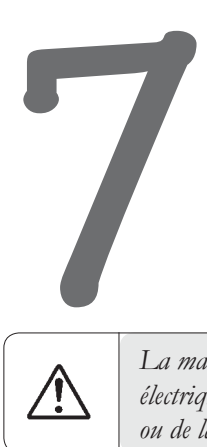

*La machine doit être débranchée de l'alimentation électrique lors de l'entretien, du changement d'aiguilles ou de lampes, etc.*

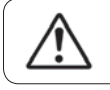

*Débranchez toujours la machine de l'alimentation électrique en retirant la fiche de la prise murale.* 

# NETTOYER LA MACHINE

Essuyez les surfaces extérieures de votre machine à l'aide d'un chiffon doux pour enlever les poussières ou les peluches accumulées.

# NETTOYER ET HUILER LA ZONE DU CROCHET ET LES GRIFFES D'ENTRAÎNEMENT

*Pour garantir un fonctionnement optimal de votre machine, il est nécessaire de toujours maintenir propres les pièces essentielles.*

- 1. Levez l'aiguille sur sa position la plus haute.
- 2. Retirez les deux vis de la plaque à aiguille (A) à l'aide du tournevis prévu à cet effet et faites glisser la plaque vers vous pour la retirer.
- 3. Retirez le compartiment de canette (B).

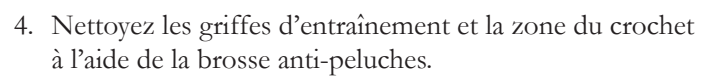

 Versez une goutte d'huile pour machine à coudre dans le chemin du crochet comme indiqué par les flèches (C, D).

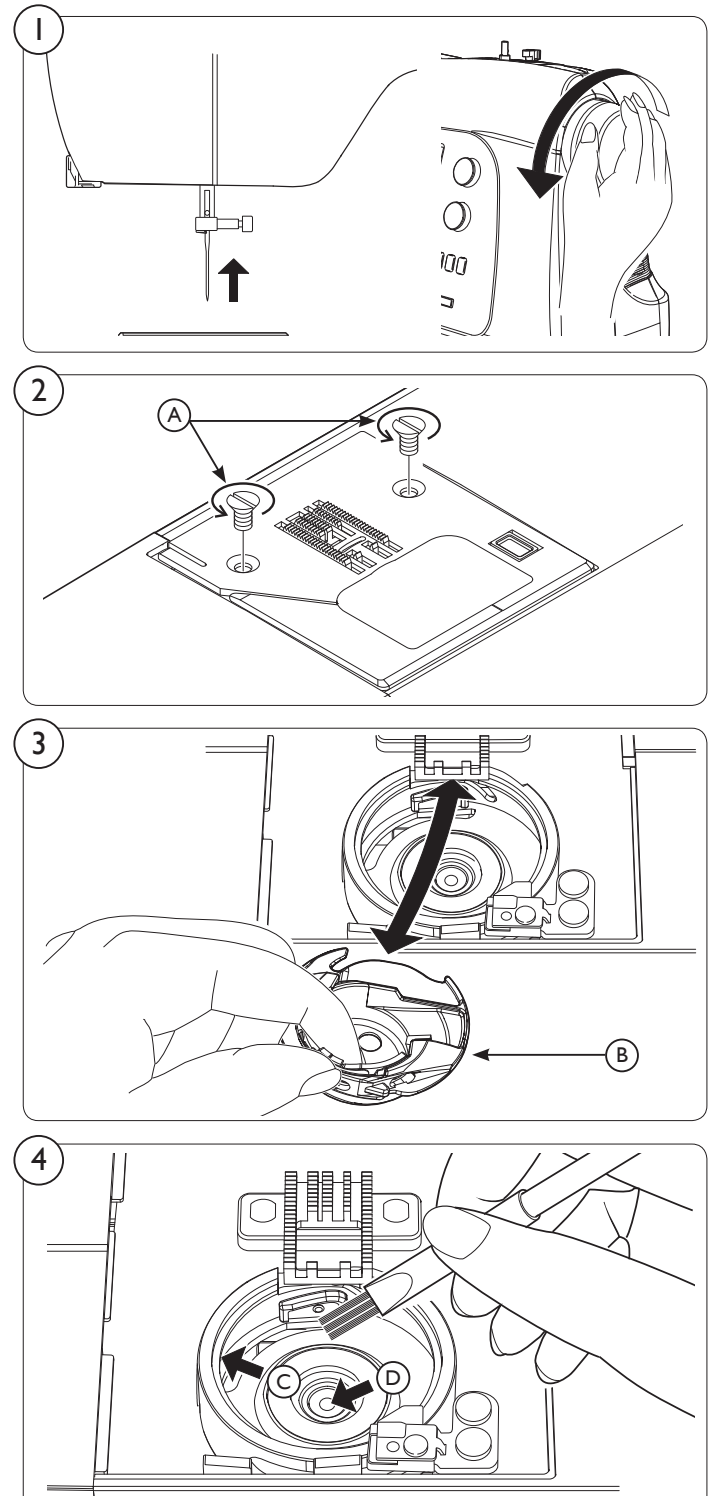

5. Remettez en place le compartiment de canette avec la partie saillante (E) positionnée contre le ressort (F). Remettez la plaque à aiguille en place.

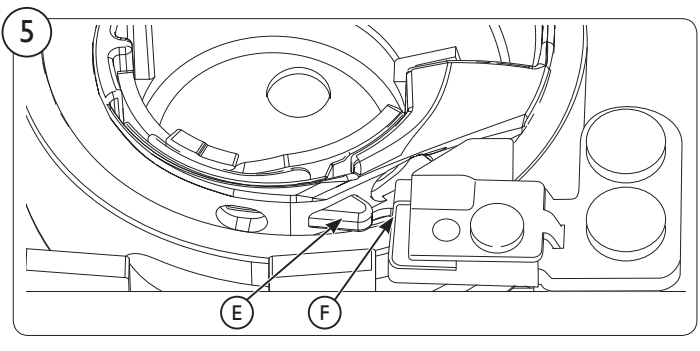

# HUILER DERRIÈRE LE COUVERCLE DE LA TÊTE DE COUTURE

1. Retirez deux vis et le couvercle de la tête de couture.

2. Versez une goutte d'huile pour machine à coudre à l'endroit indiqué par la flèche.

*Astuces : huilez régulièrement votre machine si vous l'utilisez souvent. Si vous n'avez pas utilisé votre machine depuis longtemps, huilez-la avant de vous en servir.*

*ATTENTION : éliminez toujours la poussière et les peluches avant d'huiler.*

*Pour des résultats optimaux, utilisez toujours une huile pour machine à coudre de haute qualité. L'utilisation d'une huile autre qu'une huile pour machine à coudre endommagera votre machine.*

# RÉGLER LE COUTEAU DU COUPE-FIL

Lorsque le couteau du coupe-fil est émoussé au point de coupe actuel, réglez la position du couteau à l'aide d'un petit tournevis, comme illustré.

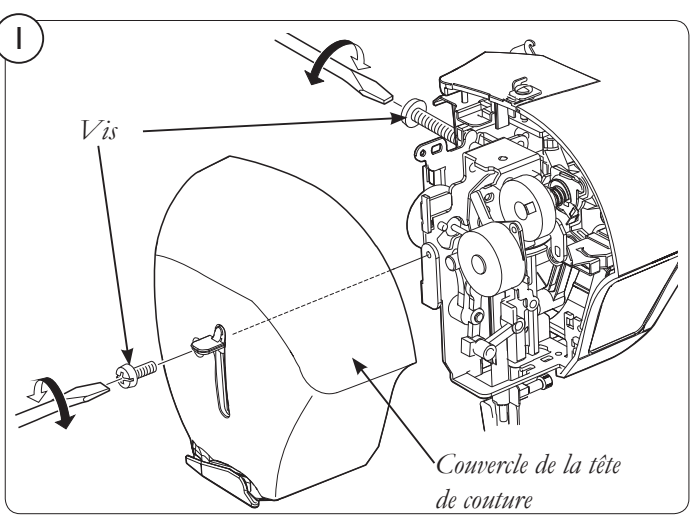

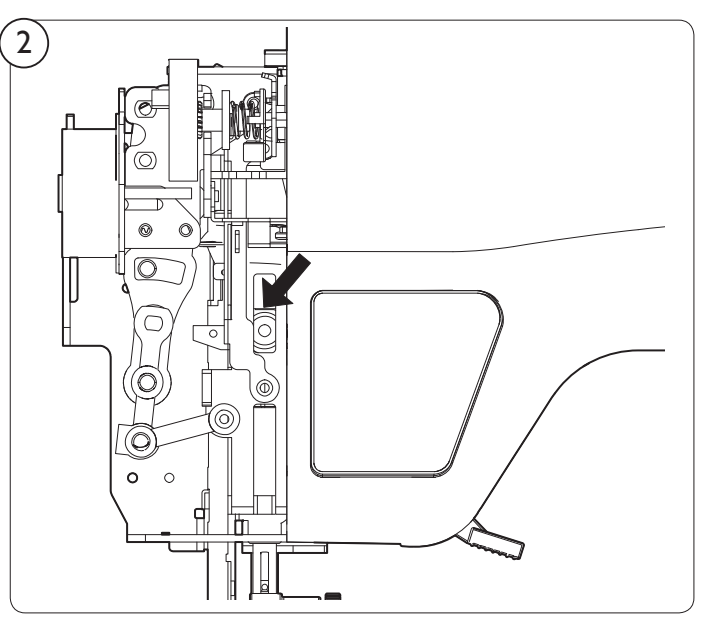

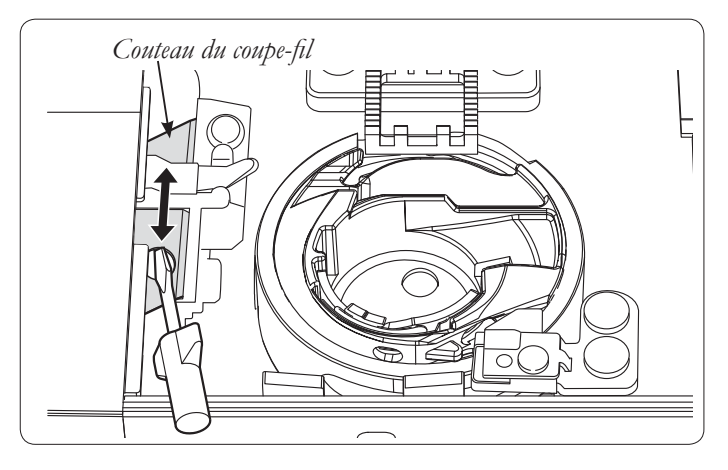

# RECHERCHE DE PANNES

#### La machine ne coud pas

• L'alimentation électrique est coupée – Mettez l'interrupteur sur ON (voir page 9).

#### La machine se bloque/cogne

- Le fil est pris dans le crochet Nettoyez le crochet (voir page 56).
- L'aiguille est endommagée Remplacez l'aiguille (voir page 16).

#### Le tissu est mal entraîné

- La longueur de point est trop courte Augmentez la longueur de point (voir page 19).
- Les griffes d'entraînement sont abaissées Levez les griffes d'entraînement (voir page 10).

#### Des morceaux de fil ou de tissu se sont accumulés sous la plaque à aiguille

• Retirez les morceaux de fil ou de tissu (voir page 56).

#### La machine saute des points

- L'aiguille n'est pas enfoncée à fond dans la pince d'aiguille (voir page 16).
- L'aiguille est courbée ou émoussée Remplacez l'aiguille (voir page 16).
- La machine n'est pas enfilée correctement (voir pages 11-15).
- Le fil est pris dans le crochet Nettoyez le crochet (voir page 56).
- La tension du fil supérieur est excessive Réglez la tension du fil (voir page 20).

#### Les points sont irréguliers

- La taille d'aiguille est incorrecte pour le fil et le tissu (voir page 17).
- La machine n'est pas enfilée correctement (voir pages 11-15).
- La tension du fil supérieur est insuffisante (voir page 20).
- Le tissu est tiré ou poussé contre l'action d'entraînement de la machine – Guidez-le avec précaution.
- La canette n'a pas été bobinée de manière égale Rebobinez la canette (voir page 14).

#### L'aiguille se casse

- Le tissu est tiré ou poussé contre l'action d'entraînement de la machine – Guidez-le avec précaution.
- La taille d'aiguille est incorrecte pour le fil et le tissu (voir page 17).
- L'aiguille n'est pas enfoncée à fond dans la pince à aiguille (voir page 16).

#### Le fil bouffe

• Les fils supérieur et de canette n'ont pas été tirés vers la gauche sous le pied-de-biche avant le début de la couture – Tirez les deux fils vers la gauche sous le pied-de-biche sur environ 10 cm (4") et maintenez-les jusqu'à ce que quelques points aient été piqués (voir page 22).

#### Le fil d'aiguille se casse

- La machine n'est pas enfilée correctement (voir pages 11-15).
- La tension du fil supérieur est excessive (voir page 20).
- L'aiguille est tordue Remplacez l'aiguille (voir page 16).
- La taille d'aiguille est incorrecte pour le fil et le tissu (voir page 17).
- Le fil est emmêlé autour du porte-bobine.

#### Le fil de canette se casse

- Le compartiment de canette n'est pas enfilé correctement (voir page 15).
- Des peluches s'accumulent dans le compartiment de canette ou le crochet – Retirez les peluches (voir page 56).

#### Le tissu fait des plis

- La tension du fil supérieur est excessive Réglez la tension du fil (voir page 20).
- La longueur du point est excessive pour du tissu soyeux ou doux – Diminuez la longueur du point (voir page 19).

# RECHERCHE DE PANNES – BRODERIE

Si votre broderie se déforme, vérifiez les causes possibles et solutions ci-dessous.

#### *Côté machine*

#### La broderie continue alors que le fil est emmêlé

Si le fil reste emmêlé, le tissu risque de faire des plis et la broderie terminée sera ratée. Arrêtez de broder, retirez le cercle et démêlez le fil.

#### La tension du fil supérieur est excessive

Ceci risque de causer des plis dans le tissu et un entraînement inégal. Réduisez la tension du fil (voir page 45).

#### La pointe de l'aiguille est cassée ou l'aiguille est trop épaisse

Sélectionnez une aiguille correcte (voir pages 16-17).

#### Le fil est emmêlé quelque part sur son parcours

Si le fil est emmêlé sur la broche porte-bobine ou quelque part sur son parcours, cela augmentera la tension du fil et entraînera des plis dans le tissu. Contrôlez le fil (voir pages 11-15).

#### Le fil supérieur ne reste pas dans le chas de l'aiguille

Si, lorsque vous brodez plusieurs blocs de couleur de la même couleur, la machine coupe le fil supérieur trop court. Si cela se produit, il faudra alors désactiver le Thread Cutting Mode (Mode de coupe du fil) (voir page 20) pour s'assurer que le fil supérieur reste dans le chas de l'aiguille.

#### *Côté cercle*

#### Aucun entoilage n'est fixé avec un tissu léger ou extensible

Utilisez toujours un entoilage avec le tissu dans le cercle.

#### Le tissu n'a pas été correctement cerclé

Lorsque vous cerclez l'entoilage et le tissu, assurez-vous qu'ils sont tendus et bien cerclés (voir page 42).

#### Le cercle à broder n'est pas correctement fixé

Faites glisser le connecteur de cercle dans la fixation du cercle sur le bras de broderie jusqu'à ce qu'il s'enclenche en place (voir page 42).

#### Le mouvement libre du cercle est entravé

Contrôlez la zone autour du cercle et éliminez tout obstacle.

# **CARACTÉRISTIQUES**

MACHINE À COUDRE

Dimensions : 567 mm  $\times$  240 mm  $\times$  317 mm

Poids de l'équipement : 10,8 kg

#### UNITÉ DE BRODERIE

Dimensions : 504 mm  $\times$  411 mm  $\times$  141 mm

Poids de l'équipement : 3,0 kg

Tension nominale : 230 V CA / 120 V CA

Fréquence nominale : 50 Hz / 60 Hz

Puissance nominale : 64 W

À température ambiante : température normale

Niveau sonore : inférieur à 70 db(A)

Nous nous réservons le droit de modifier les équipements de la machine et la gamme des accessoires sans préavis, ou d'apporter des modifications aux performances ou à la conception de la machine, étant donné que ces modifications seront toujours à l'avantage de l'utilisateur et du produit.

#### PROPRIÉTÉ INTELLECTUELLE

VIKING, KEEPING THE WORLD SEWING et son logo, H CLASS et INSPIRA sont des marques de KSIN Luxembourg II, S.a.r.l.

HUSQVARNA et le « crowned H-mark » sont des marques de Husqvarna AB. Toutes les marques sont utilisées sous la licence de VSM Group AB.

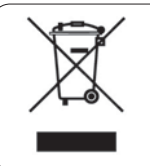

Veuillez noter qu'en cas de destruction, ce produit doit bénéficier d'un recyclage sécurisé, conforme à la législation nationale applicable aux produits électriques/électroniques.

En cas de doute, veuillez contacter votre distributeur agréé.

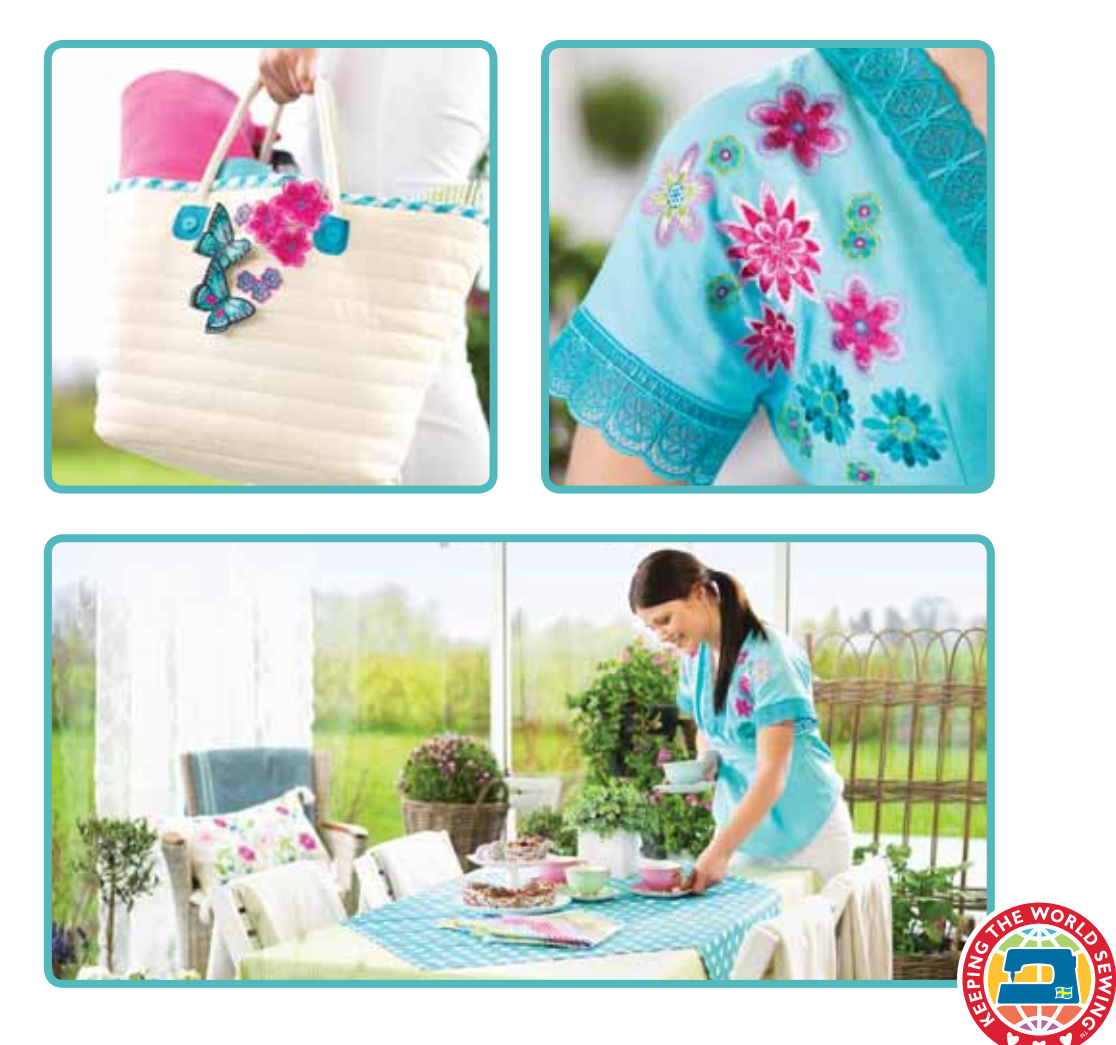

KEEPING THE WORLD SEWING™